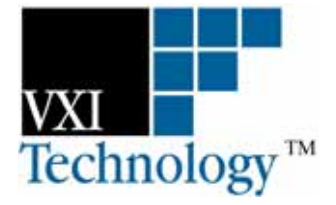

# **VM3640**

# **ARBITRARY WAVEFORM GENERATOR**

# **USER'S MANUAL**

**82-0038-000 Release Decmeber 16, 2003** 

**VXI Technology, Inc.** 

**2031 Main Street Irvine, CA 92614-6509 (949) 955-1894** 

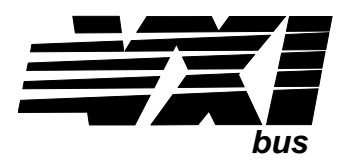

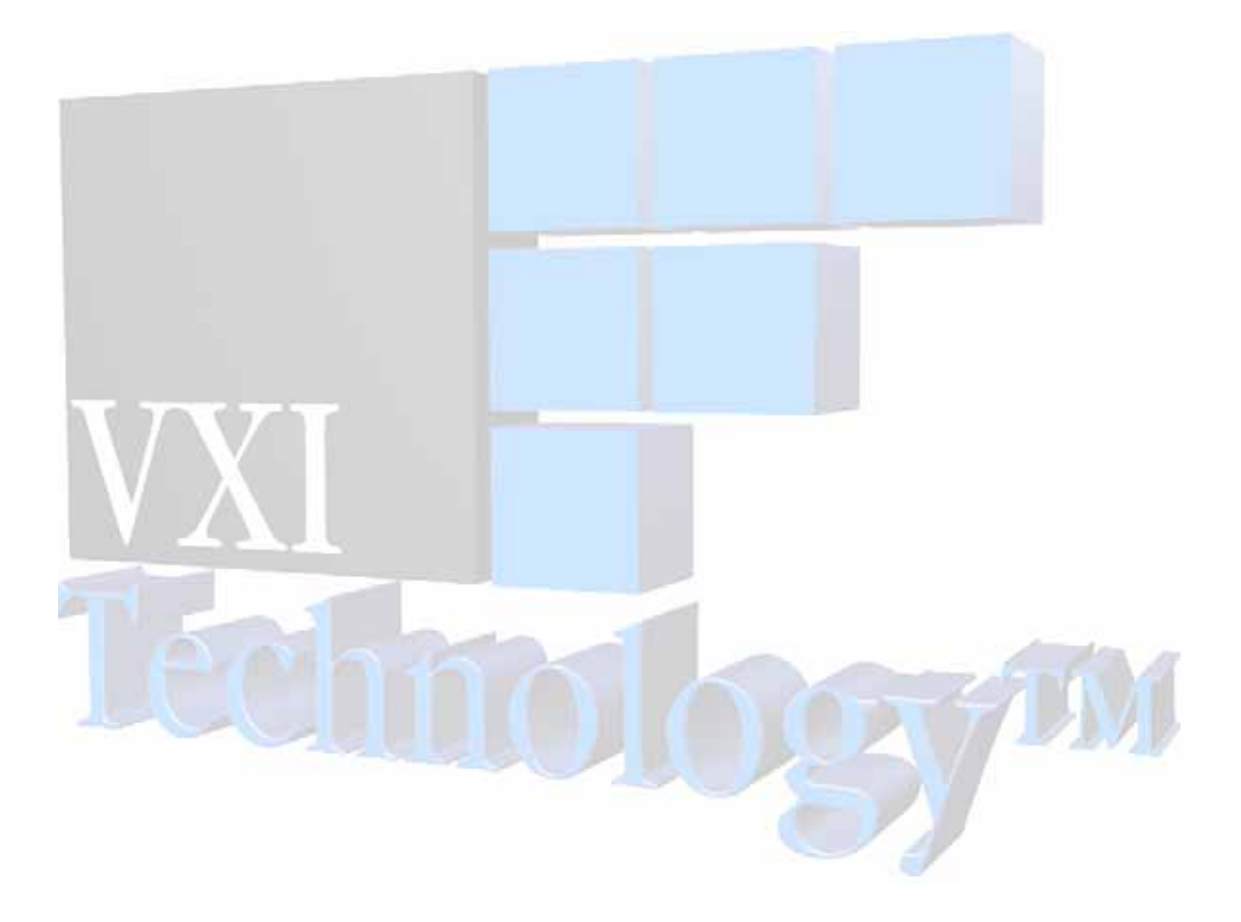

# **TABLE OF CONTENTS**

#### **INTRODUCTION**

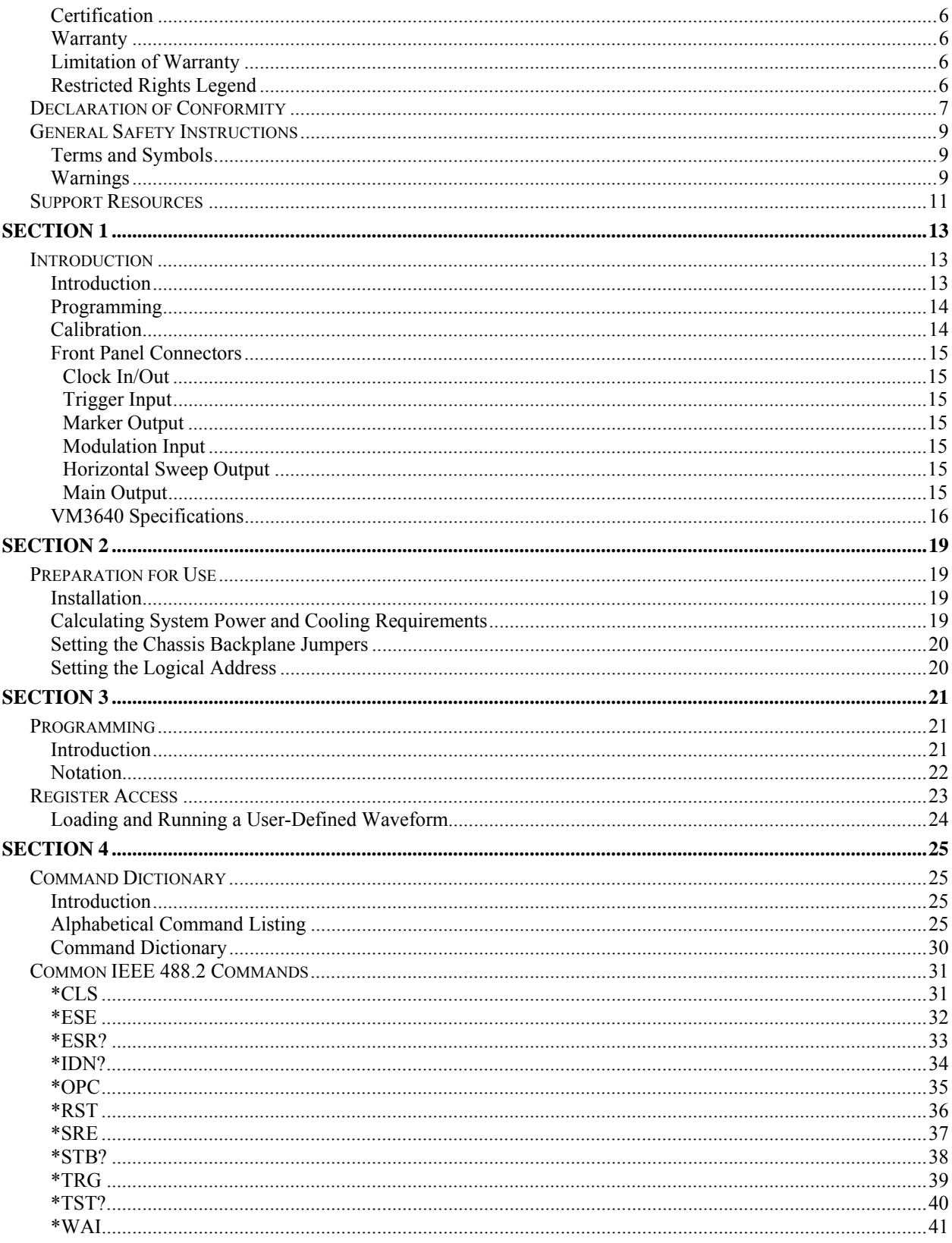

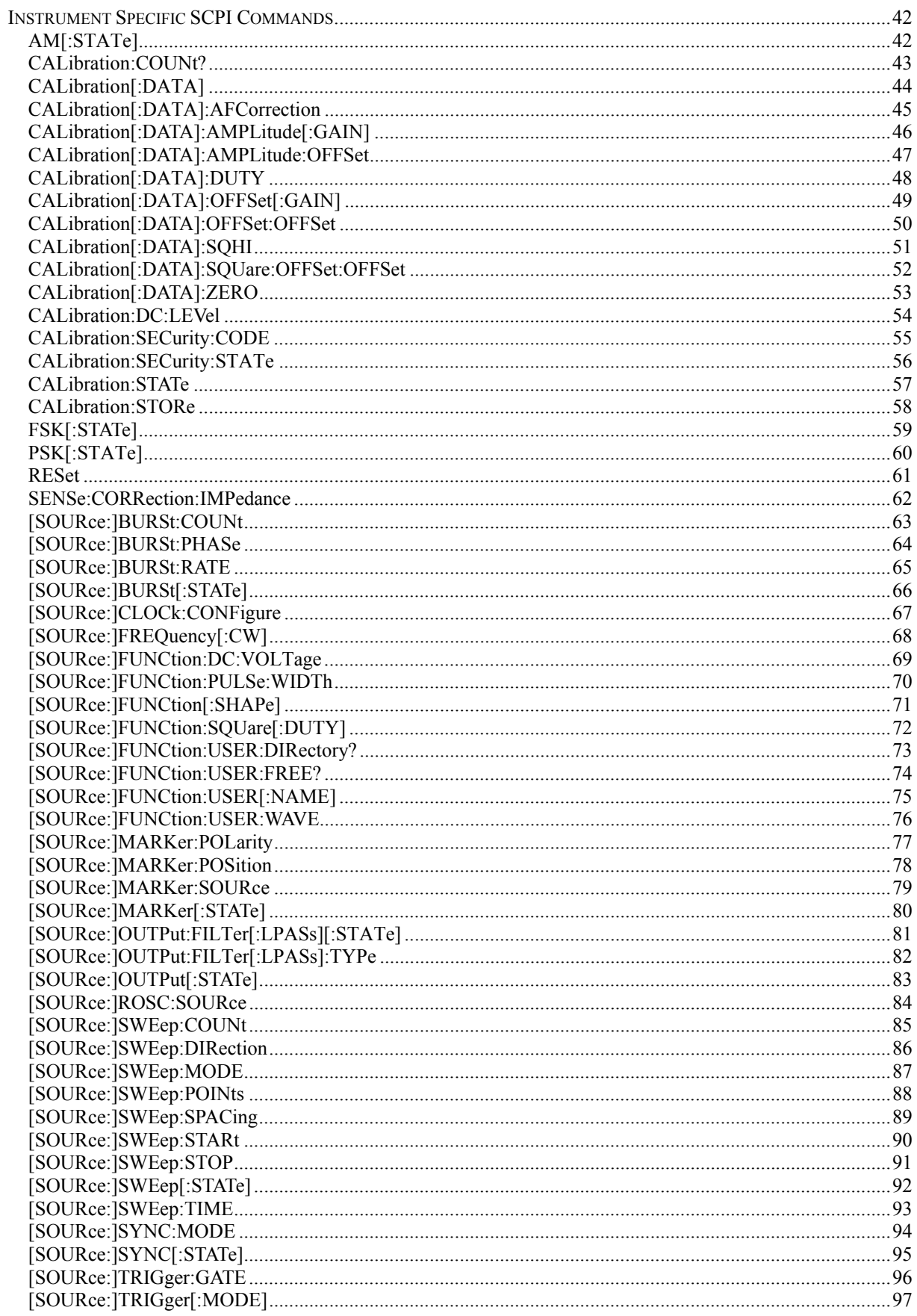

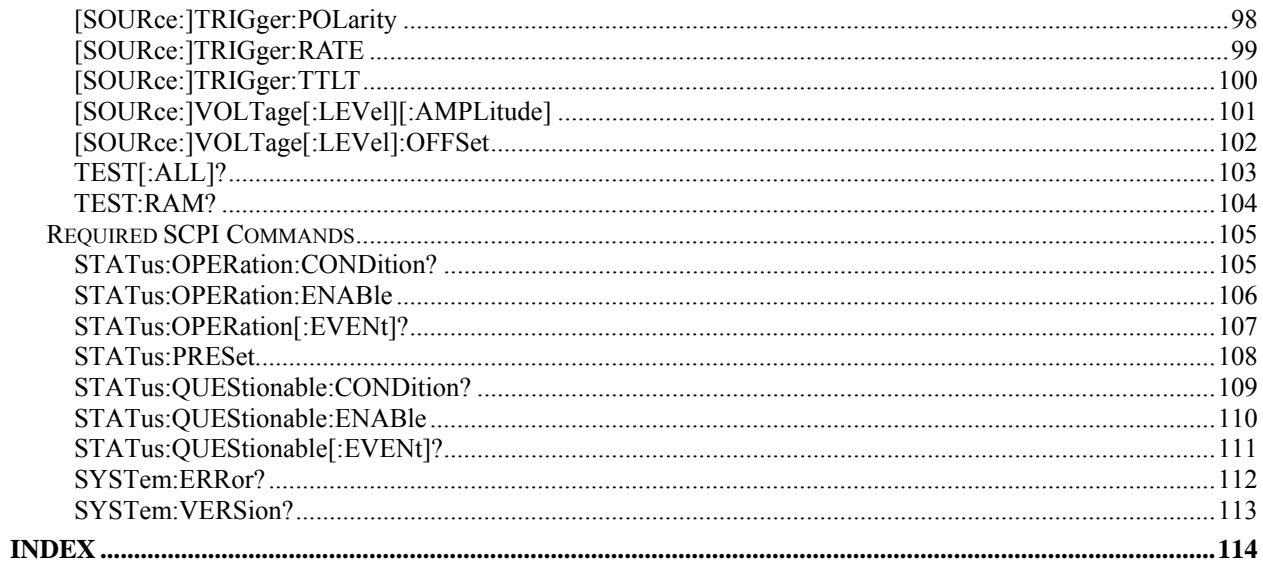

#### <span id="page-5-0"></span>**CERTIFICATION**

VXI Technology, Inc. (VTI) certifies that this product met its published specifications at the time of shipment from the factory. VTI further certifies that its calibration measurements are traceable to the United States National Institute of Standards and Technology (formerly National Bureau of Standards), to the extent allowed by that organization's calibration facility, and to the calibration facilities of other International Standards Organization members.

#### <span id="page-5-1"></span>**WARRANTY**

The product referred to herein is warranted against defects in material and workmanship for a period of three years from the receipt date of the product at customer's facility. The sole and exclusive remedy for breach of any warranty concerning these goods shall be repair or replacement of defective parts, or a refund of the purchase price, to be determined at the option of VTI.

For warranty service or repair, this product must be returned to a VXI Technology authorized service center. The product shall be shipped prepaid to VTI and VTI shall prepay all returns of the product to the buyer. However, the buyer shall pay all shipping charges, duties, and taxes for products returned to VTI from another country.

VTI warrants that its software and firmware designated by VTI for use with a product will execute its programming when properly installed on that product. VTI does not however warrant that the operation of the product, or software, or firmware will be uninterrupted or error free.

#### <span id="page-5-2"></span>**LIMITATION OF WARRANTY**

The warranty shall not apply to defects resulting from improper or inadequate maintenance by the buyer, buyersupplied products or interfacing, unauthorized modification or misuse, operation outside the environmental specifications for the product, or improper site preparation or maintenance.

VXI Technology, Inc. shall not be liable for injury to property other than the goods themselves. Other than the limited warranty stated above, VXI Technology, Inc. makes no other warranties, express or implied, with respect to the quality of product beyond the description of the goods on the face of the contract. VTI specifically disclaims the implied warranties of merchantability and fitness for a particular purpose.

#### <span id="page-5-3"></span>**RESTRICTED RIGHTS LEGEND**

Use, duplication, or disclosure by the Government is subject to restrictions as set forth in subdivision  $(b)(3)(ii)$  of the Rights in Technical Data and Computer Software clause in DFARS 252.227-7013.

> VXI Technology, Inc. 2031 Main Street Irvine, CA 92614-6509 U.S.A.

<span id="page-6-0"></span>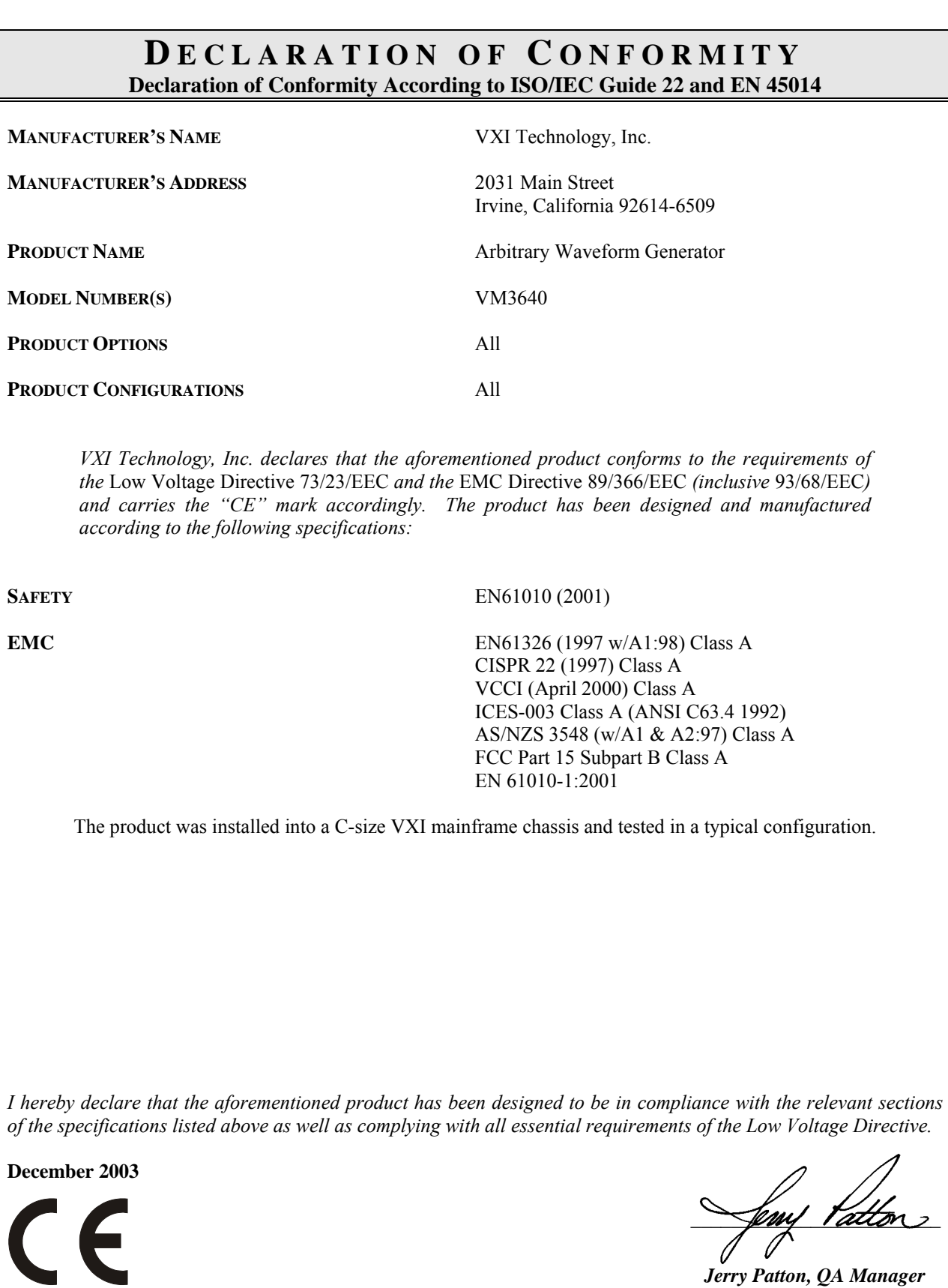

0  *Jerry Patton, QA Manager* 

VXI Technology, Inc.

## <span id="page-8-0"></span>**GENERAL SAFETY INSTRUCTIONS**

Review the following safety precautions to avoid bodily injury and/or damage to the product. These precautions must be observed during all phases of operation or service of this product. Failure to comply with these precautions, or with specific warnings elsewhere in this manual, violates safety standards of design, manufacture, and intended use of the product.

*Service should only be performed by qualified personnel.* 

#### <span id="page-8-1"></span>**TERMS AND SYMBOLS**

These terms may appear in this manual:

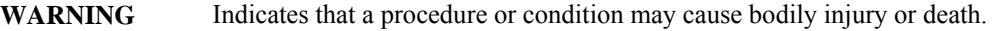

**CAUTION** Indicates that a procedure or condition could possibly cause damage to equipment or loss of data.

These symbols may appear on the product:

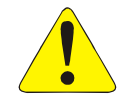

ATTENTION - Important safety instructions

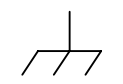

Frame or chassis ground

#### <span id="page-8-2"></span>**WARNINGS**

Follow these precautions to avoid injury or damage to the product:

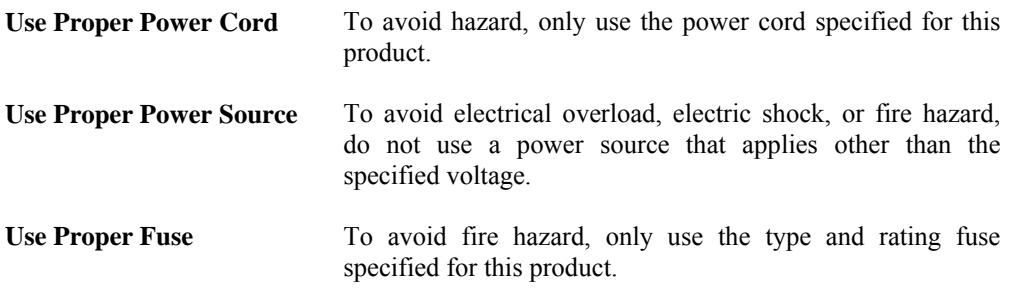

### **WARNINGS (CONT.)**

 $\sqrt{\frac{1}{2}}$ 

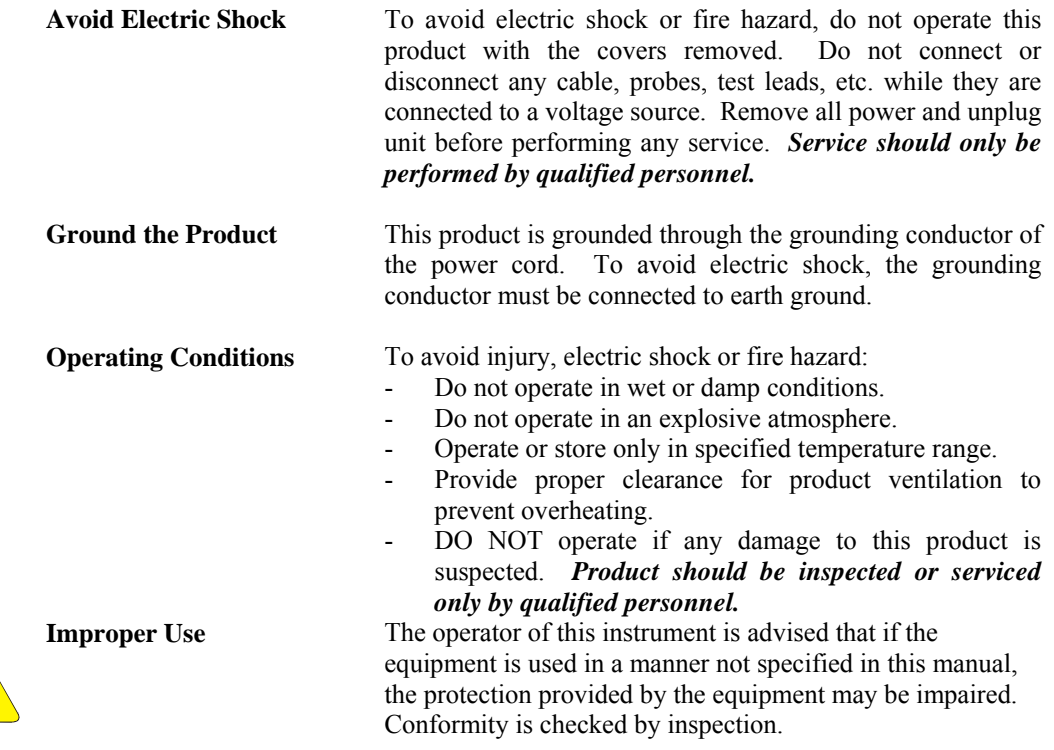

## <span id="page-10-0"></span>**SUPPORT RESOURCES**

Support resources for this product are available on the Internet and at VXI Technology customer support centers.

#### **VXI Technology World Headquarters**

VXI Technology, Inc. 2031 Main Street Irvine, CA 92614-6509

Phone: (949) 955-1894 Fax: (949) 955-3041

#### **VXI Technology Cleveland Instrument Division**

VXI Technology, Inc. 7525 Granger Road, Unit 7 Valley View, OH 44125

Phone: (216) 447-8950 Fax: (216) 447-8951

#### **VXI Technology Lake Stevens Instrument Division**

VXI Technology, Inc. 1924 - 203 Bickford Snohomish, WA 98290

Phone: (425) 212-2285 Fax: (425) 212-2289

#### **Technical Support**

Phone: (949) 955-1894 Fax: (949) 955-3041 E-mail: [support@vxitech.com](mailto:support@vxitech.com) 

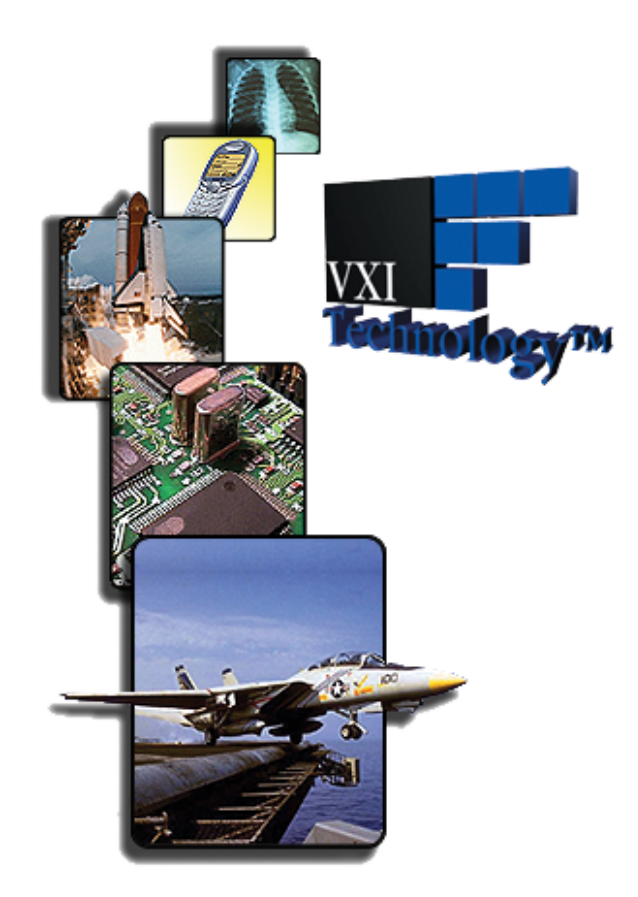

*Visit [http://www.vxitech.com](http://www.vxitech.com/) for worldwide support sites and service plan information.* 

VXI Technology, Inc.

# <span id="page-12-0"></span>**SECTION 1**

## <span id="page-12-1"></span>**INTRODUCTION**

#### <span id="page-12-2"></span>**INTRODUCTION**

The VM3640 is a high-performance VXIbus arbitrary waveform generator. It is ideal for applications requiring standard function generator capability, or the need to generate user-defined waveforms. Standard sine and square waves are available to 20 MHz.

The most powerful feature of the VM3640 is that it is a member of the VXI Technology VMIP™ (*VXI Modular Instrumentation Platform*) family of VXIbus products. This gives the user the added flexibility of combining it with other instruments, such as digital multimeters or digitizers, to create a multi-function C-size card. The VM3640 may be combined with any of the other members of the VMIP™ family to form a customized and highly integrated instrument (see [Figure 1-1\)](#page-12-3). This allows the user to reduce system size and cost by combining the VM3640 with two other instrument functions in a single-wide C-size VXIbus module. Up to three VM3640s can also be combined together on a single VXIbus card, making it an ideal choice for applications that require multi-signal sources, such as in automotive or medical electronic test.

<span id="page-12-3"></span>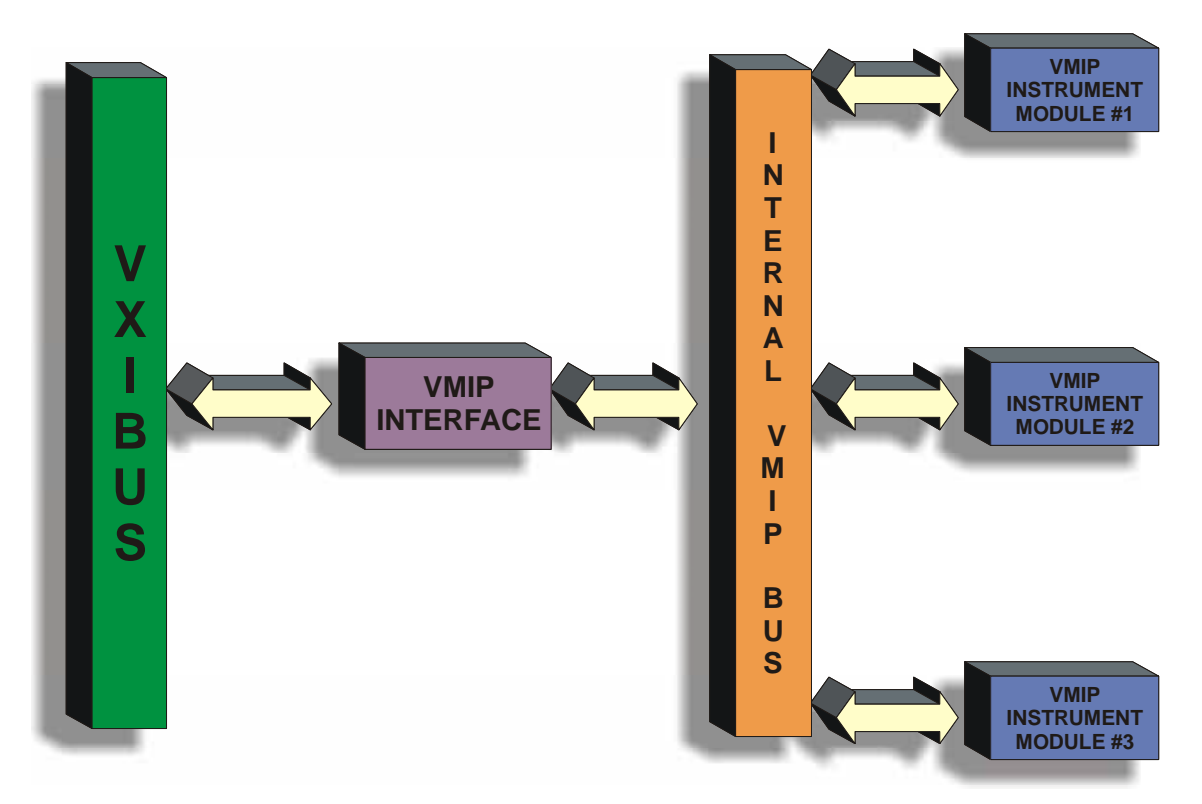

**FIGURE 1-1: VMIP**™ **PLATFORM**

ACCESS indicators. **PROGRAMMING** ⊕ **ACC FAIL** ease programming.  $\circledcirc$  $\circledcirc$ **CALIBRATION**  $\circledcirc$  $\circledcirc$  $\widehat{\mathbf{O}}$  $\circledcirc$ automated calibration. **ACC FAIL**  $\circledcirc$  $\overline{\mathbf{O}}$  $\circledcirc$  $\widehat{\mathbf{O}}$  $\widehat{\mathbf{O}}$  $\left( \widehat{\mathbf{O}}\right)$ **ACC FAIL** $\odot$ **CLOCK IN/OUT**   $\left( \bigcirc \right)$ **TRIGGER INPUT**   $\left( \bigcirc \right)$ **MARKER OUTPUT**   $\left( \text{\textcolor{blue}{\bigcirc}} \right)$ **MODULATION INPUT**   $\left( \text{\textbf{O}}\right)$ **HORZ SWEEPOUT**   $\mathbf{\widehat{O}}$ **MAIN OUTPUT**  ⊕ *bus*

Each arbitrary waveform generator is treated as an independent instrument in the VXIbus chassis. Each has its own Unique Logical Address and its own front panel FAIL and

<span id="page-13-0"></span>The VM3640 is programmed using message-based word serial protocol. The commands are SCPI and IEEE-STD-488.2 compatible. VXI*plug&play* drivers are also provided to further

<span id="page-13-1"></span>The calibration constants used to correct the data values are stored in non-volatile memory and are password protected for security. These constants are determined when the instrument is calibrated and can be changed as necessary. These constants may also be queried at any time via a word-serial query, and altered via a word-serial command (with the password). All calibration is done using calibration DACs to adjust the gain and offset of each channel. This eliminates the need for removing covers from the unit and allows for

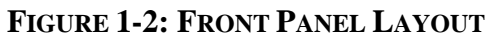

#### <span id="page-14-0"></span>**FRONT PANEL CONNECTORS**

#### <span id="page-14-1"></span>*Clock In/Out*

The Clock In/Out connector serves as both an input and an output and provides access to the reference clock of the instrument. If the internal reference source is used, it can be accessed using the *[SOURce:]CLOCk:CONFigure* command. If an externally produced signal is to be used as a reference source, the source must be selected using the *[SOURce:]TRIGger[:MODE]* command.

#### <span id="page-14-2"></span>*Trigger Input*

The Trigger Input connector is used to synchronize the VM3640 with other instruments. To select an external trigger source, use the *[SOURce:]TRIGger[:MODE]* command.

#### <span id="page-14-3"></span>*Marker Output*

The Marker Output connector is used to synchronize to the output of the generator. The marker can be enabled or disabled using the *[SOURce:]MARKer[:STATe]* command. The *[SOURce:]MARKer:SOURce* command can be used to select the marker source.

#### <span id="page-14-4"></span>*Modulation Input*

This connector input is used during amplitude modulation, frequency shift keying and phase shift keying. During amplitude modulation, the modulation input is added to the output signal. In frequency and phase shift keying, the modulation input acts as the keying signal.

#### <span id="page-14-5"></span>*Horizontal Sweep Output*

This output is only available in sweep mode. The horizontal sweep output ramps from zero volts at the beginning of a sweep cycle to 5 volts at the end of a sweep cycle. It is intended to provide the user with a representation of the progress through the sweep. The slope of the horizontal sweep output is linear, regardless of the sweep mode selected.

#### <span id="page-14-6"></span>*Main Output*

This is the main output from the function generator.

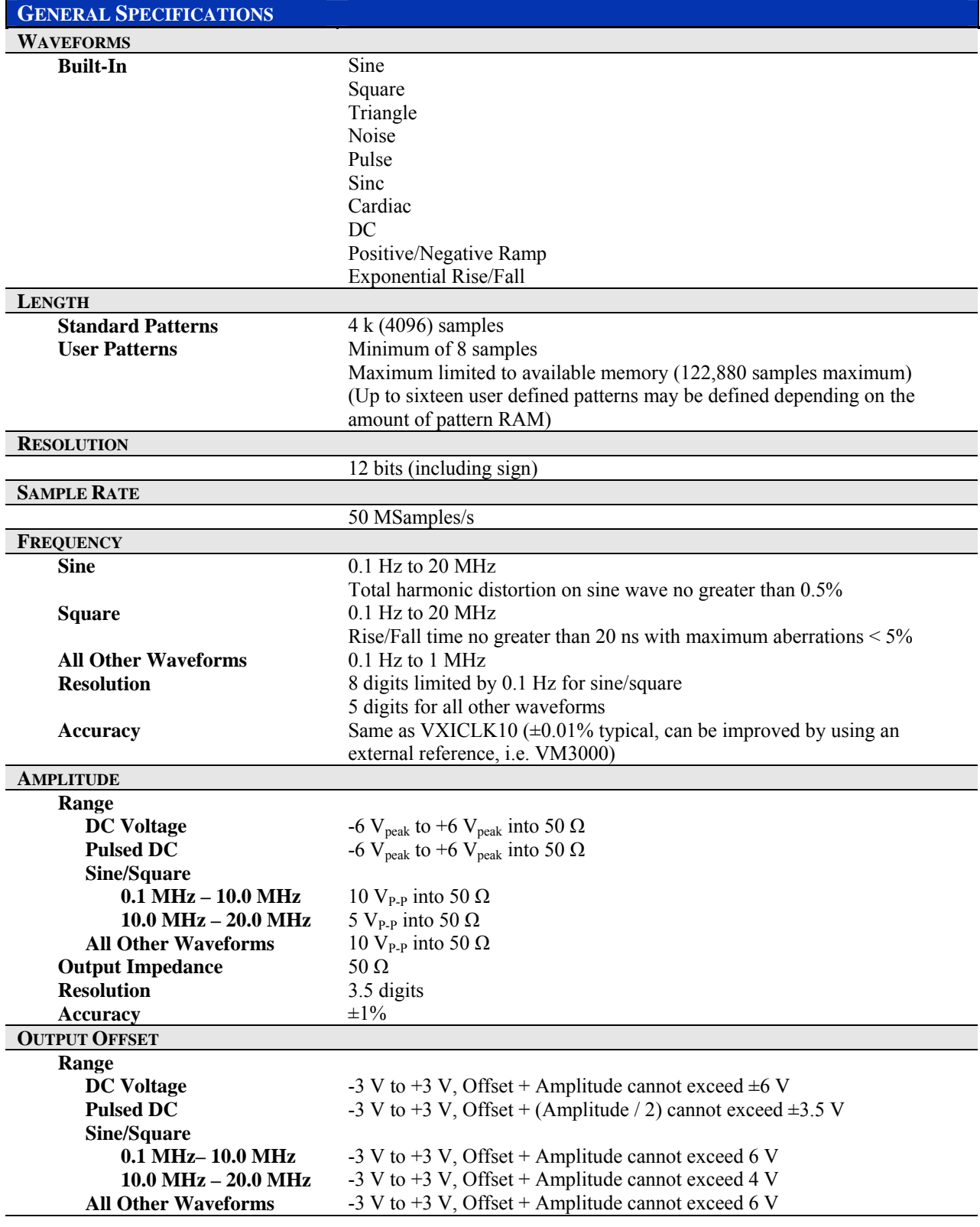

#### <span id="page-15-0"></span>**VM3640 SPECIFICATIONS**

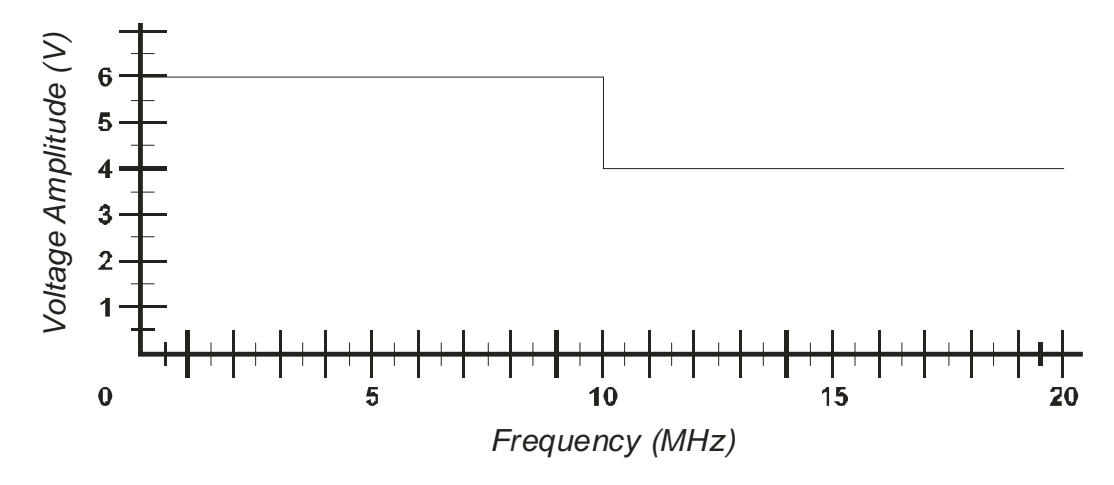

## **FIGURE 1-3: VOLTAGE VS. FREQUENCY - SINE AND SQUARE WAVES**

**Note** The frequency limit for all other waveforms is 1 MHz.

VXI Technology, Inc.

# <span id="page-18-0"></span> **SECTION 2**

## <span id="page-18-1"></span>**PREPARATION FOR USE**

#### <span id="page-18-2"></span>**INSTALLATION**

When the VM3640 is unpacked from its shipping carton, the contents should include the following items:

(1) VM3640 VXIbus module

(1) VM3640 Arbitrary waveform Generator User's Manual (this manual)

All components should be immediately inspected for damage upon receipt of the unit.

Once the VM3640 is assessed to be in good condition, it may be installed into an appropriate C-size or D-size VXIbus chassis in any slot other than slot zero. The chassis should be checked to ensure that it is capable of providing adequate power and cooling for the VM3640. Once the chassis is found adequate, the VM3640's logical address and the backplane jumpers of the chassis should be configured before the VM3640's installation.

#### <span id="page-18-3"></span>**CALCULATING SYSTEM POWER AND COOLING REQUIREMENTS**

It is imperative that the chassis provide adequate power and cooling for this module. Referring to the chassis user's manual, confirm that the power budget for the system (the chassis and all modules installed therein) is not exceeded and that the cooling system can provide adequate airflow at the specified backpressure.

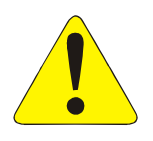

It should be noted that if the chassis cannot provide adequate power to the module, the instrument may not perform to specification or possibly not operate at all. In addition, if adequate cooling is not provided, the reliability of the instrument will be jeopardized and permanent damage may occur. Damage found to have occurred due to inadequate cooling would also void the warranty of the module.

#### <span id="page-19-0"></span>**SETTING THE CHASSIS BACKPLANE JUMPERS**

Please refer to the chassis operation manual for further details on setting the backplane jumpers.

#### <span id="page-19-1"></span>**SETTING THE LOGICAL ADDRESS**

The logical address of the VM3640 is set by a single 8-position DIP switch located near the VMIP module's backplane connectors (this is the only switch on the module). The switch is labeled with positions 1 through 8 and with an ON position. A switch pushed toward the ON legend will signify a logic 1; switches pushed away from the ON legend will signify a logic 0. The switch located at position 1 is the least significant bit while the switch located at position 8 is the most significant bit. See [Figure 2-1](#page-19-2) for examples of setting the logical address switch.

| ON                                                        | ON                                                      | <b>Switch</b><br><b>Position</b> | <b>Switch</b><br><b>Value</b> |
|-----------------------------------------------------------|---------------------------------------------------------|----------------------------------|-------------------------------|
| $5\overline{6}$ $\overline{7}$ $\overline{8}$<br>2 3<br>4 | $5\overline{6}$ 7 8<br>2 <sub>3</sub><br>$\overline{4}$ |                                  |                               |
| SET TO 4                                                  | SET TO 8                                                | 2                                | 2                             |
|                                                           |                                                         | 3                                | 4                             |
|                                                           |                                                         | 4                                | 8                             |
| ON                                                        | ON                                                      | 5                                | 16                            |
|                                                           |                                                         | 6                                | 32                            |
| $\overline{5}$ $\overline{6}$<br>3 4<br>7 8               | 2 3 4 5 6 7 8                                           |                                  | 64                            |
| SET TO 168                                                | <b>SET TO 255</b><br>(Dynamic)                          | 8                                | 128                           |

<span id="page-19-2"></span>**FIGURE 2-1: LOGICAL ADDRESS SWITCH SETTING EXAMPLES**

The VMIP may contain three separate instruments and will allocate logical addresses as required by the VXIbus specification (revisions 1.3 and 1.4). The logical address of the instrument is set on the VMIP carrier. The VMIP logical addresses must be set to an even multiple of 4 *unless dynamic addressing is used*. Switch positions 1 and 2 must always be set to the OFF position. Therefore, only addresses of 4, 8, 12, 16, ...252 are allowed. The address switch should be set for one of these legal addresses and the address for the second instrument (the instrument in the center position) will automatically be set to the switch set address plus one; while the third instrument (the instrument in the lowest position) will automatically be set to the switch set address plus two. If dynamic address configuration is desired, the address switch should be set for a value of 255 (All switches set to ON). Upon power-up, the slot 0 resource manager will assign the first available logical addresses to each instrument in the VMIP module.

If dynamic address configuration is desired, the address switch should be set for a value of 255. (All switches set to ON). Upon power-up, the slot 0 resource manager will assign the first available logical addresses to each instrument in the VMIP module.

# <span id="page-20-0"></span> **SECTION 3**

## <span id="page-20-1"></span>**PROGRAMMING**

#### <span id="page-20-2"></span>**INTRODUCTION**

The VM3640 is a VXIbus message-based device whose command set is compliant with the Standard Commands for Programmable Instruments (*SCPI*) programming language. All module commands are sent over the VXIbus backplane to the module. Commands may be in upper, lower or mixed case. All numbers are sent in ASCII decimal unless otherwise noted.

The SCPI programming language is a tree-structured language based on IEEE STD 488.2 Specifications. It utilizes the IEEE STD 488.2 Standard commands and the device dependent commands are structured to allow multiple branches off the same trunk to be used without repeating the trunk. To use this facility, terminate each branch with a semicolon. For example, **OFFSet:GAIN** and **OFFSet:OFFSet** are both branches off the **CALibration:** trunk and can be combined as follows:

CALibration:OFFSet:GAIN <value>;OFFSet <value>

The above command is the same as these two Commands

CALibration:OFFSet:GAIN <value> CALibration:OFFSet:OFFSet <value>

See the *Standard Commands for Programmable Instruments (SCPI)* Manual, Volume 1: Syntax & Style, Section 6, for more information.

The SCPI commands in this section are listed in upper and lower case. Character case is used to indicate different forms of the same command. Keywords can have both a short form and a long form (some commands only have one form). The short form uses just the keyword characters in uppercase. The long form uses the keyword characters in uppercase plus the keyword characters in lowercase. Either form is acceptable. Note that there are no intermediate forms. All characters of the short form or all characters of the long form must be used. Short forms and long forms may be freely intermixed. The actual commands sent can be in upper case, lower case or mixed case (case is only used to distinguish short and long form for the user). As an example, these commands are all correct and all have the same effect:

CALibration:OFFSet:GAIN <value> calibration: offset: gain <value> CALIBRATION:OFFSET:GAIN <value> CAL:OFFSet:GAIN <value> CAL:OFFS:GAIN <value> cal:offs:gain <value>

The following command is **not** correct because it uses part of the long form of **CALibration**, but not all the characters of the long form:

**calib:offs:gain <value>** 

#### *Incorrect syntax - extra "ib"- only cal or calibration is correct*

All of the SCPI commands also have a query form unless otherwise noted. Query forms contain a question mark (?). The query form allows the system to ask what the current setting of a parameter is. The query form of the command generally replaces the parameter with a question mark (?). Query responses do not include the command header. This means only the parameter is returned: no part of the command or "question" is returned.

#### <span id="page-21-0"></span>**NOTATION**

Keywords or parameters enclosed in square brackets ([ ]) are optional. If the optional part is a keyword, the keyword can be included or left out. Omitting an optional parameter will cause its default to be used.

Parameters are enclosed by angle brackets  $(\leq)$ . Braces  $(\{ \} )$ , or curly brackets, are used to enclose one or more parameters that may be included zero or more times. A vertical bar (|), read as "or", is used to separate parameter alternatives.

# <span id="page-22-0"></span>**REGISTER ACCESS**

The VM3640 module supports direct register access for high-speed data transfer. The following table shows the A16 Memory Map.

| 3E                      |                                      |  |
|-------------------------|--------------------------------------|--|
| 3 <sup>C</sup>          |                                      |  |
| 3A                      |                                      |  |
| 38                      |                                      |  |
| 36                      |                                      |  |
| 34                      |                                      |  |
| 32                      |                                      |  |
| 30                      |                                      |  |
| 2E                      |                                      |  |
| 2 <sub>C</sub>          |                                      |  |
| 2A                      |                                      |  |
| 28                      |                                      |  |
| 26                      |                                      |  |
| 24                      |                                      |  |
| $\overline{22}$         |                                      |  |
| 20                      | Data Register - 16 Bit               |  |
| 1E                      |                                      |  |
| 1 <sub>C</sub>          |                                      |  |
| 1A                      |                                      |  |
| 18                      |                                      |  |
| 16                      | $\sqrt{AB2}$ Pointer Low $\sqrt{AB}$ |  |
| 14                      | [A32 Pointer High]                   |  |
| 12                      | [A24 Pointer Low]                    |  |
| 10                      | [A24 Pointer High]                   |  |
| $\mathbf E$             | Data Low                             |  |
| $\overline{\mathbf{C}}$ | Data High                            |  |
| $\overline{\mathbf{A}}$ | Response [/Data Extended]            |  |
| 8                       | Protocol [/Signal] Register          |  |
| $\overline{6}$          | [Offset Register]                    |  |
| $\overline{\mathbf{4}}$ | Status / Control Register            |  |
| $\overline{2}$          | Device Type                          |  |
| $\overline{\mathbf{0}}$ | <b>ID</b> Register                   |  |

**TABLE 3-1: A16 MEMORY MAP**

#### <span id="page-23-0"></span>**LOADING AND RUNNING A USER-DEFINED WAVEFORM**

There are four main steps to setting up, and running, a User-Defined Waveform:

1. Define the waveform name and size by word serial command.

Example: func:user:wave #213wavename,1024

*defines a user waveform named 'wavename' that is 1024 samples long* 

2. Download the waveform data using bus access/out register data transfer.

Example: user offset 0x20

3. Select the downloaded waveform by word serial command.

Example: func:user:name #18wavename

4. Select the 'user' waveform by word serial command.

Example: output on func user

# <span id="page-24-0"></span> **SECTION 4**

# <span id="page-24-1"></span>**COMMAND DICTIONARY**

#### <span id="page-24-2"></span>**INTRODUCTION**

This section presents the instrument command set. It begins with three alphabetical listings of all the commands supported by the VM3640: IEEE 488.2 commands, the instrument specific or device dependent SCPI commands, and the required SCPI commands. Each listing includes a brief description of each command function.

The remainder of this section is devoted to describing each command, one per page, in detail. The description is presented in a way to assist the user in the use of each command. Every command entry describes the exact command and/or query syntax, the use and range of parameters, and a description of the command's purpose.

#### <span id="page-24-3"></span>**ALPHABETICAL COMMAND LISTING**

The following tables provide an alphabetical listing of each command supported by the VM3640 along with a brief definition. If an X is found in the column titled **\*RST**, then the value or setting controlled by this command is possibly changed by the execution of the **\*RST** command. If no X is found, then **\*RST** has no effect. The **Reset Value** column gives the value of each command's setting when the unit is powered up or when a **\*RST** command is executed.

The following table lists the IEEE 488.2 Common (\*) Commands. *See the IEEE Standard 488.2 for more information on these commands.*

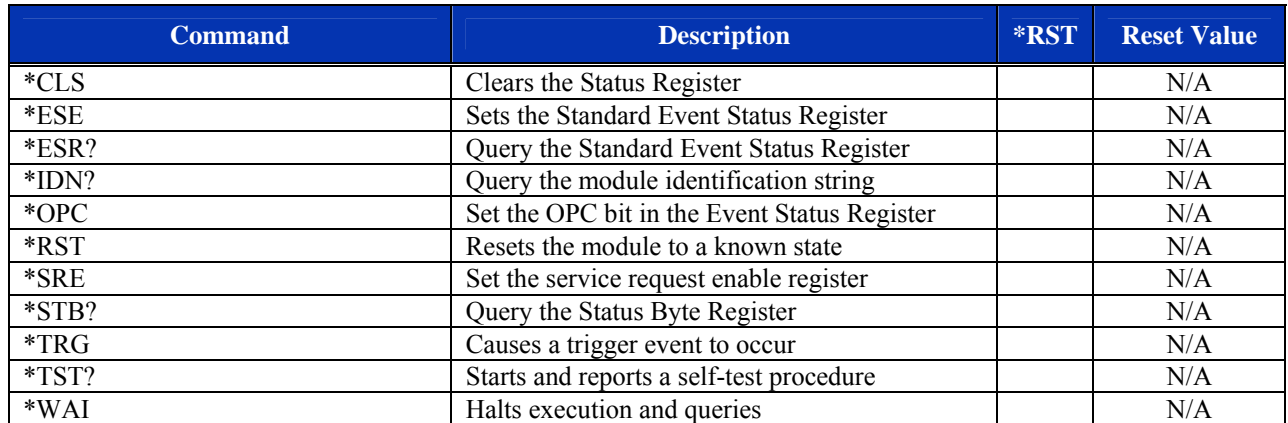

## **TABLE 4-1: IEEE 488.2 COMMON COMMANDS**

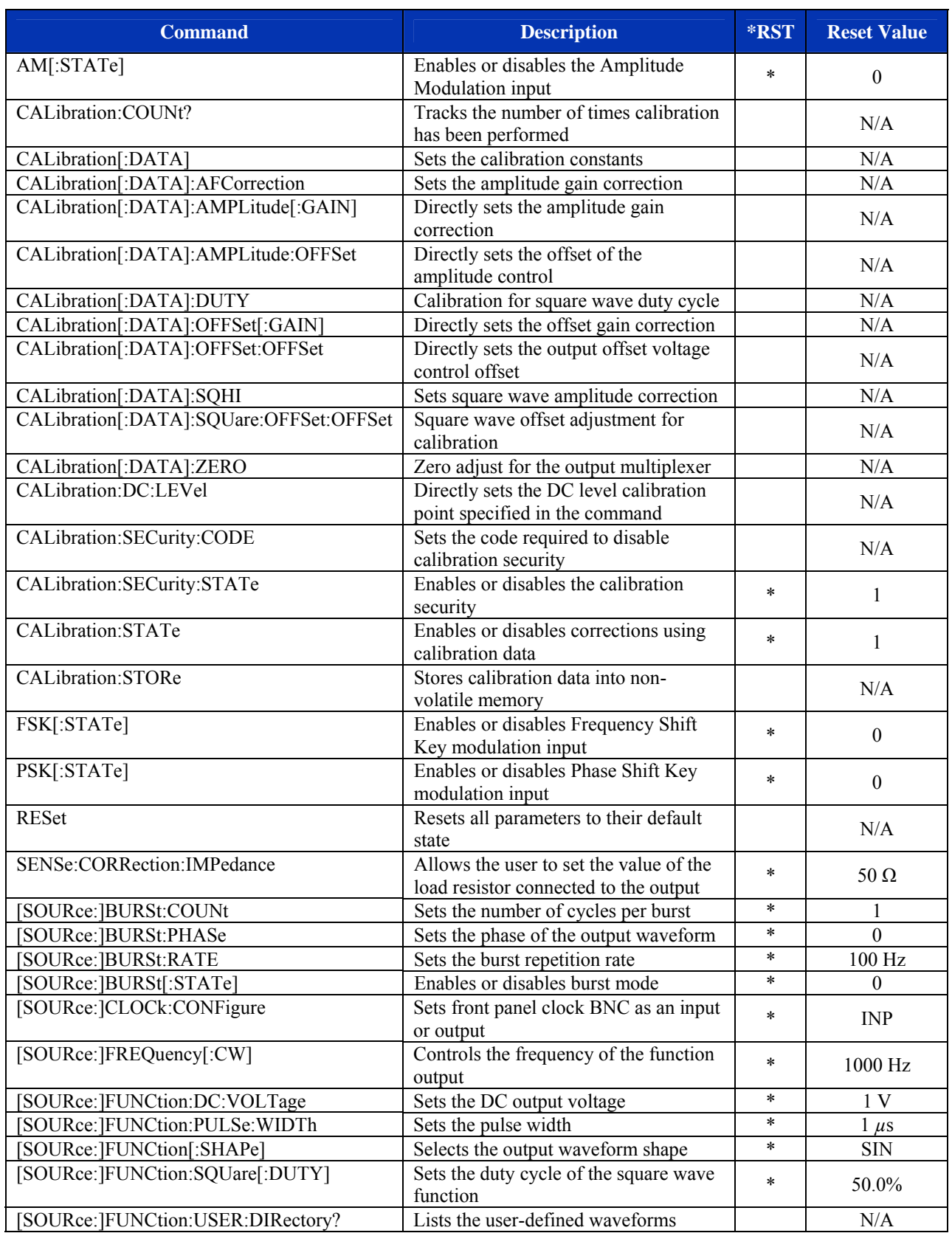

## **TABLE 4-2: INSTRUMENT SPECIFIC SCPI COMMANDS**

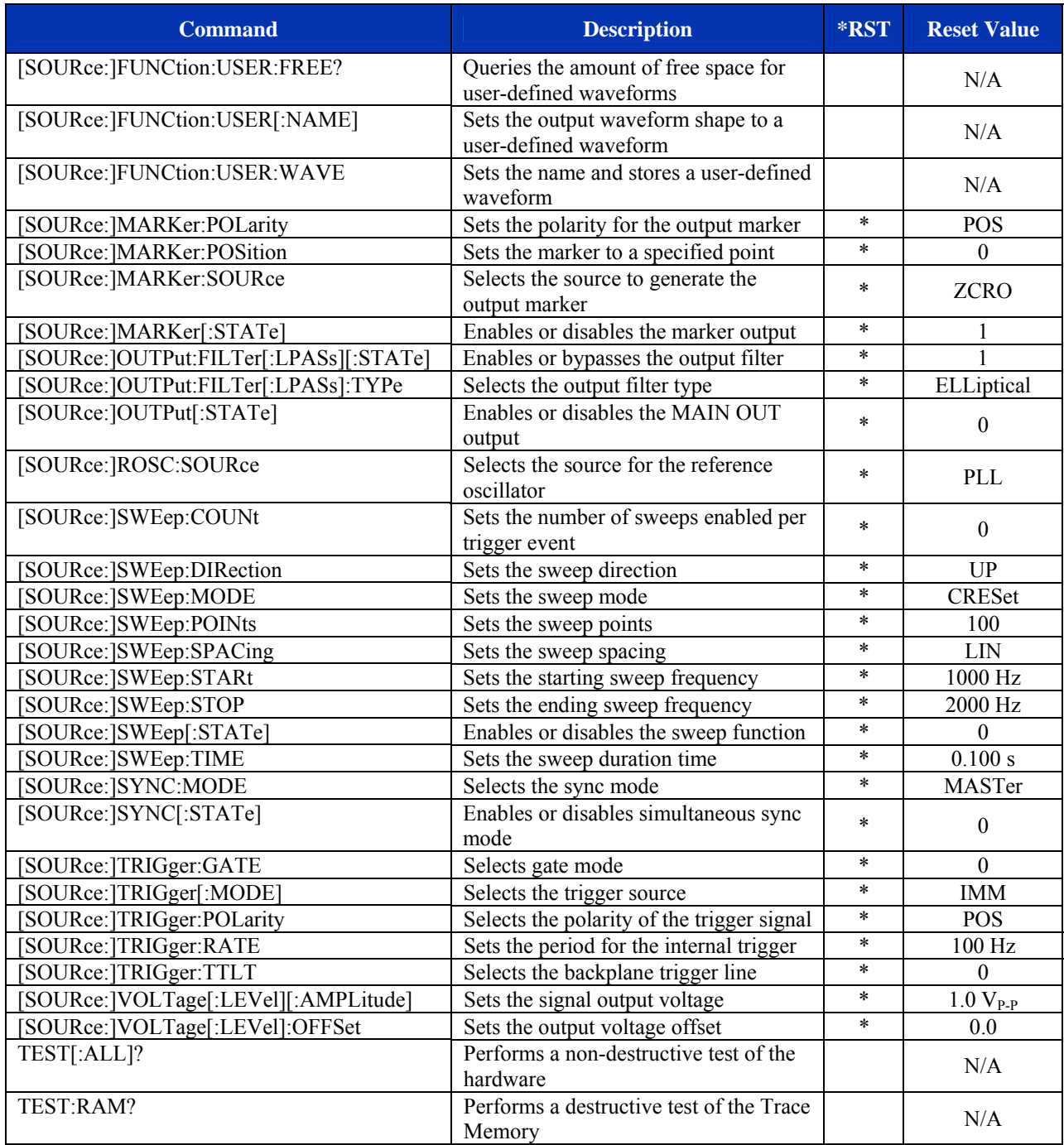

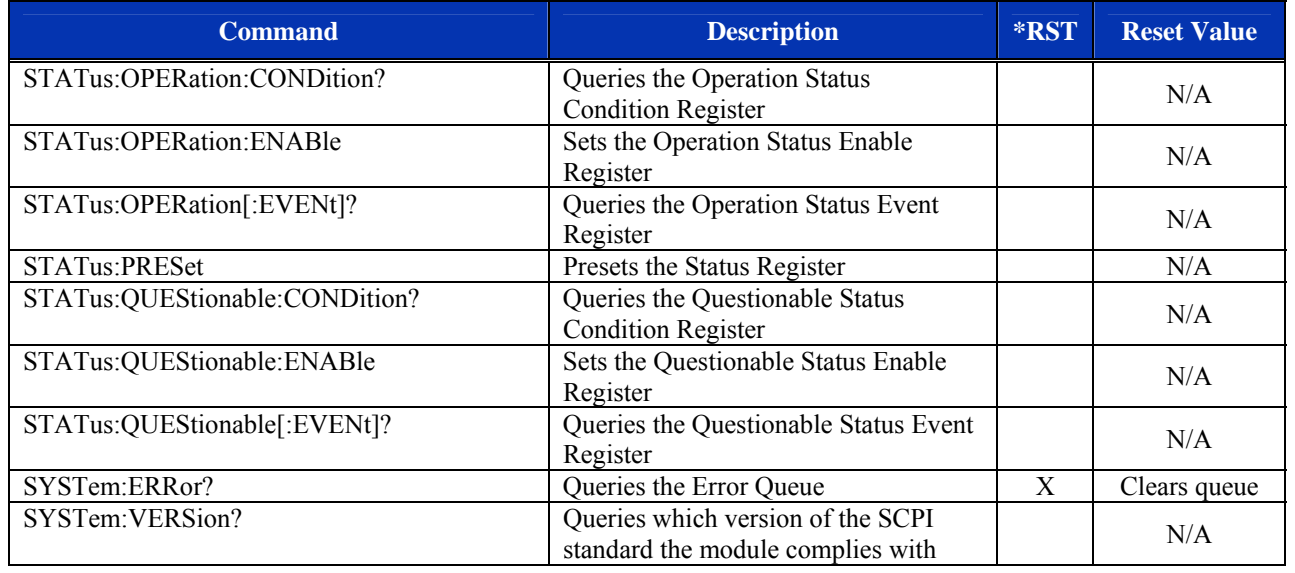

## **TABLE 4-3: REQUIRED SCPI COMMANDS**

#### <span id="page-29-0"></span>**COMMAND DICTIONARY**

The remainder of this section is devoted to the actual command dictionary. Each command is fully described on its own page. In defining how each command is used, the following items are described:

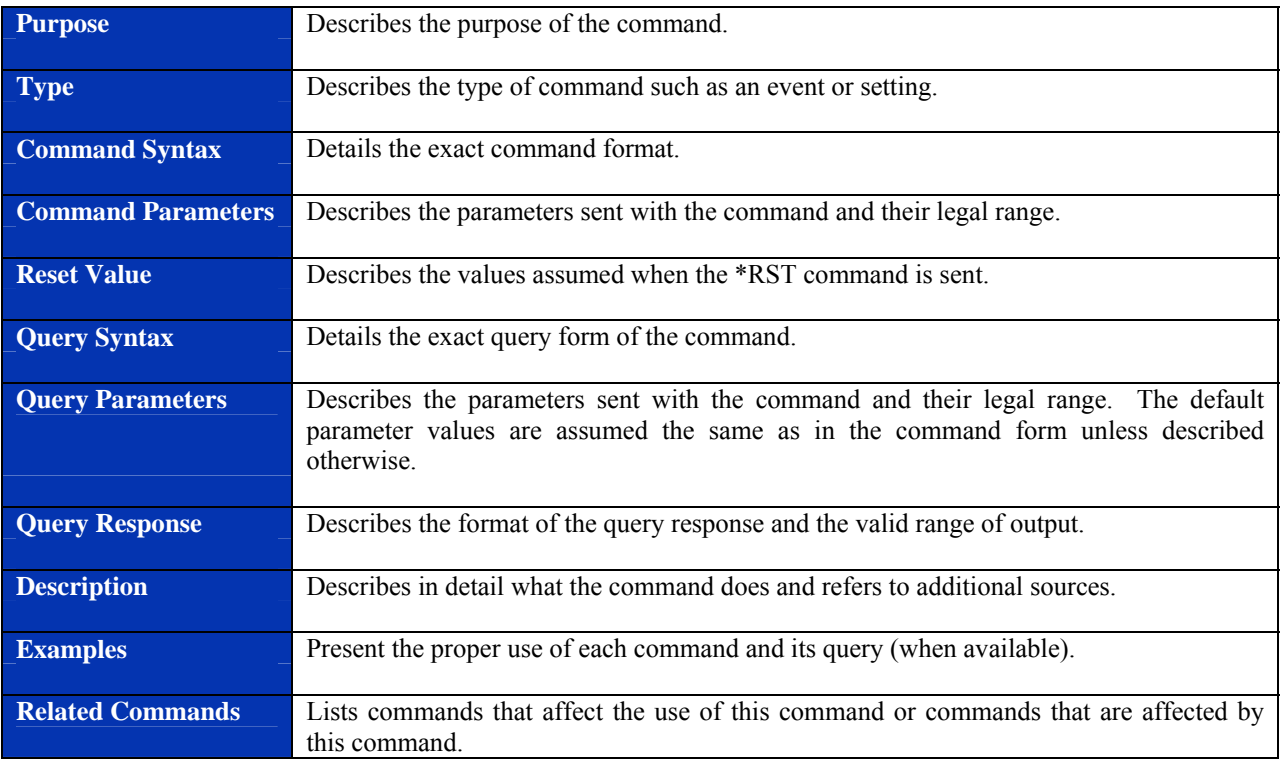

# <span id="page-30-0"></span>**COMMON IEEE 488.2 COMMANDS**

# **Purpose Clears all status and event registers. Type IEEE 488.2 Common Command Command Syntax** \*CLS **Command Parameters** N/A **\*RST Value** N/A **Query Syntax** N/A **Query Parameters N/A Query Response N/A Description This command clears the Status Event Register, Operation Status Register and the** Questionable Data/Signal Register. It also clears the OPC flag and clears all queues (except the output queue). **Examples Command / Query Response** *(Description)* \*CLS **Related Commands N/A**

### <span id="page-30-1"></span>**\*CLS**

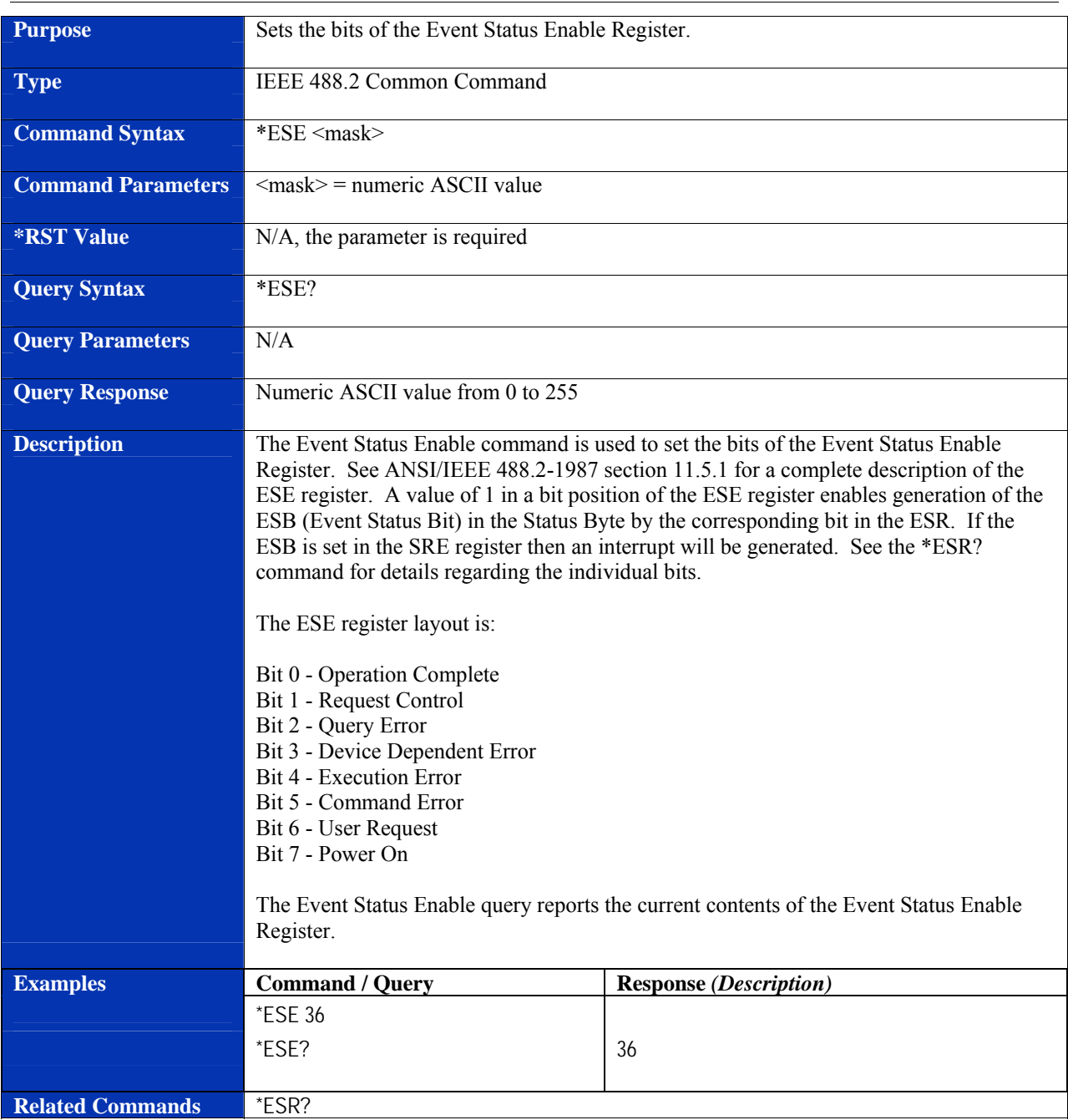

### <span id="page-31-0"></span>**\*ESE**

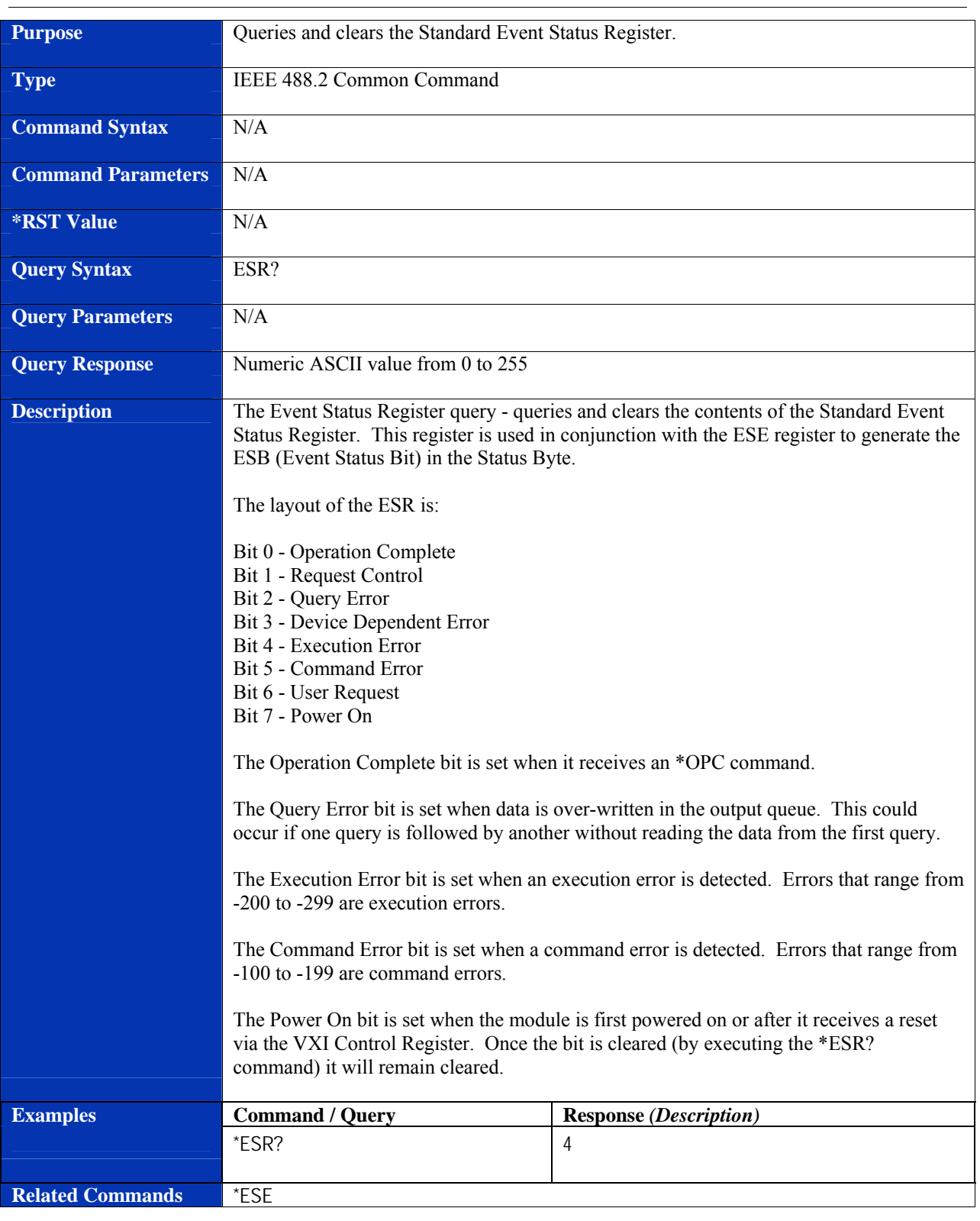

### <span id="page-32-0"></span>**\*ESR?**

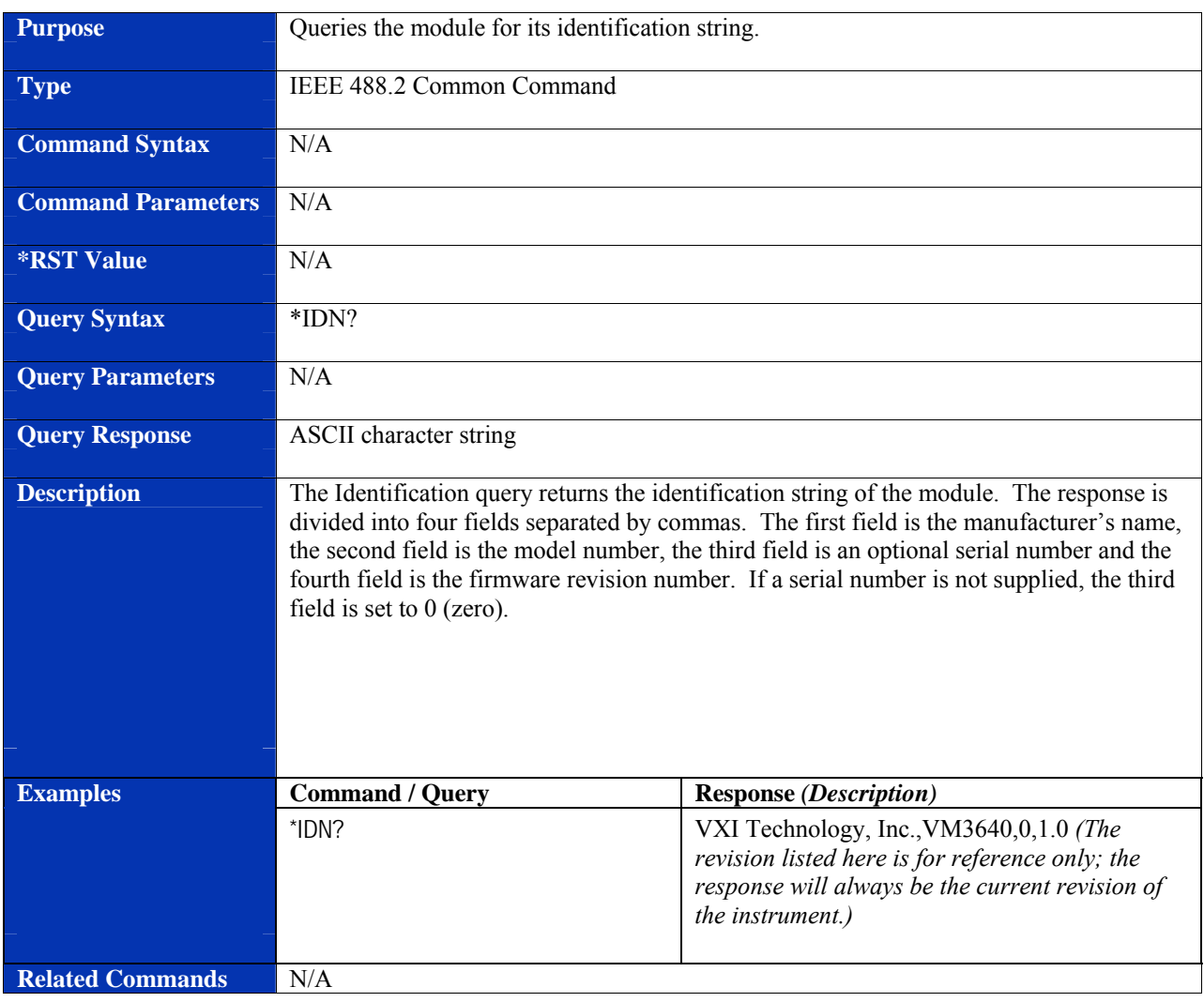

## <span id="page-33-0"></span>**\*IDN?**

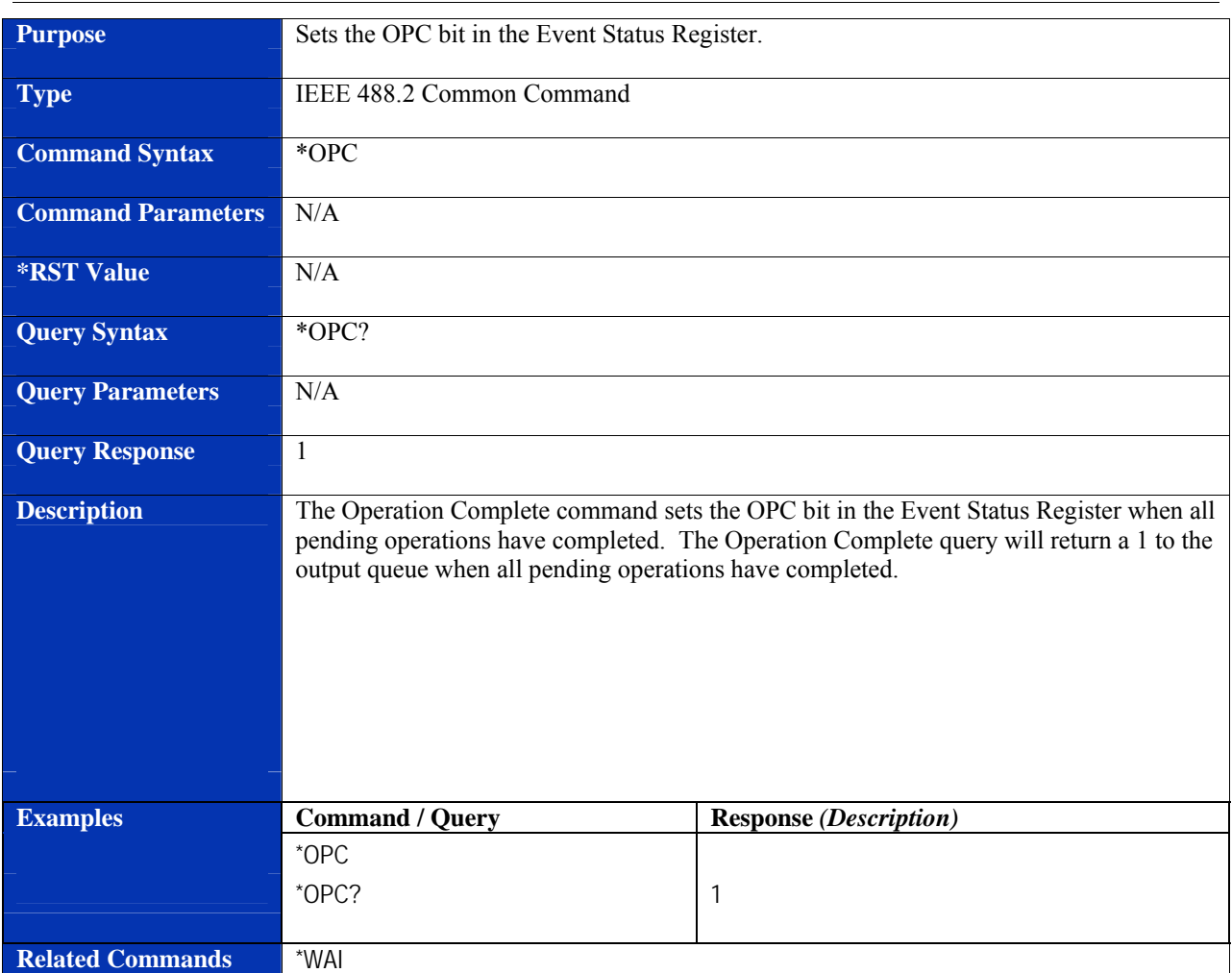

## <span id="page-34-0"></span>**\*OPC**

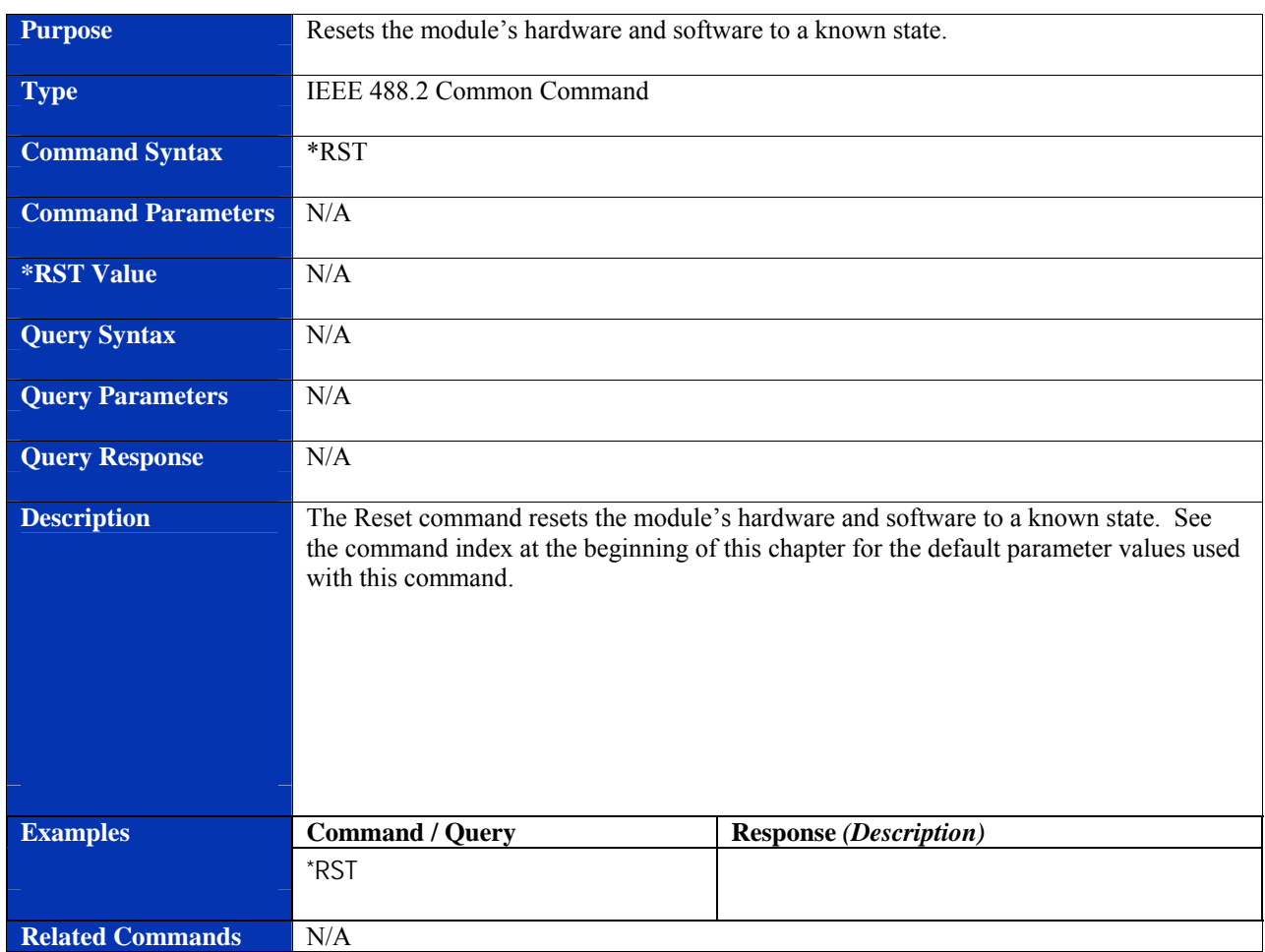

## <span id="page-35-0"></span>**\*RST**
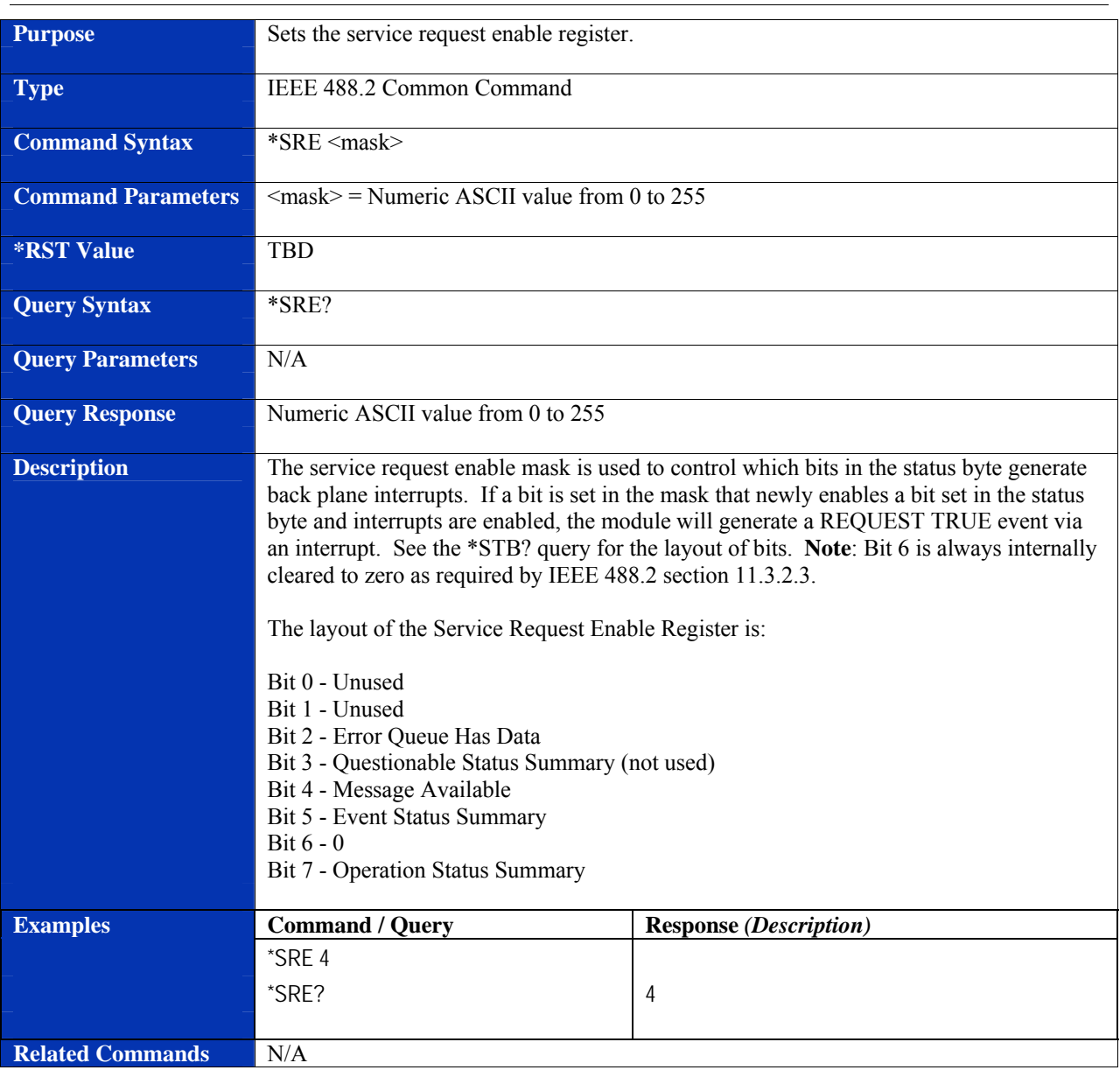

#### **\*SRE**

#### <span id="page-37-0"></span>**\*STB?**

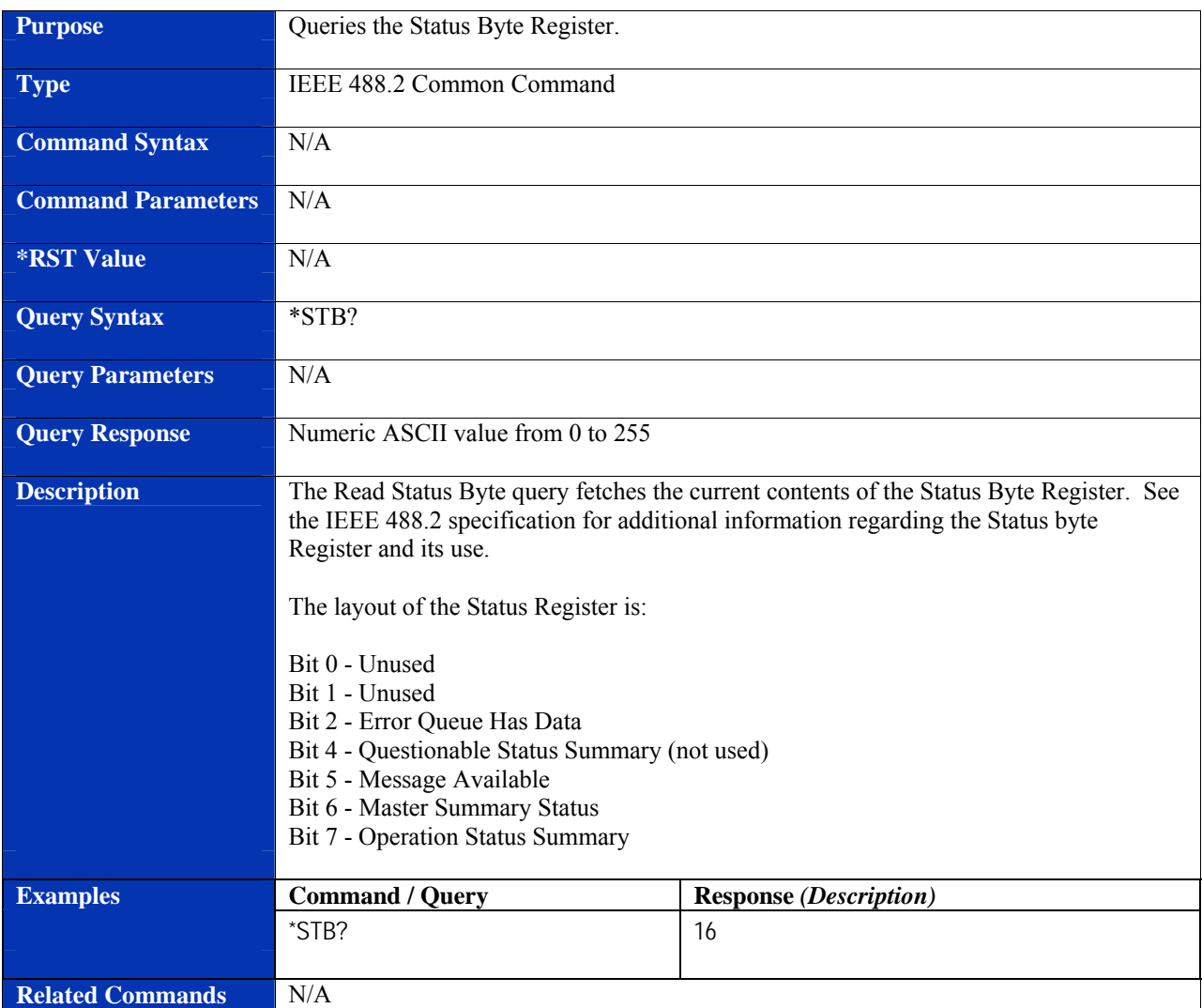

# **Purpose** Causes a trigger event to occur. **Type IEEE 488.2 Common Command Command Syntax** \*TRG **Command Parameters** N/A **\*RST Value** N/A **Query Syntax** N/A **Query Parameters** N/A **Query Response** N/A **Description The Trigger command causes a trigger event to occur. Examples Command / Query Response** *(Description)* \*TRG **Related Commands** N/A

#### **\*TRG**

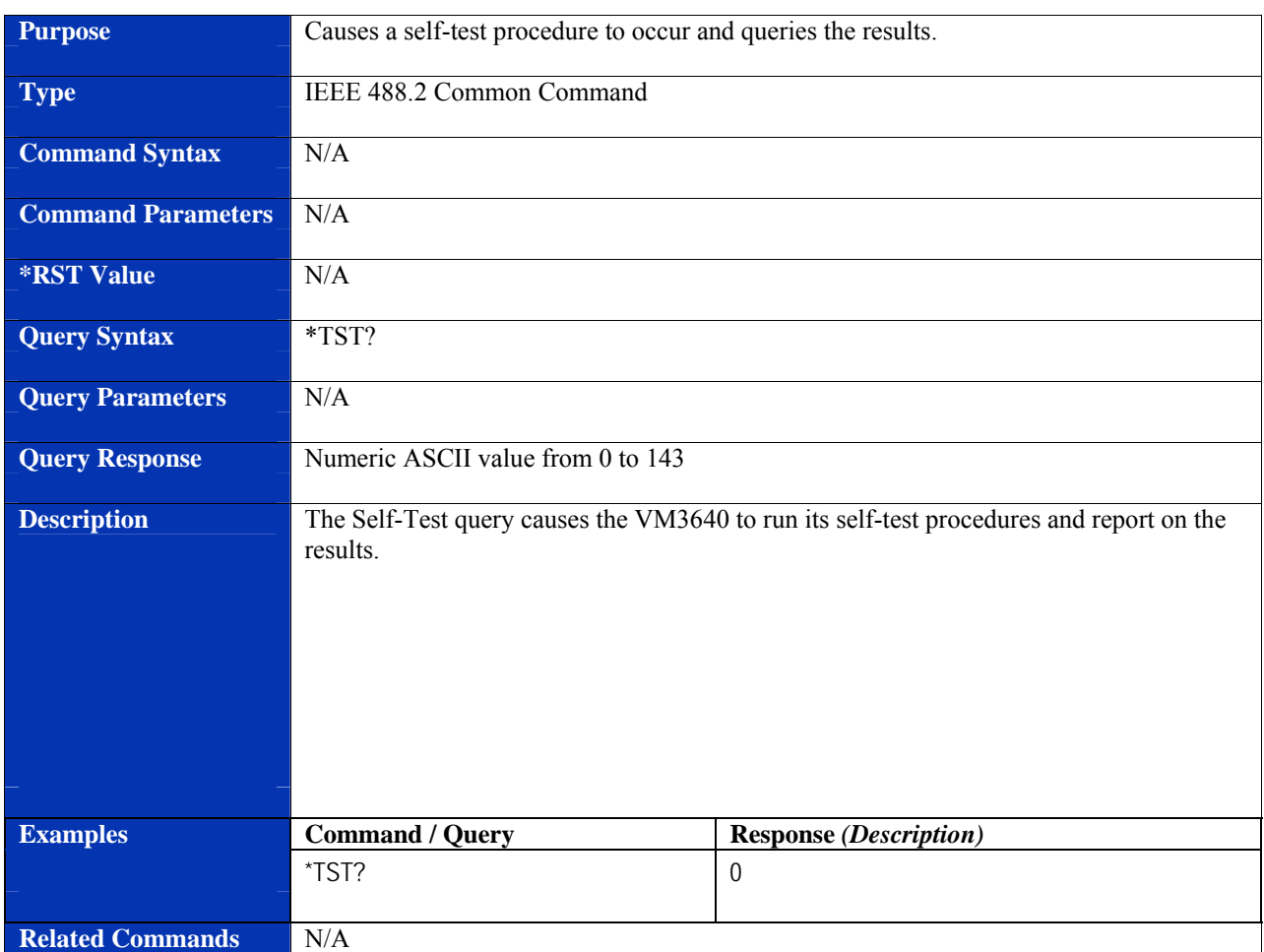

#### **\*TST?**

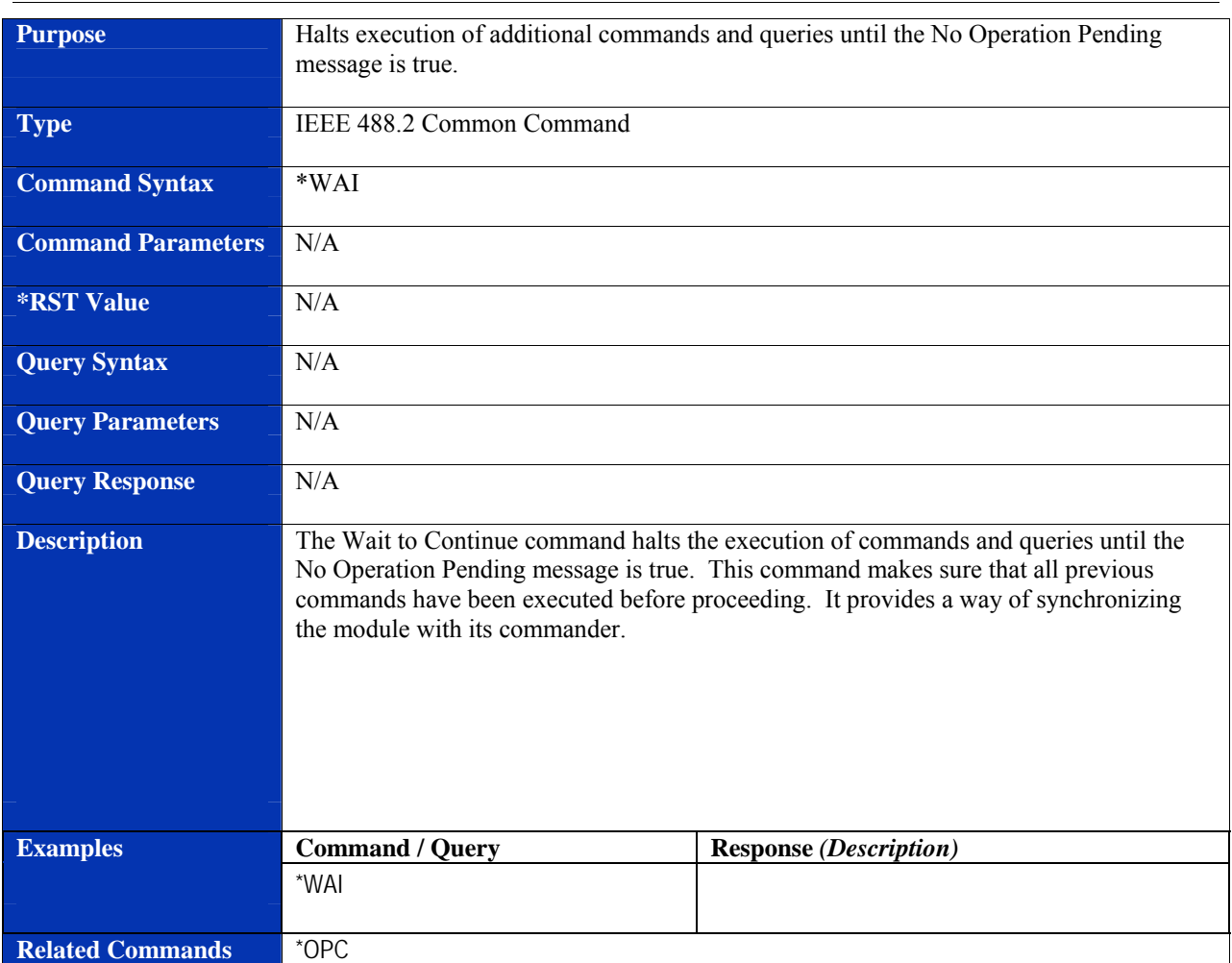

#### **\*WAI**

## **INSTRUMENT SPECIFIC SCPI COMMANDS**

#### **AM[:STATe]**

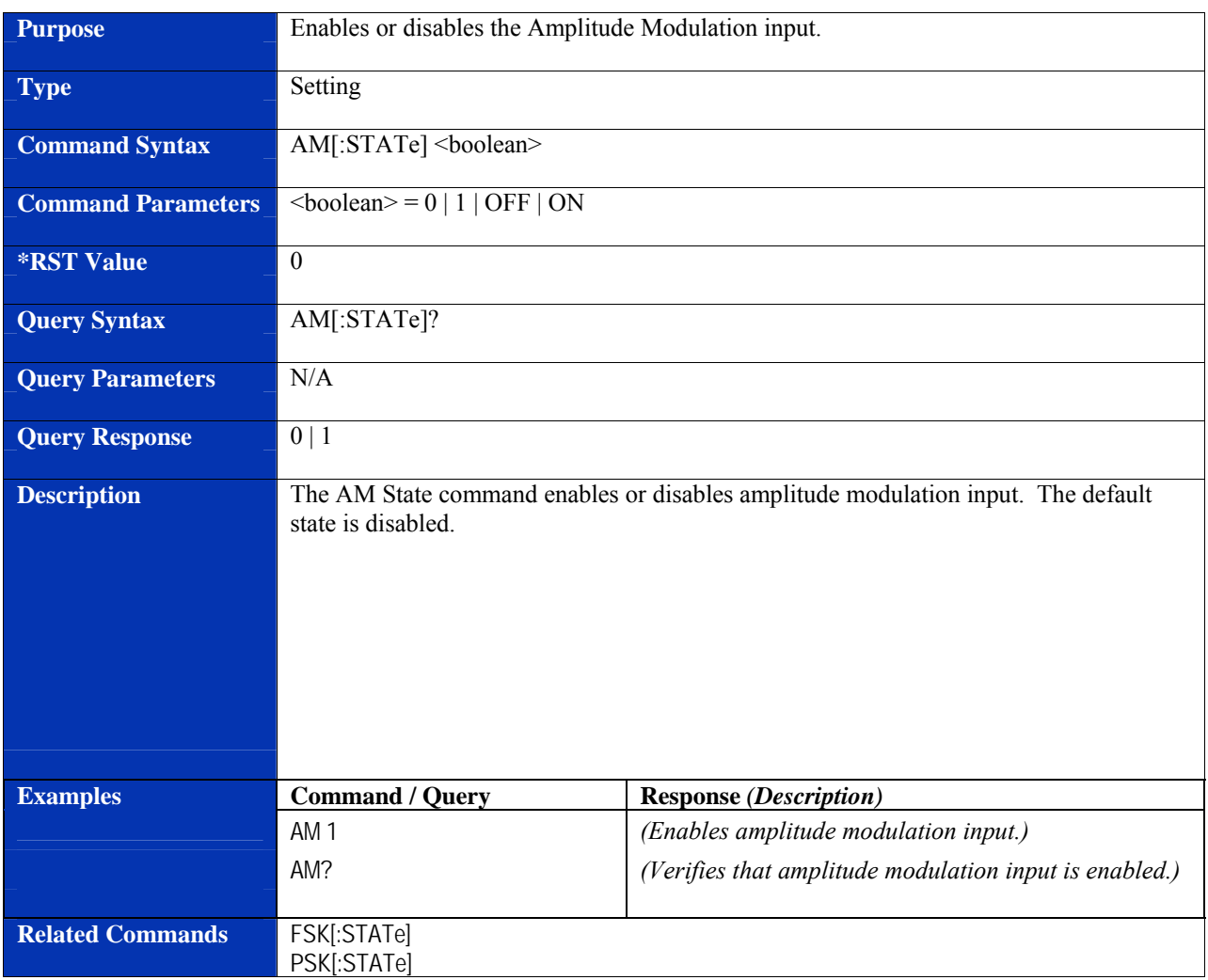

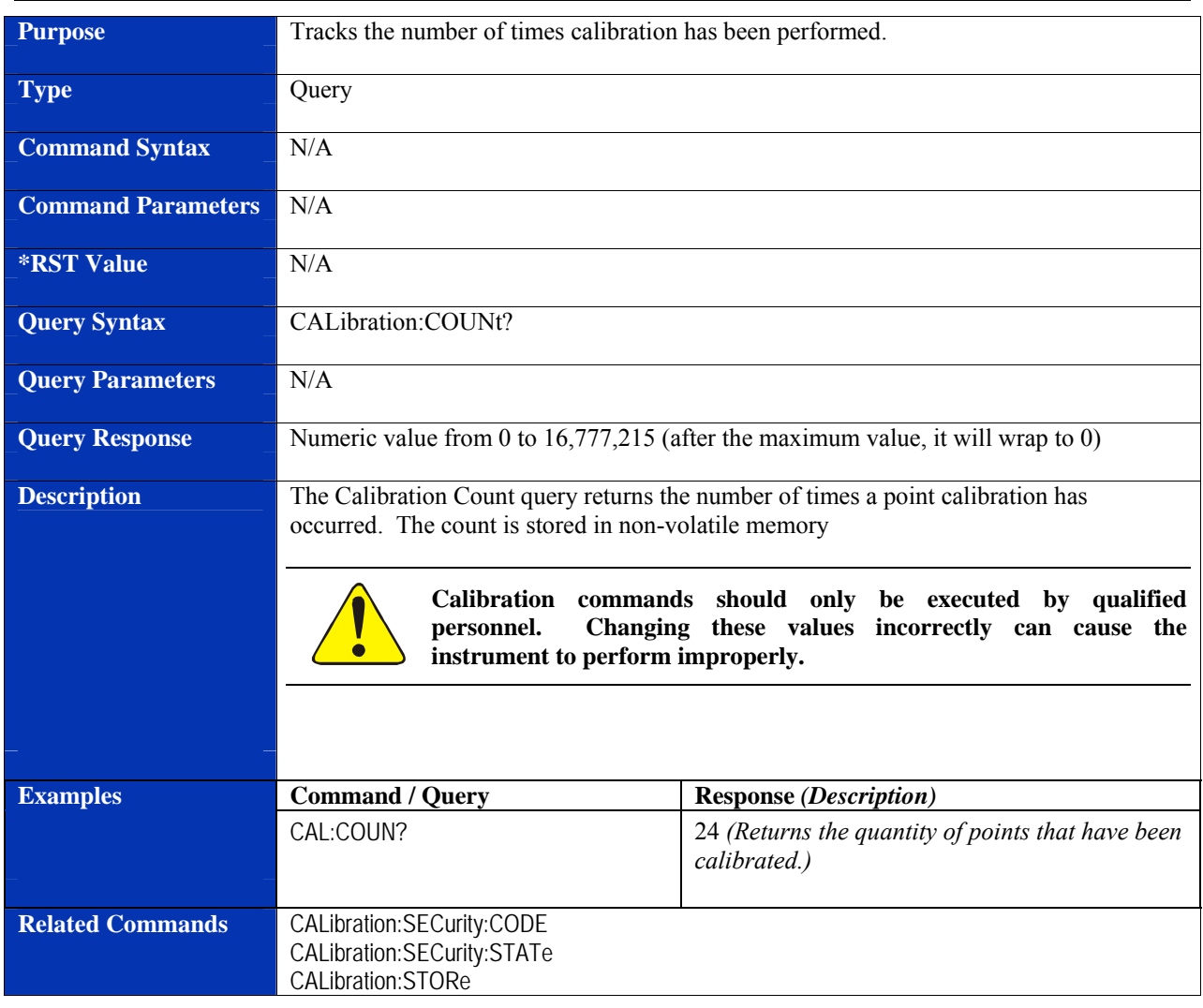

#### **CALibration:COUNt?**

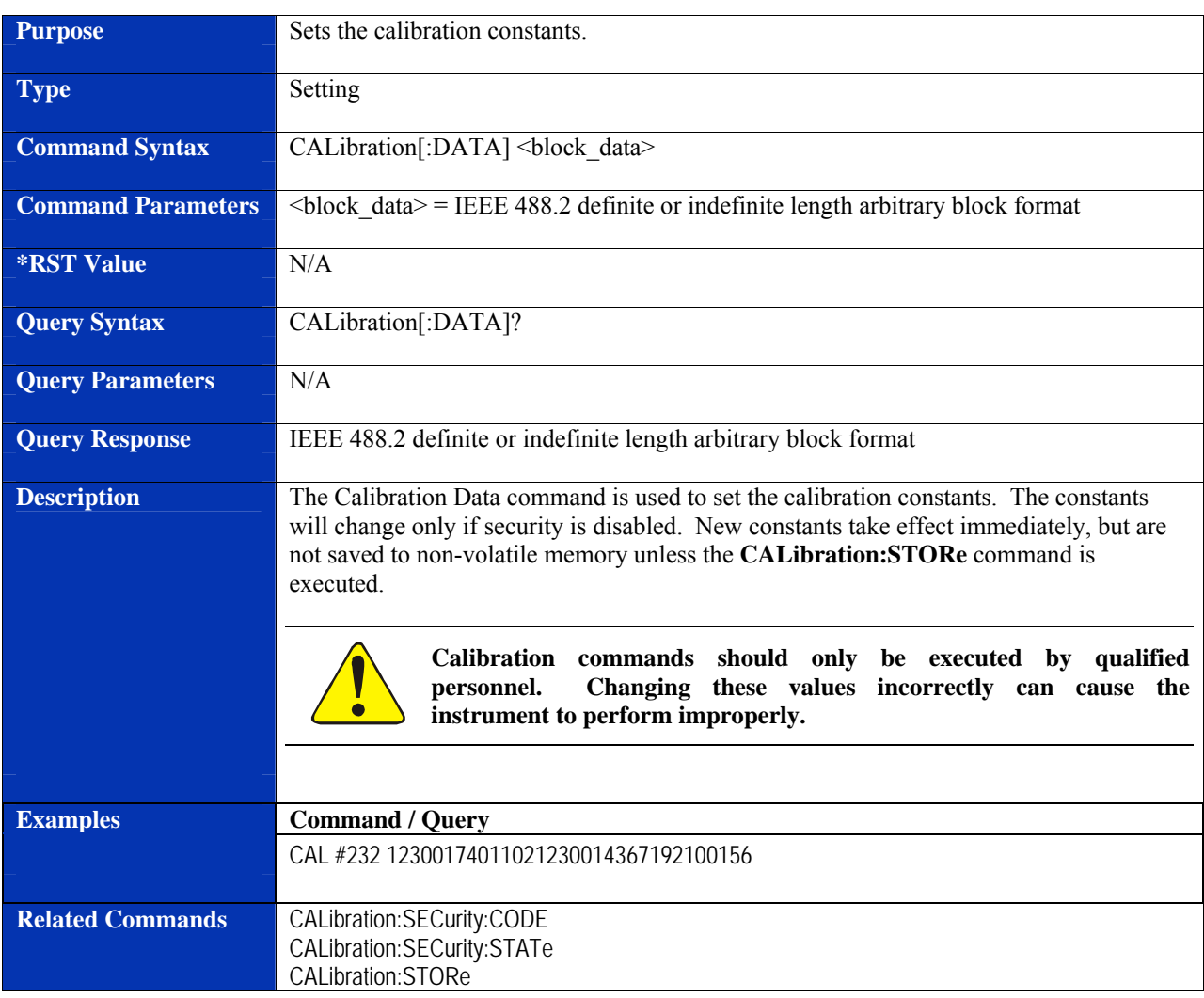

#### **CALibration[:DATA]**

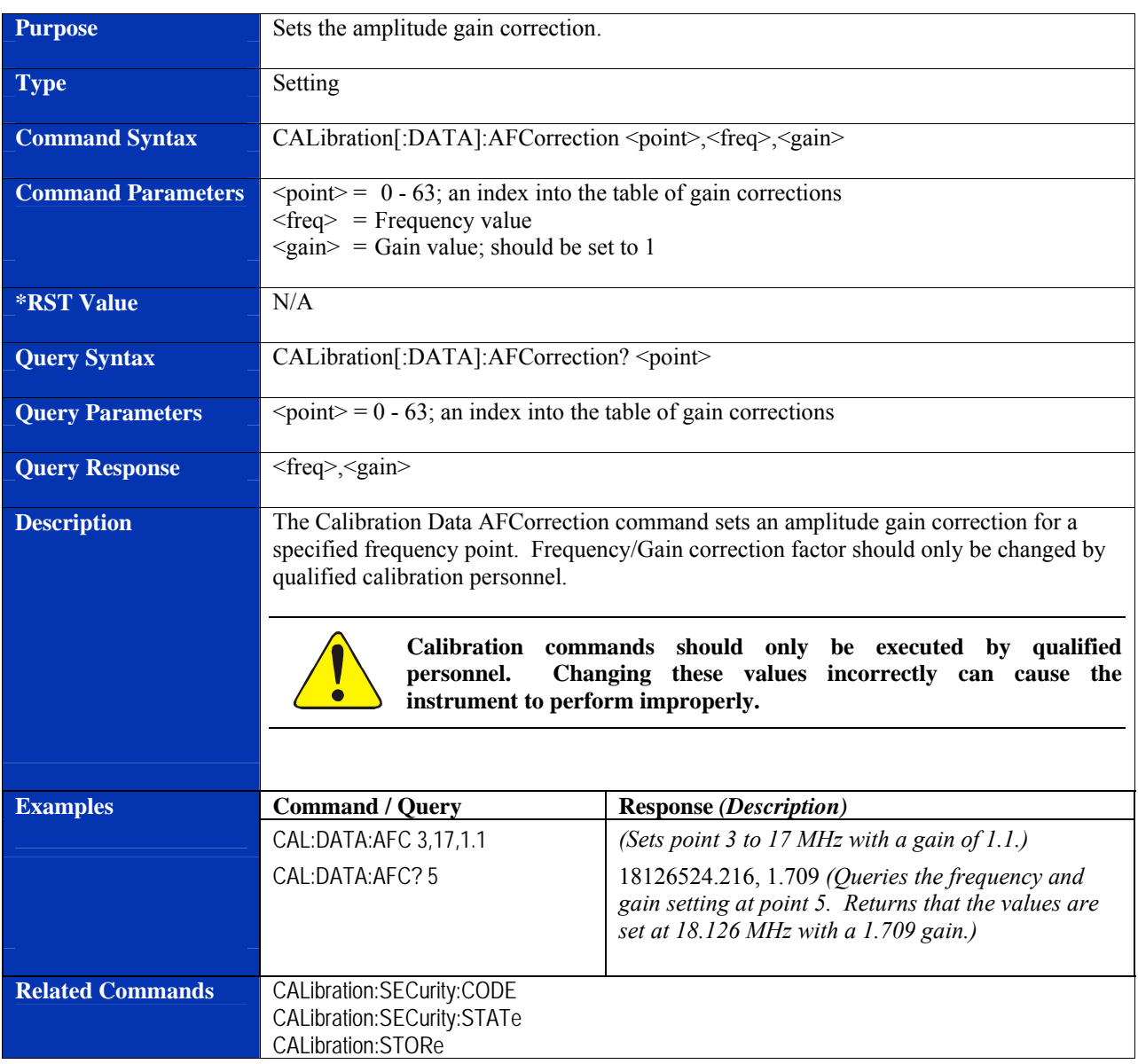

## **CALibration[:DATA]:AFCorrection**

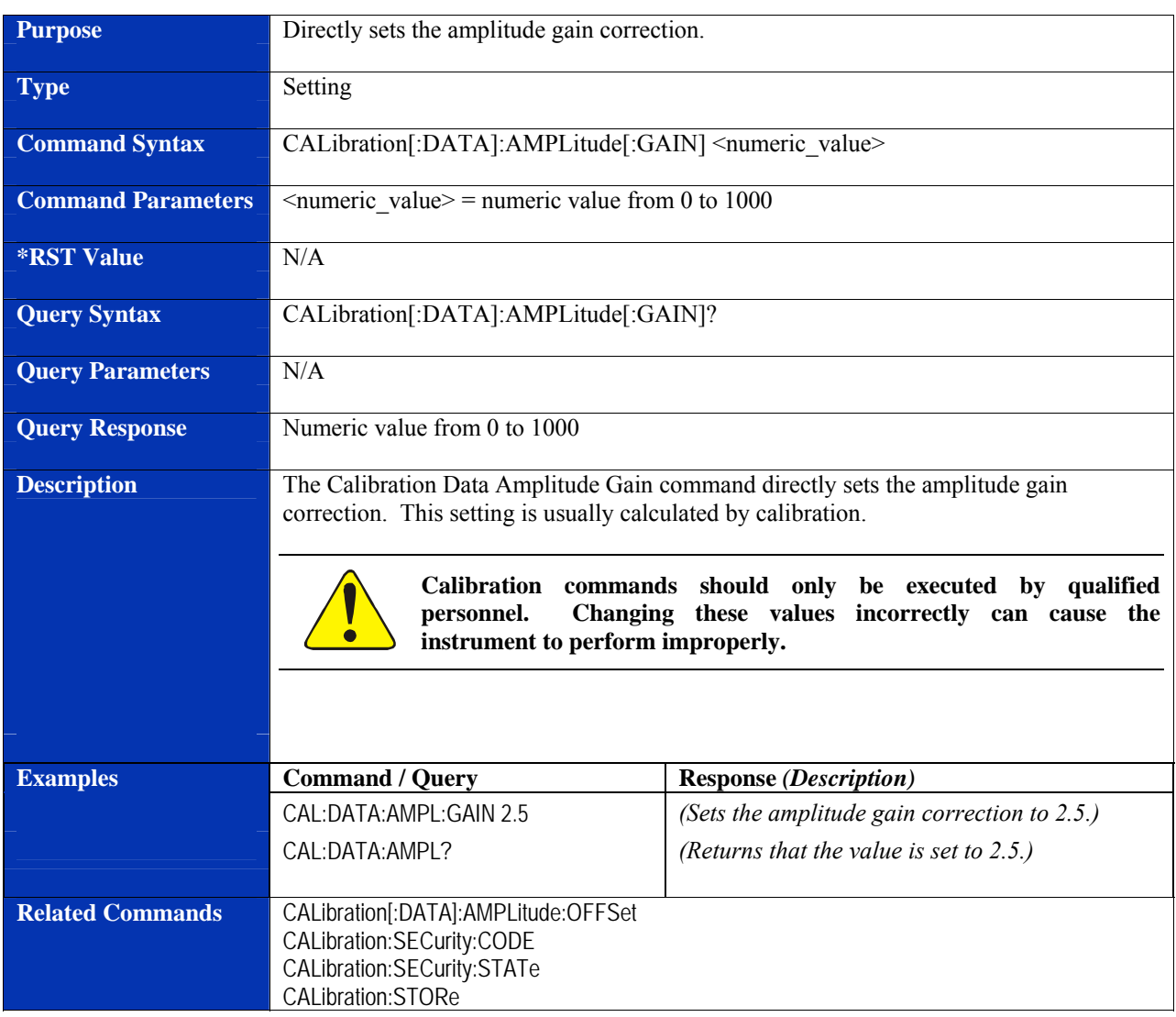

## **CALibration[:DATA]:AMPLitude[:GAIN]**

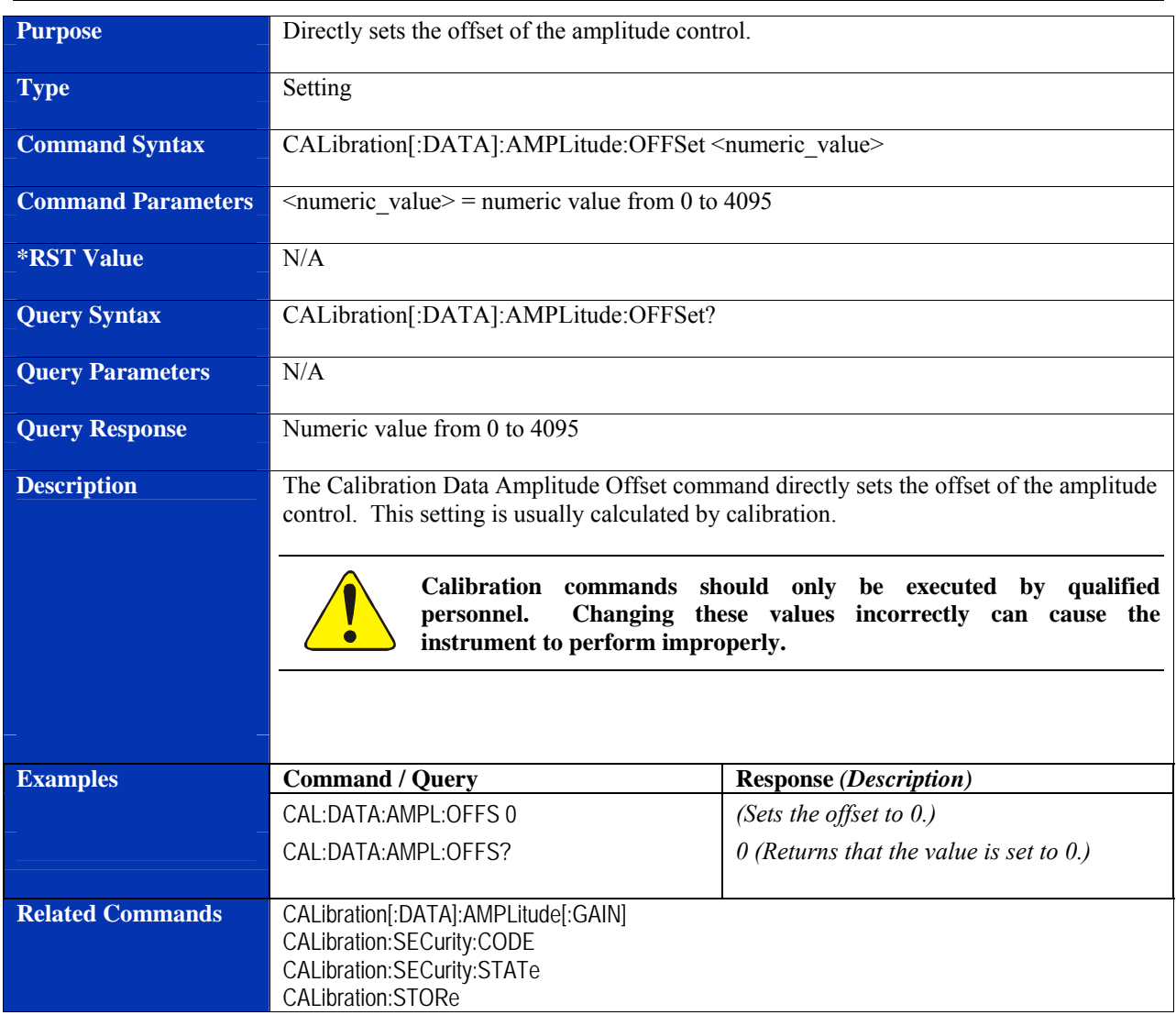

## **CALibration[:DATA]:AMPLitude:OFFSet**

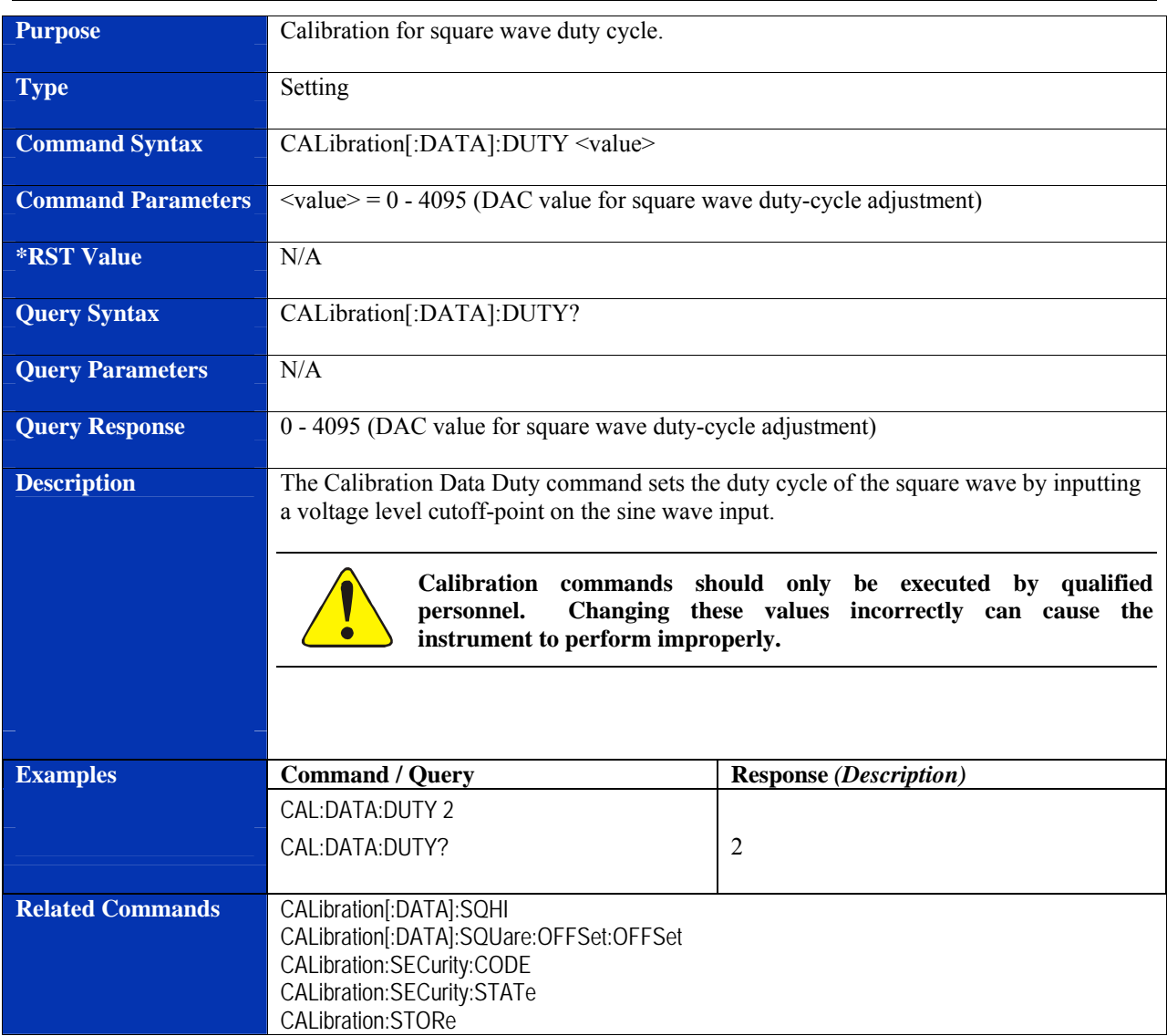

## **CALibration[:DATA]:DUTY**

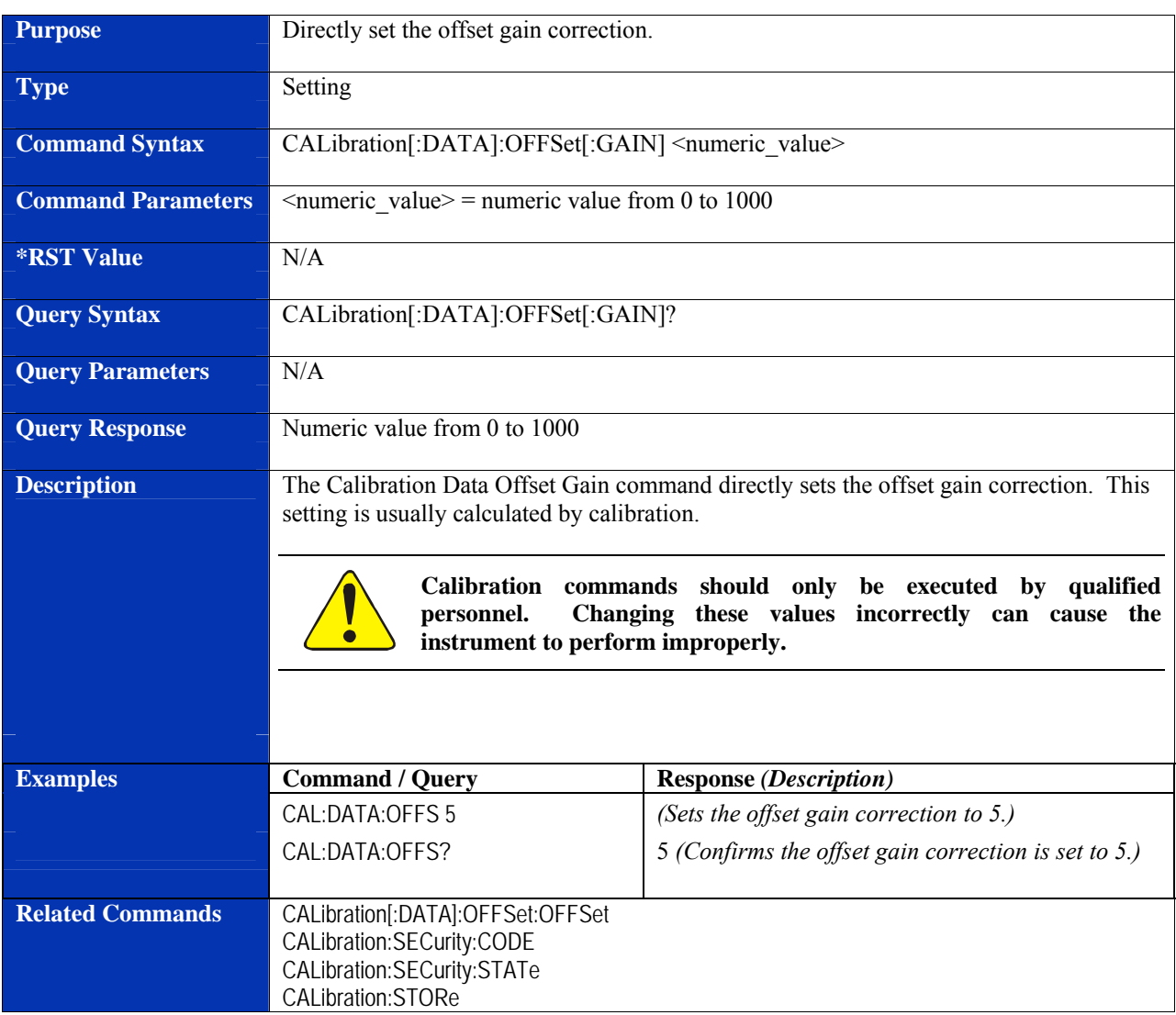

#### **CALibration[:DATA]:OFFSet[:GAIN]**

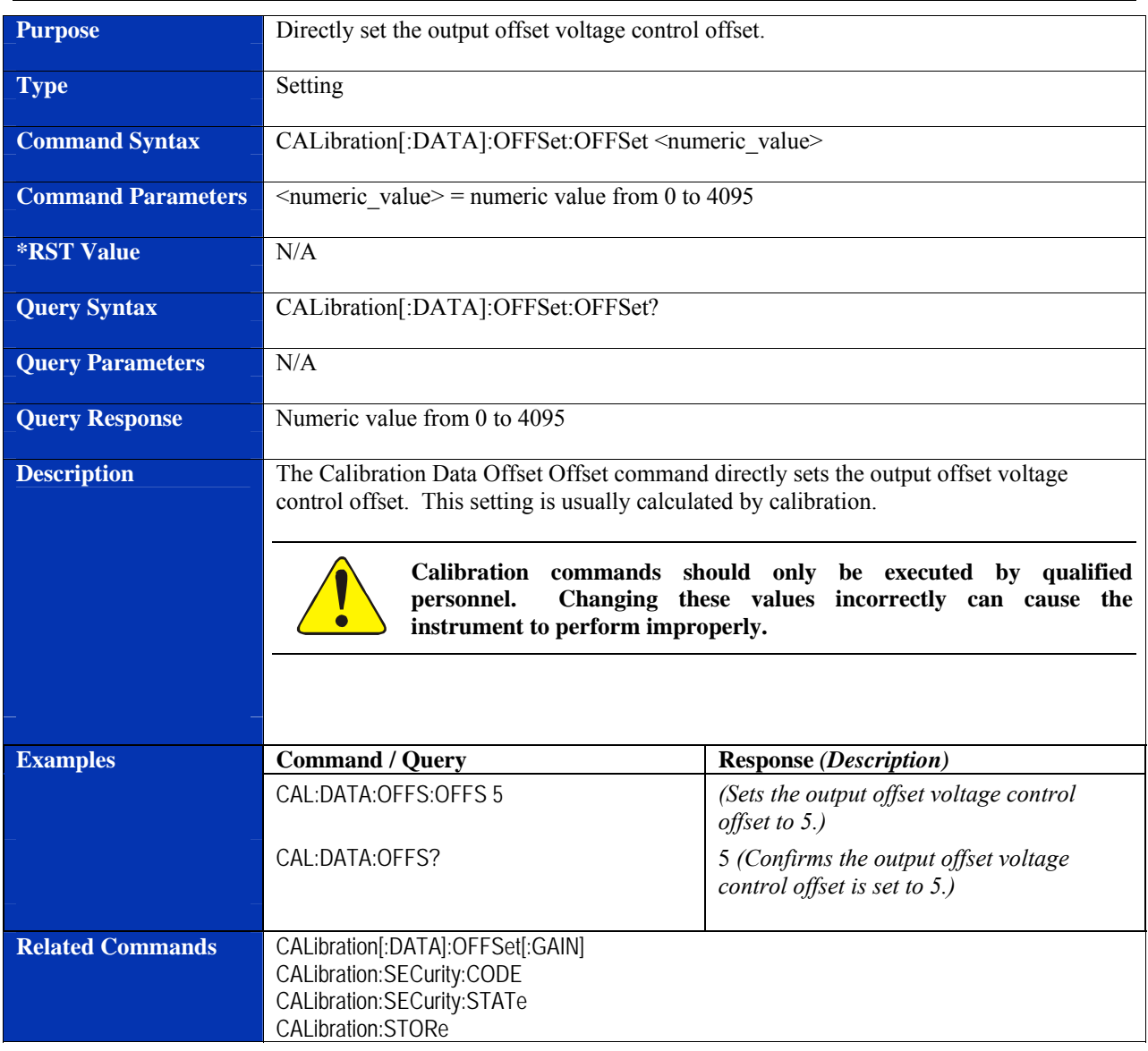

#### **CALibration[:DATA]:OFFSet:OFFSet**

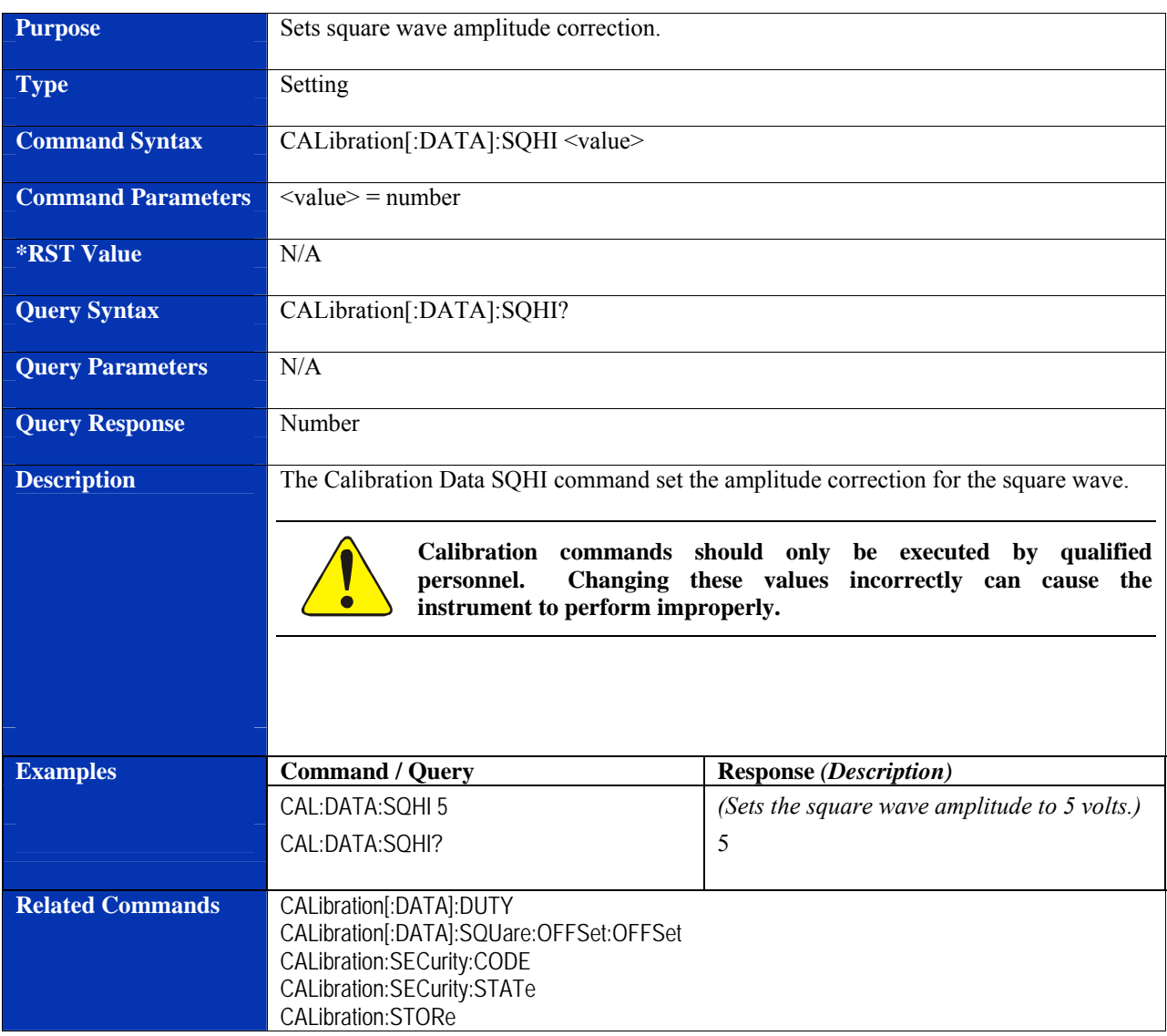

## **CALibration[:DATA]:SQHI**

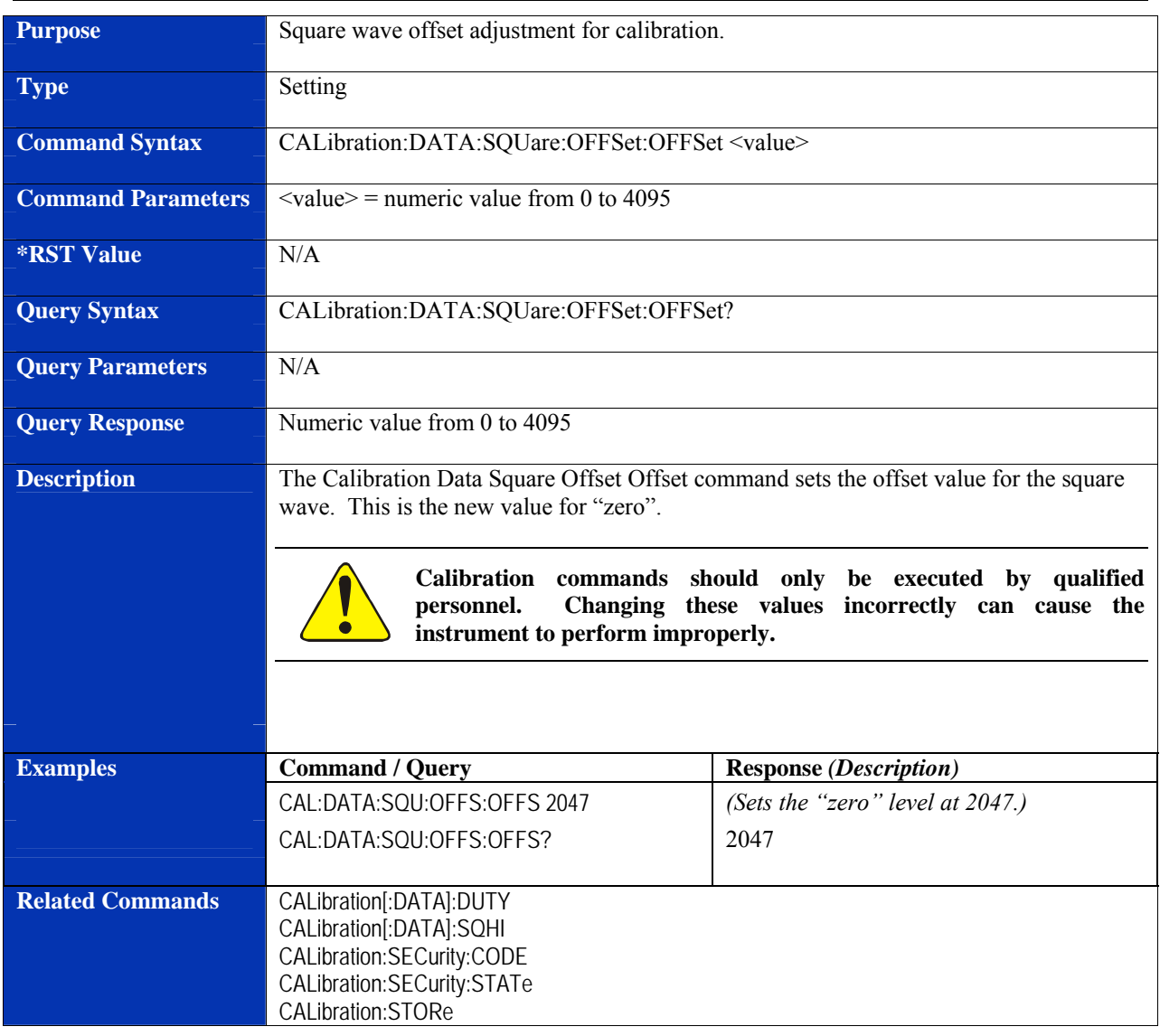

#### **CALibration[:DATA]:SQUare:OFFSet:OFFSet**

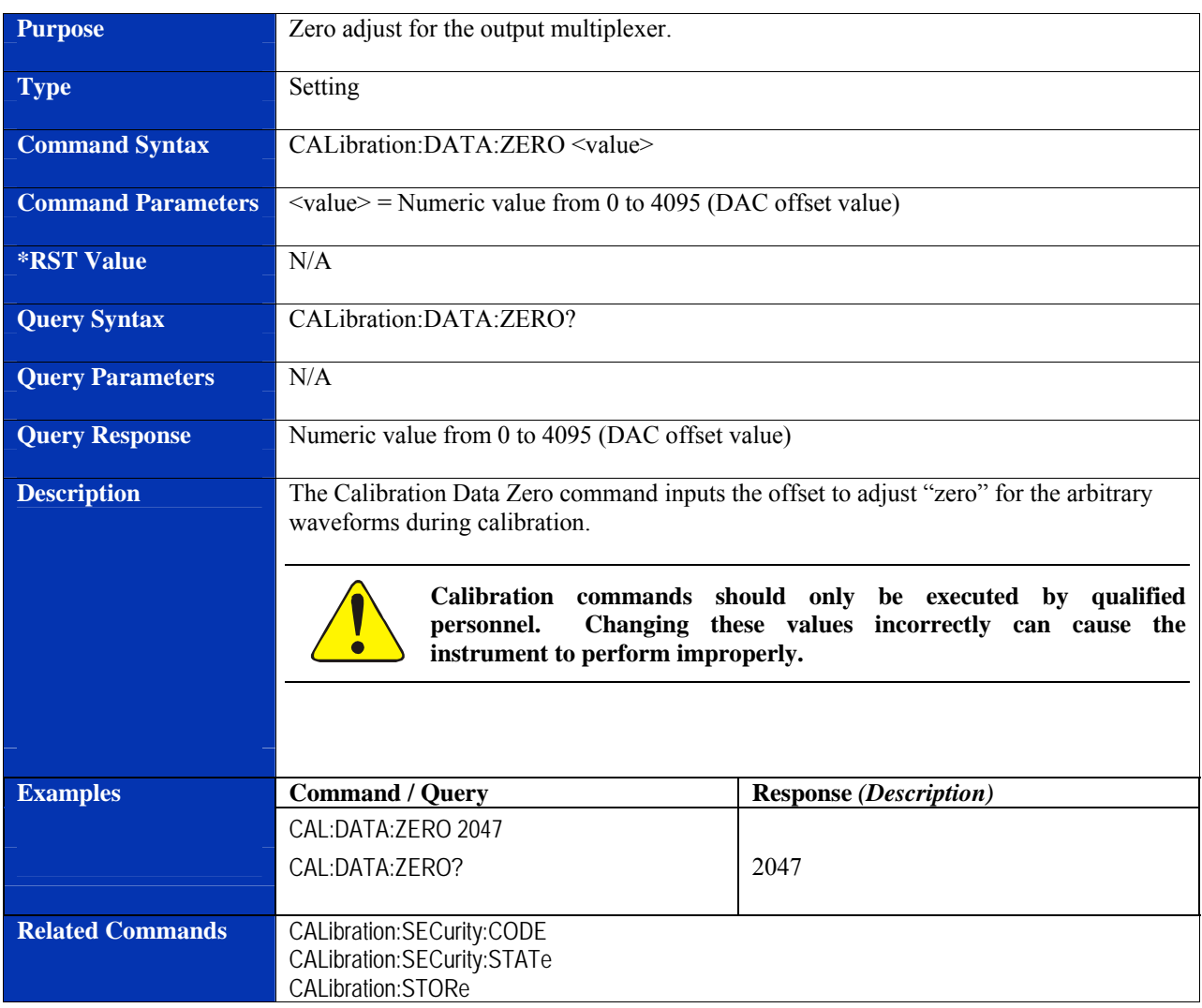

### **CALibration[:DATA]:ZERO**

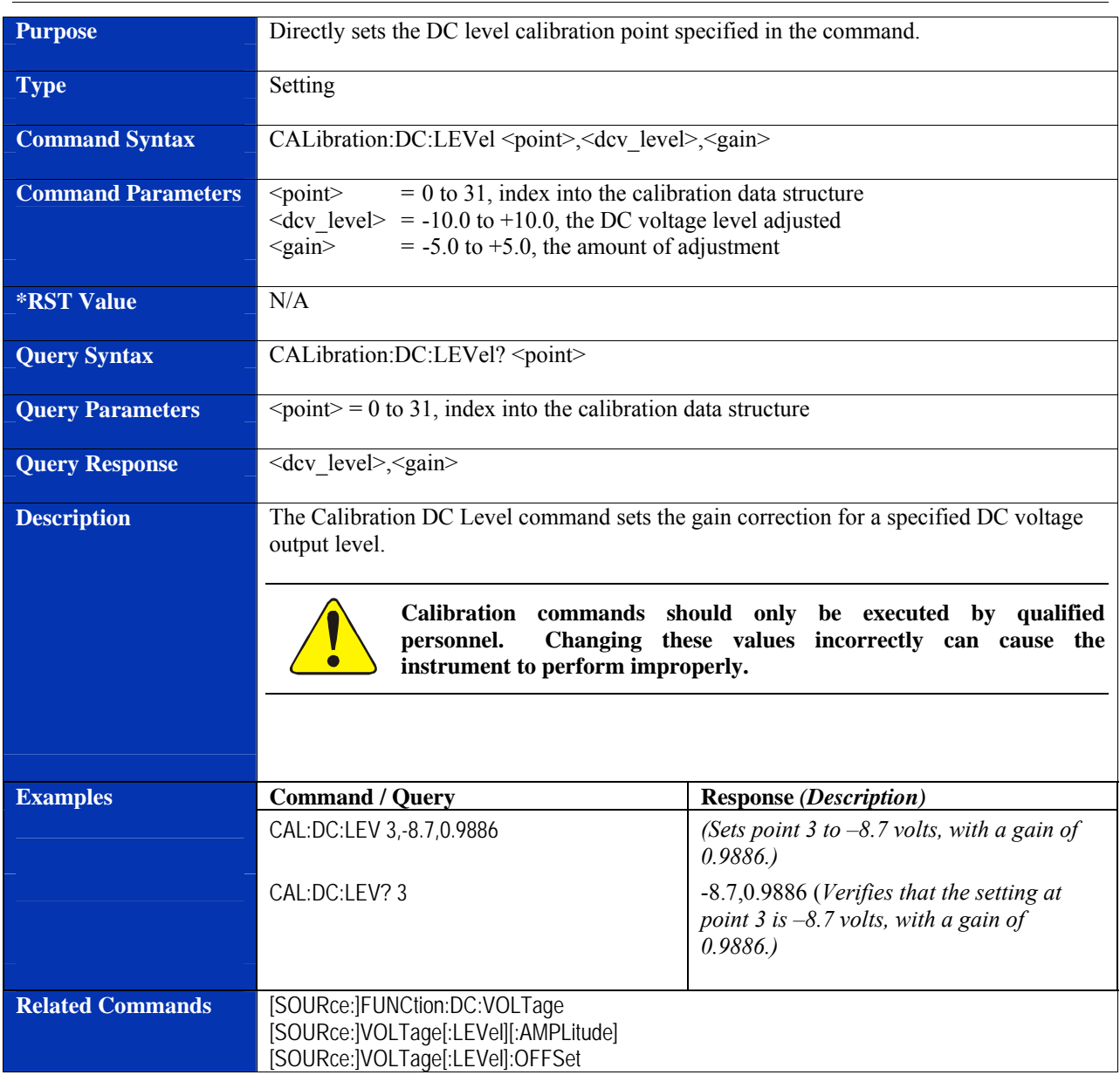

#### **CALibration:DC:LEVel**

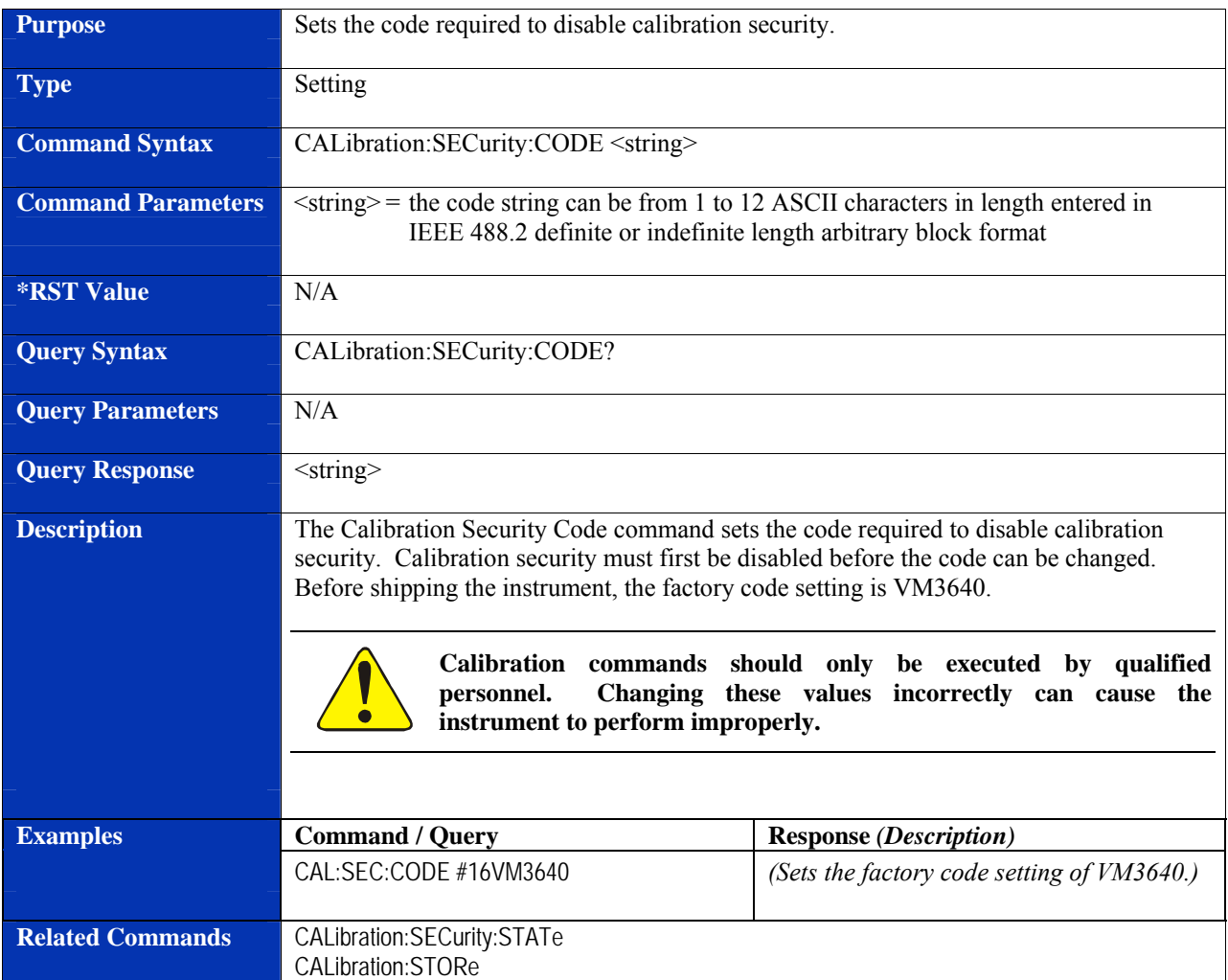

## **CALibration:SECurity:CODE**

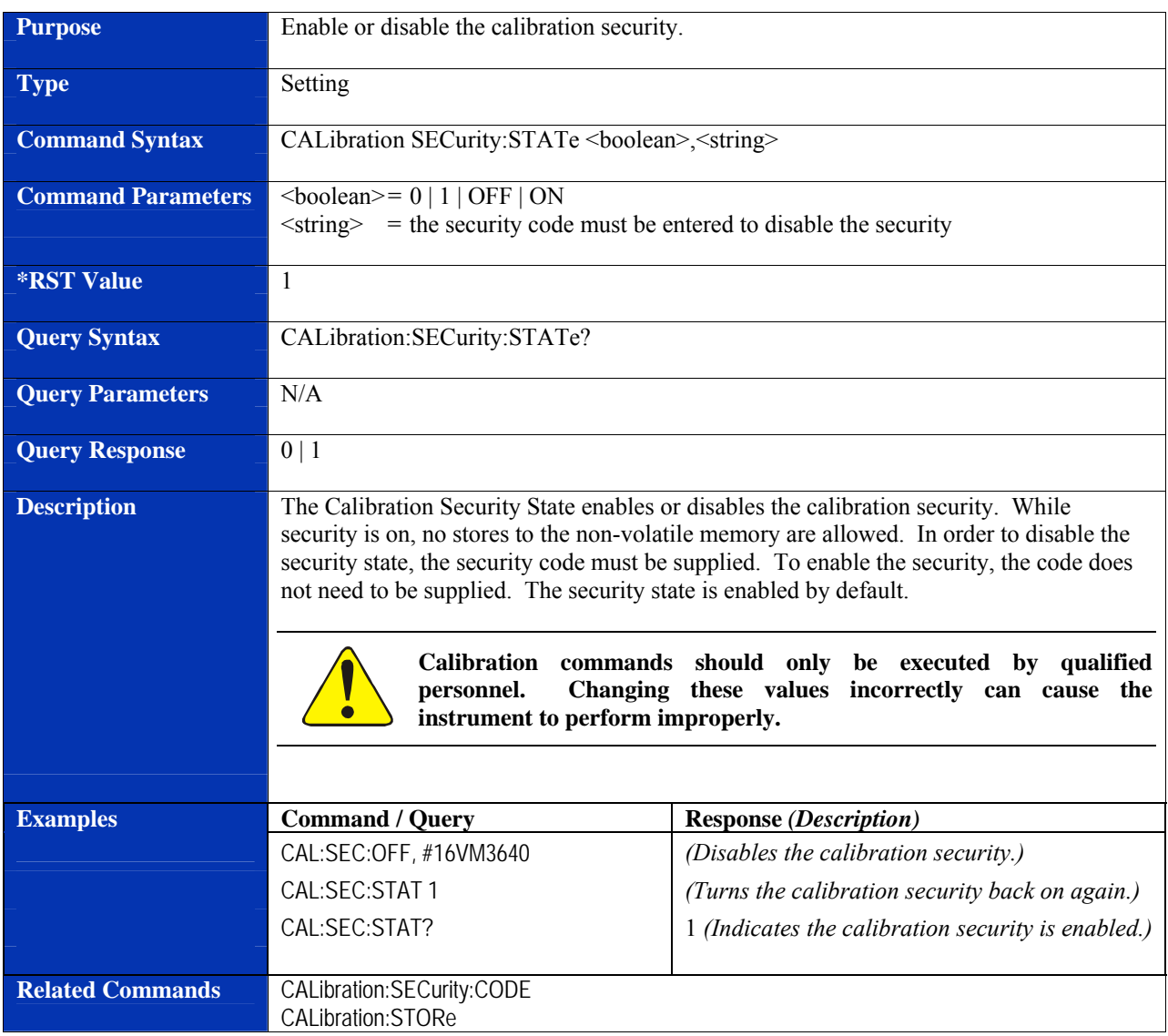

#### **CALibration:SECurity:STATe**

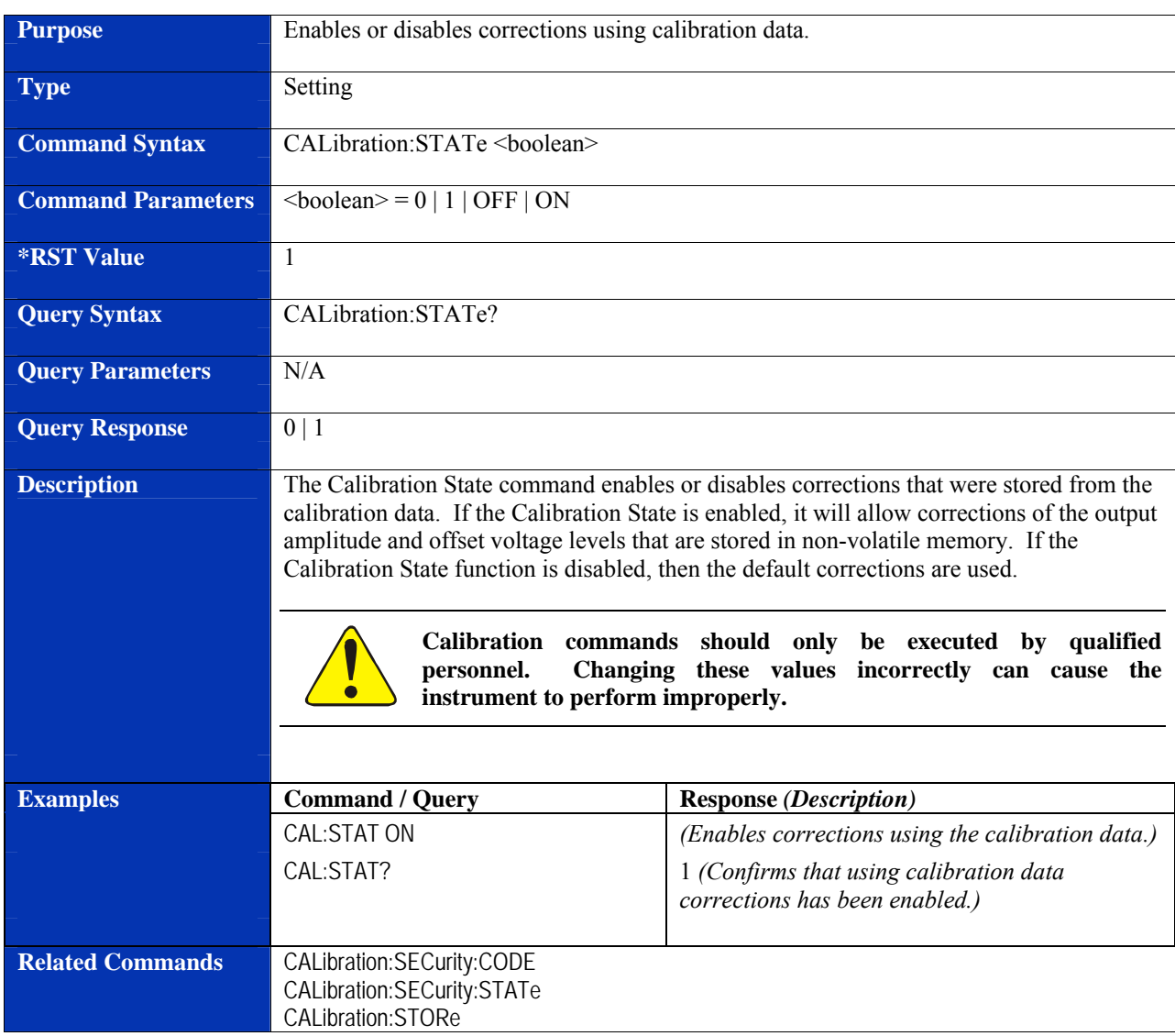

#### **CALibration:STATe**

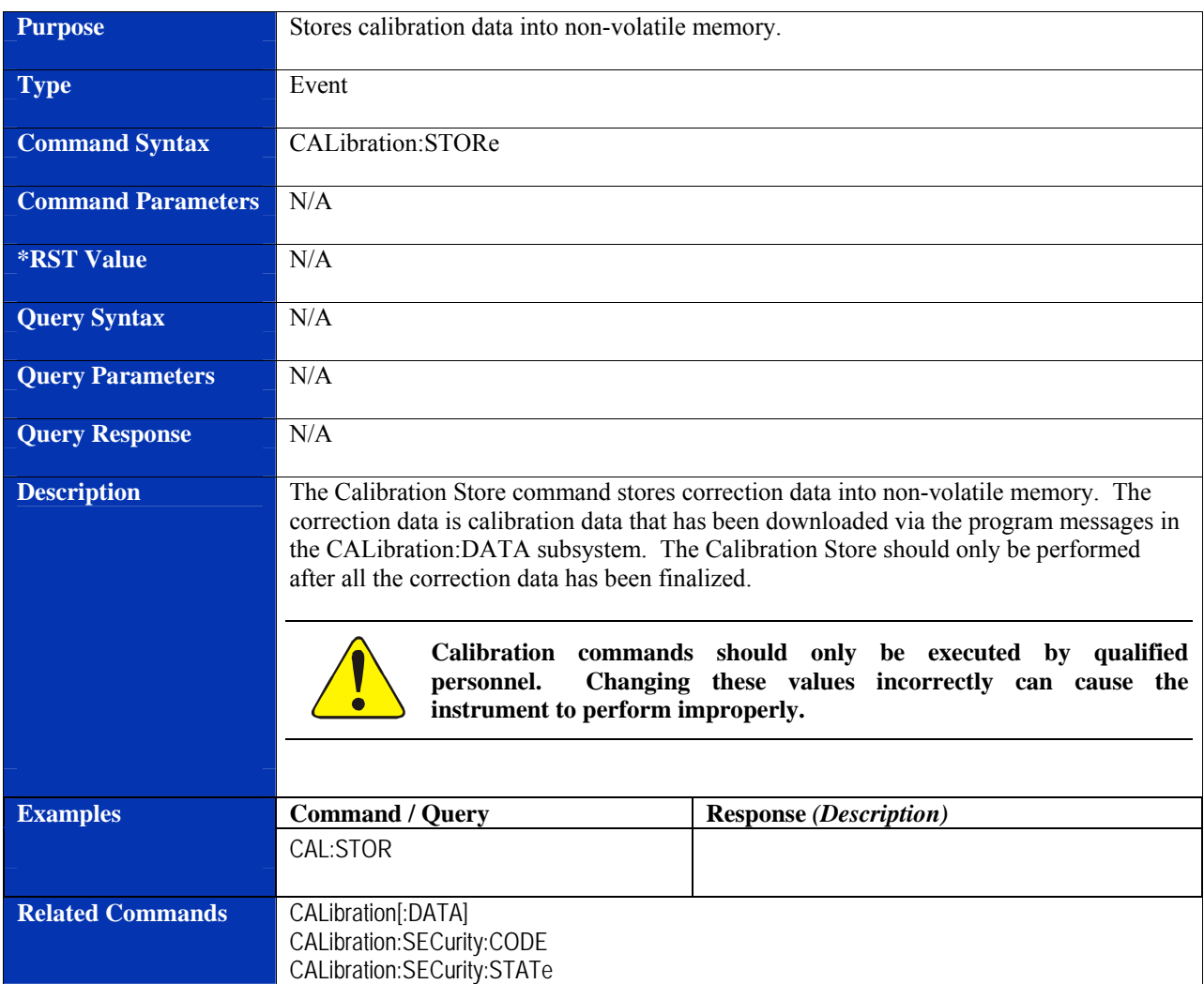

#### **CALibration:STORe**

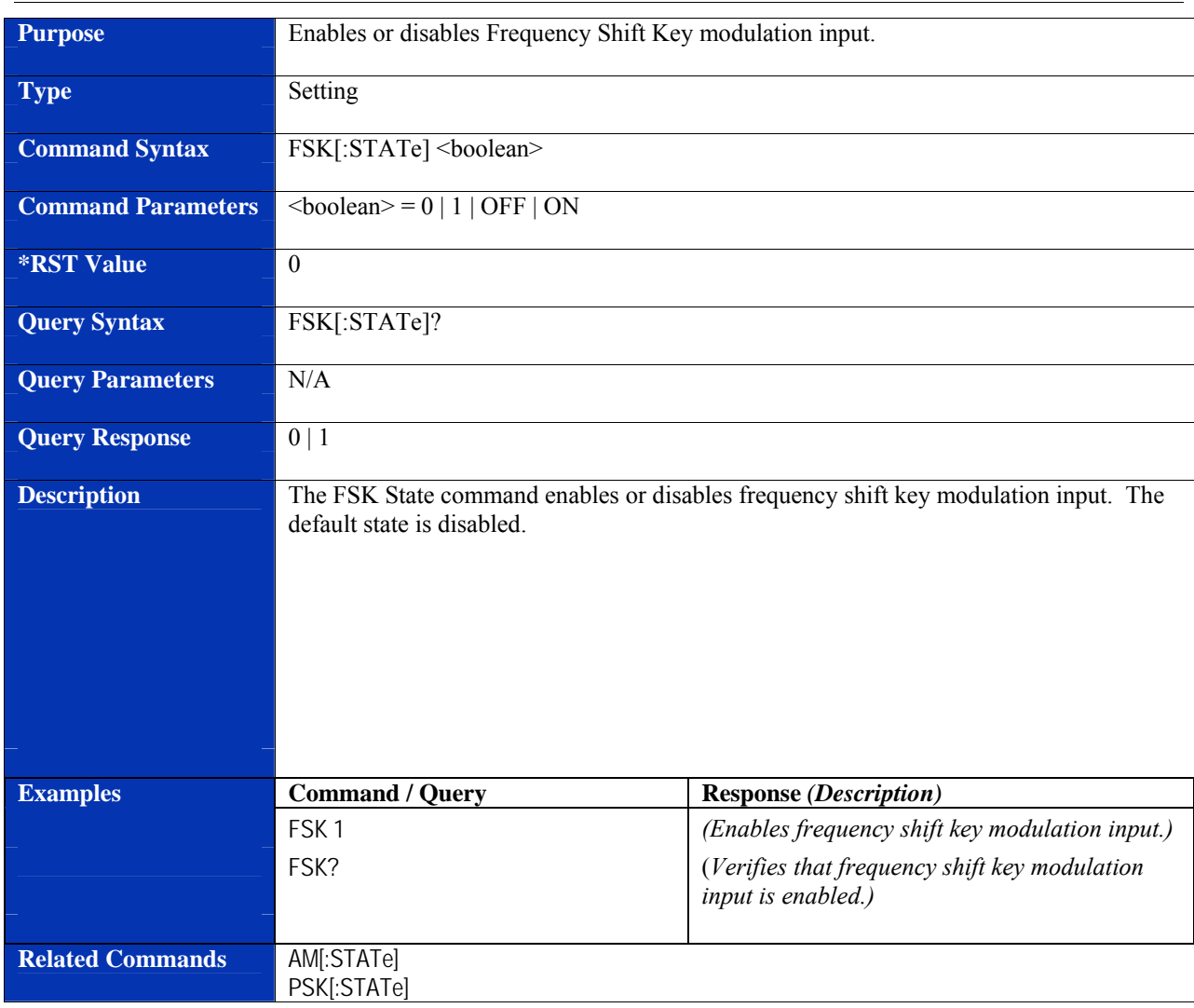

## **FSK[:STATe]**

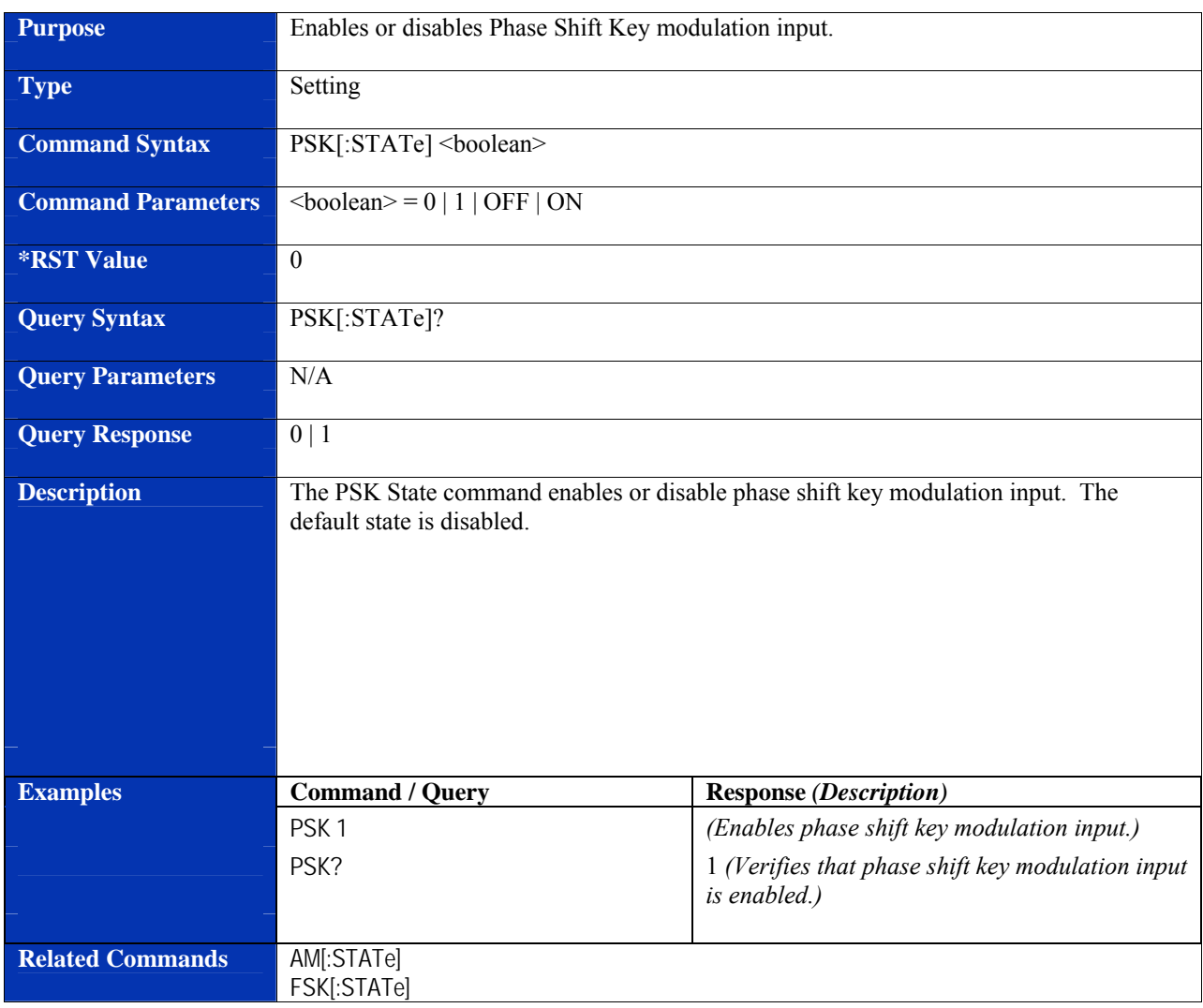

#### **PSK[:STATe]**

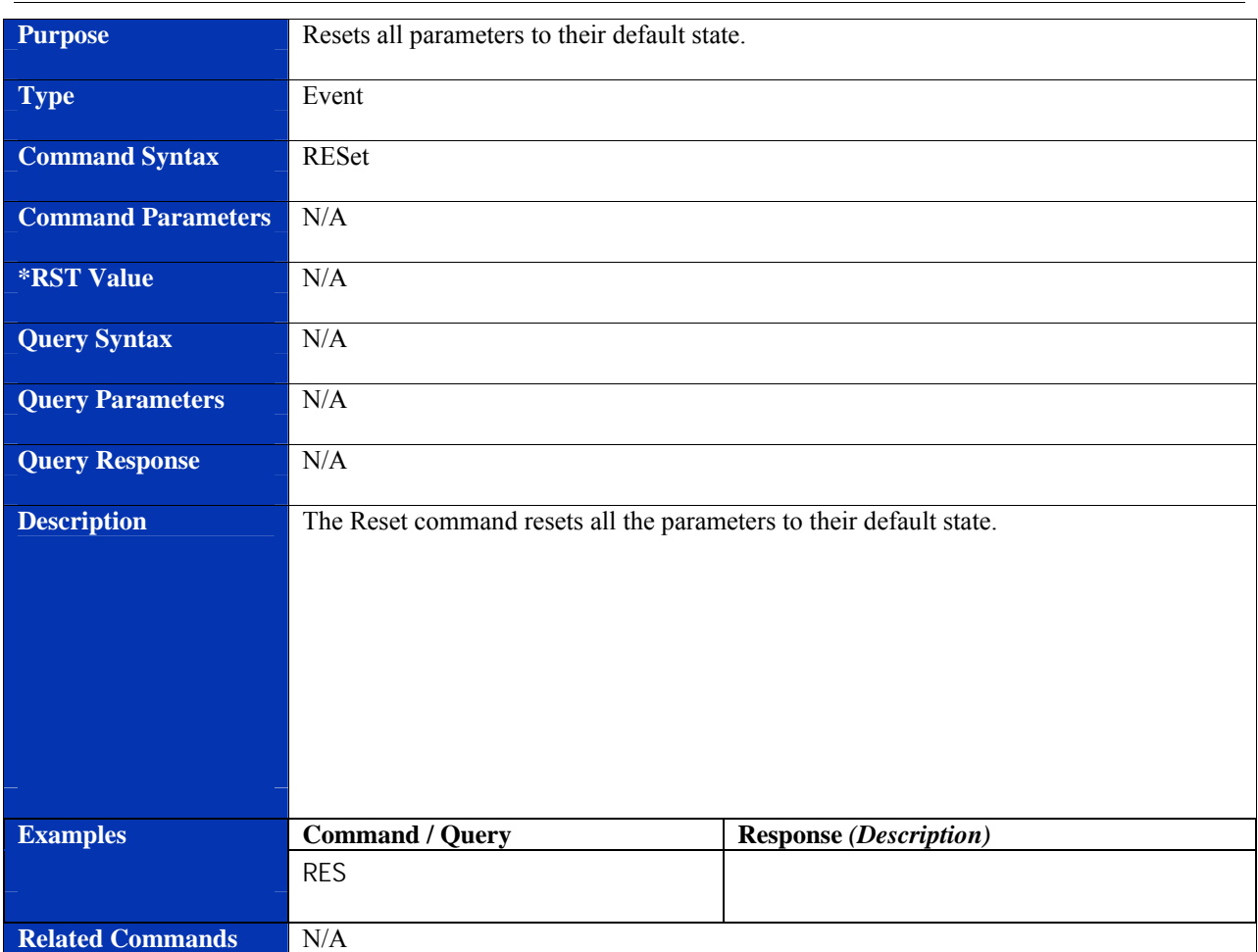

#### **RESet**

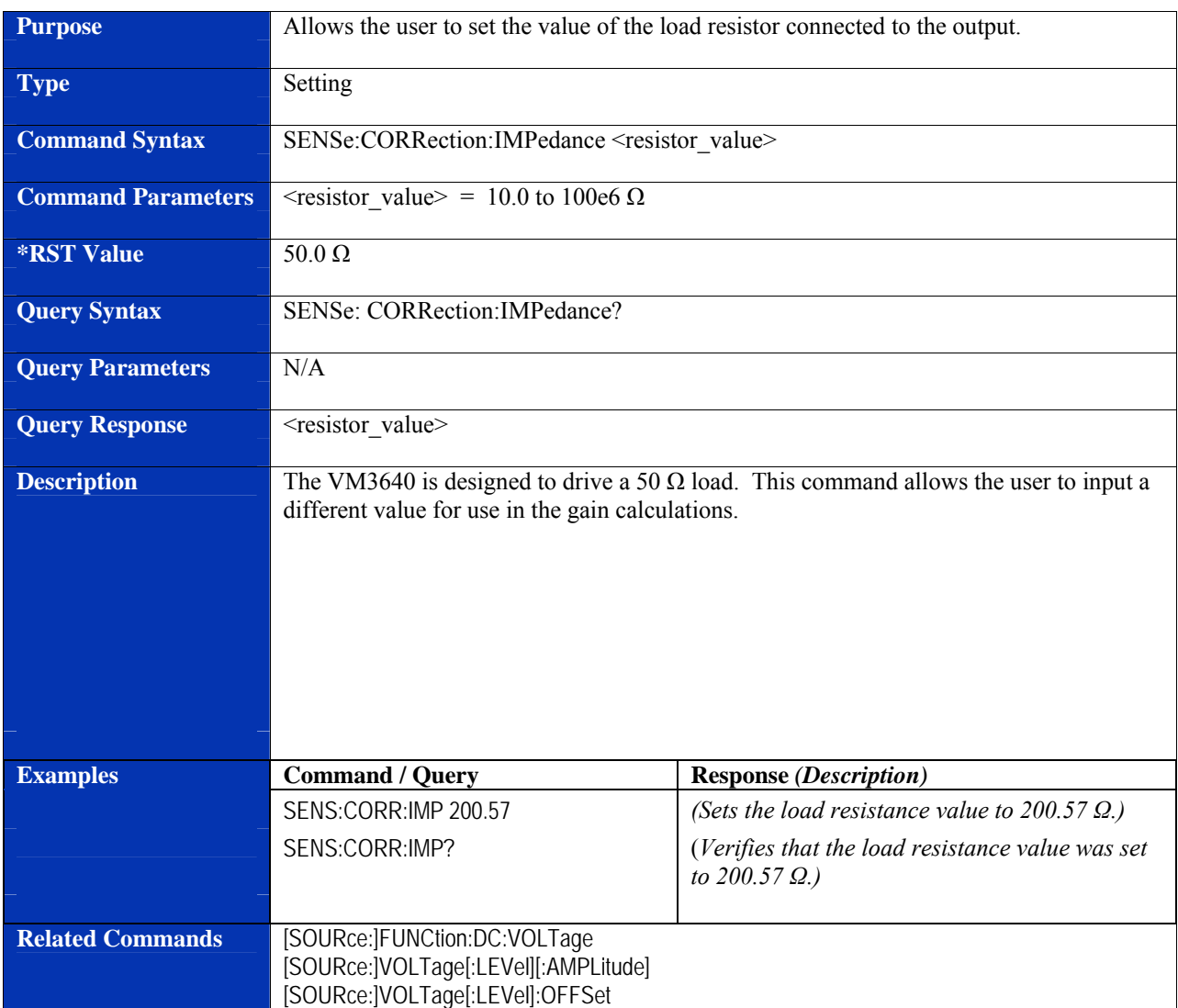

## **SENSe:CORRection:IMPedance**

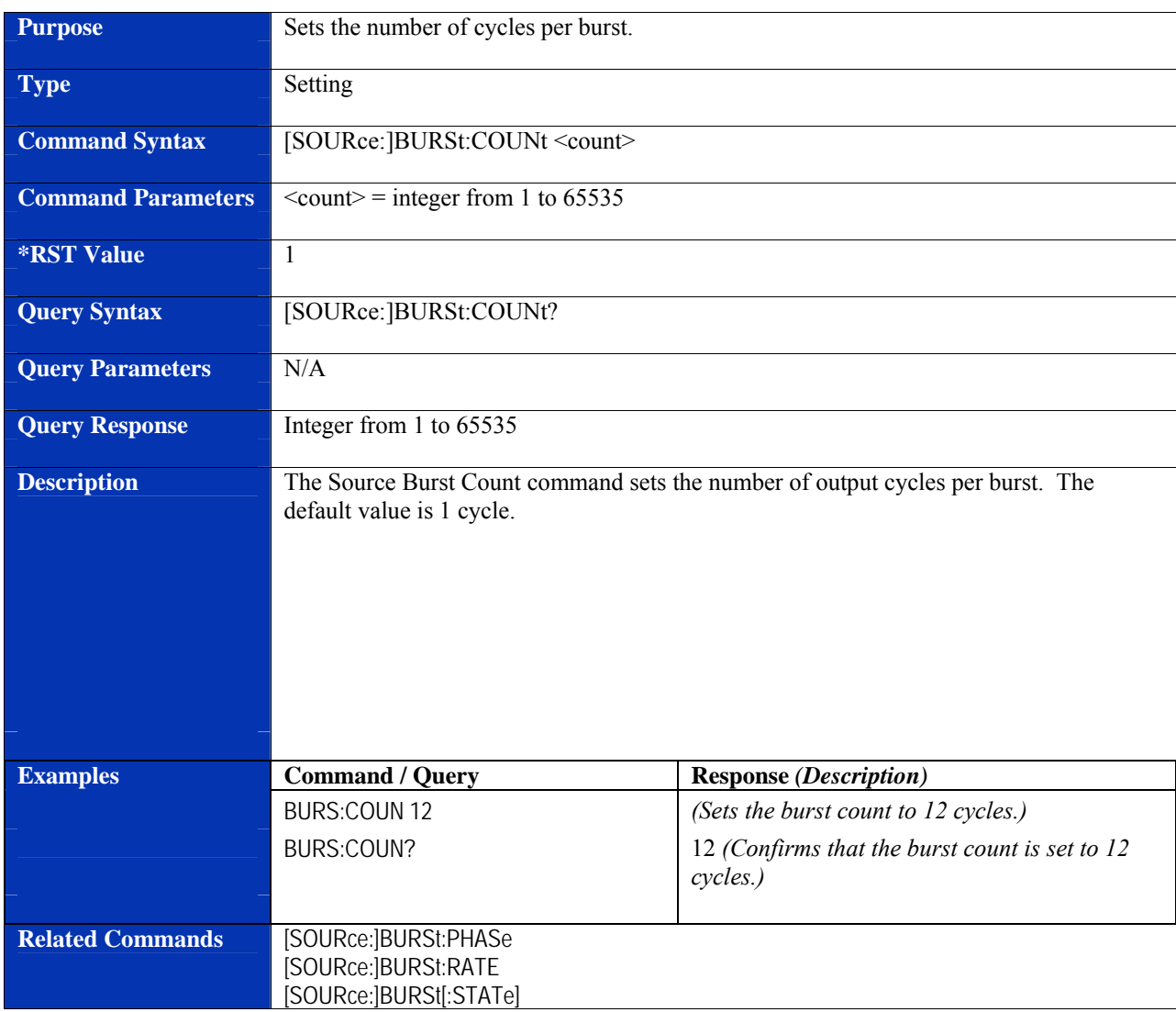

#### **[SOURce:]BURSt:COUNt**

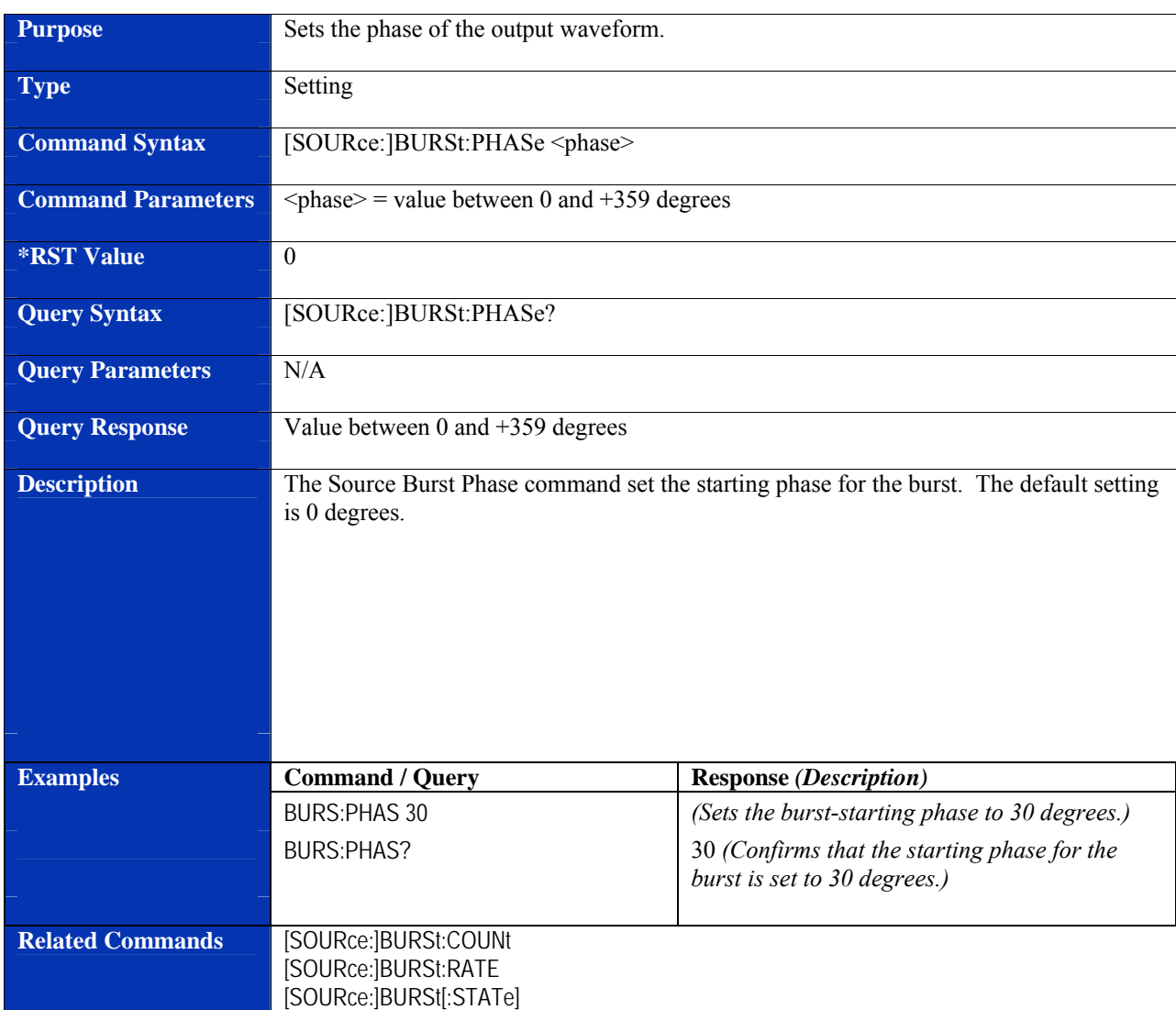

#### **[SOURce:]BURSt:PHASe**

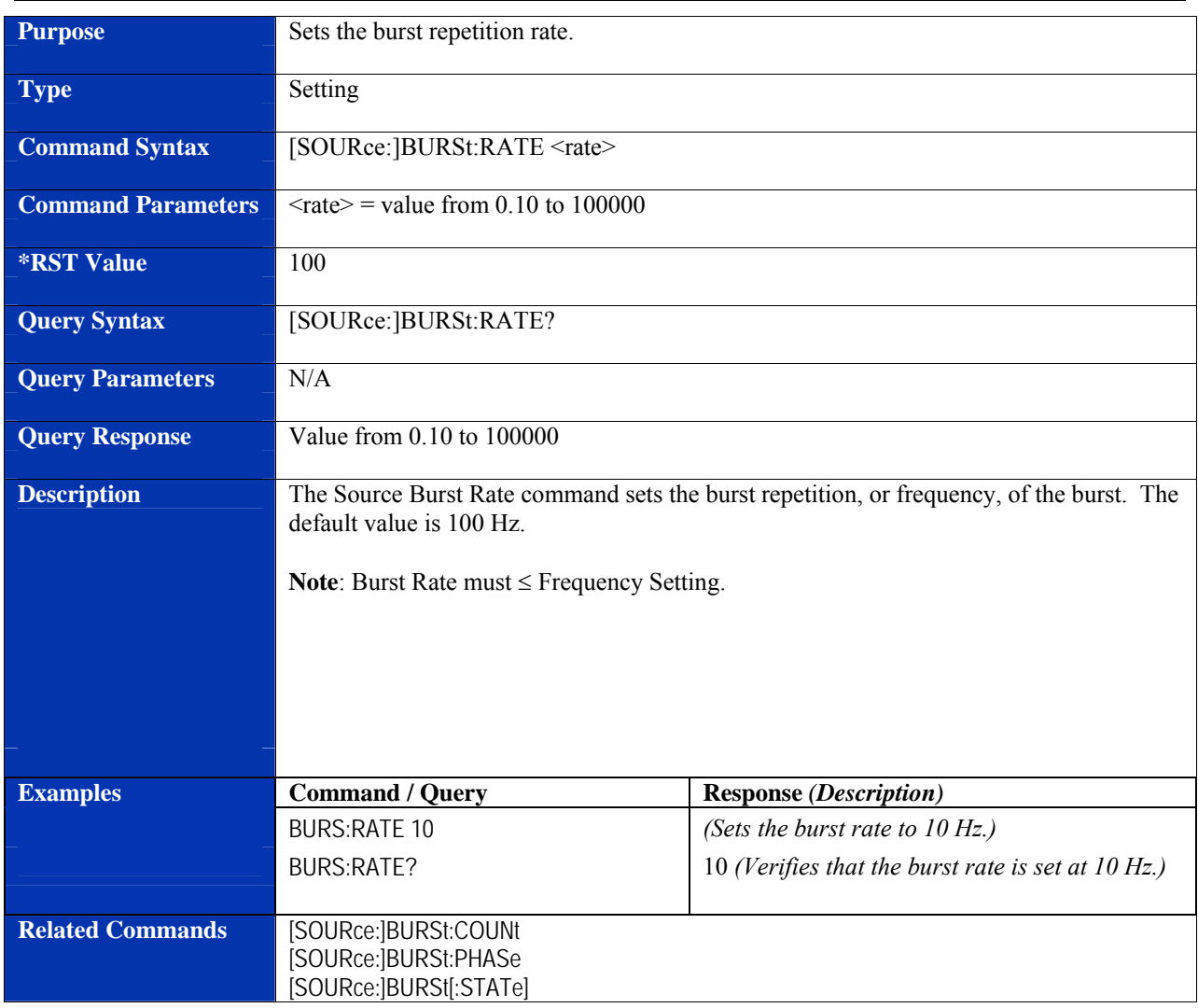

#### **[SOURce:]BURSt:RATE**

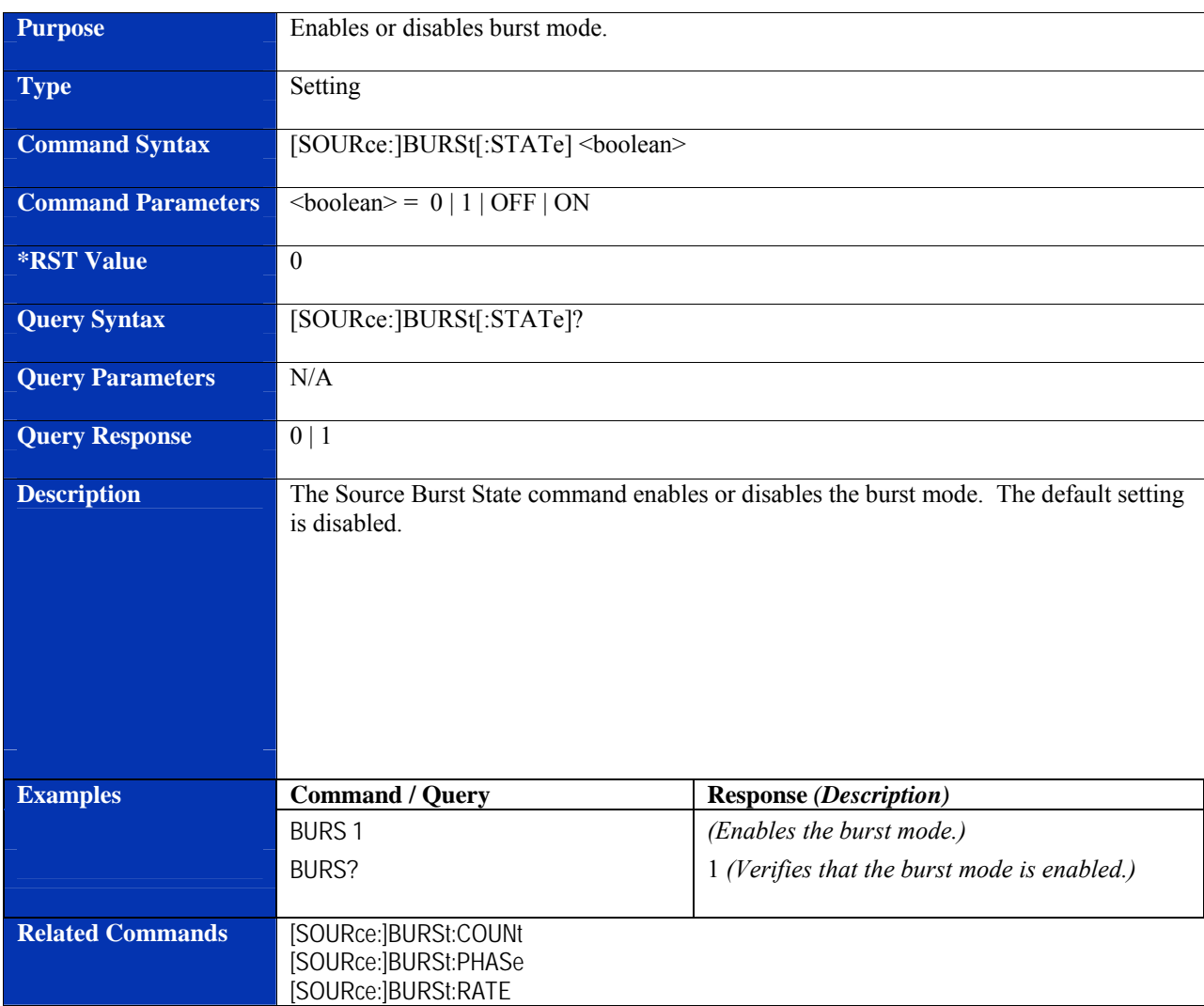

#### **[SOURce:]BURSt[:STATe]**

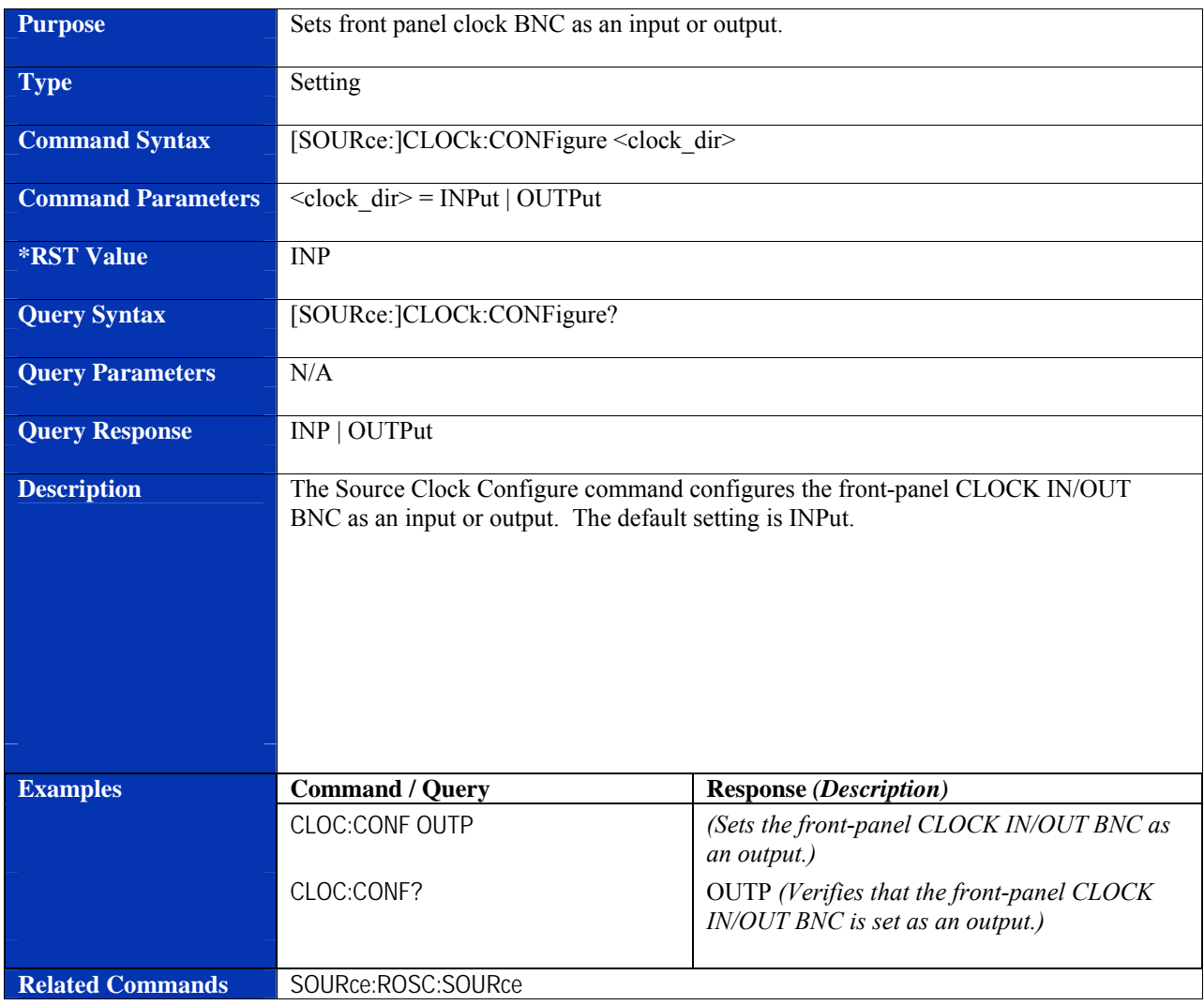

#### **[SOURce:]CLOCk:CONFigure**

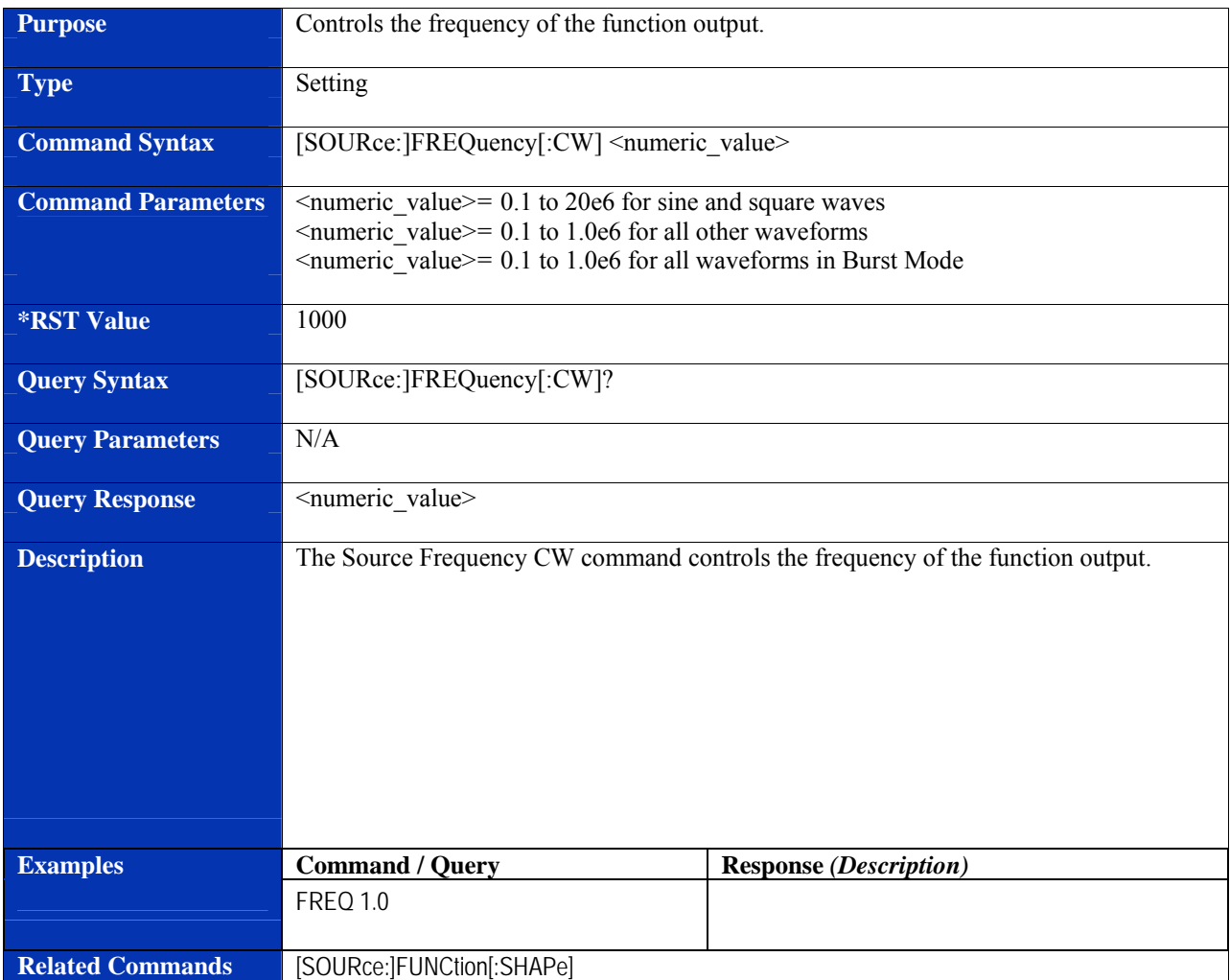

#### **[SOURce:]FREQuency[:CW]**

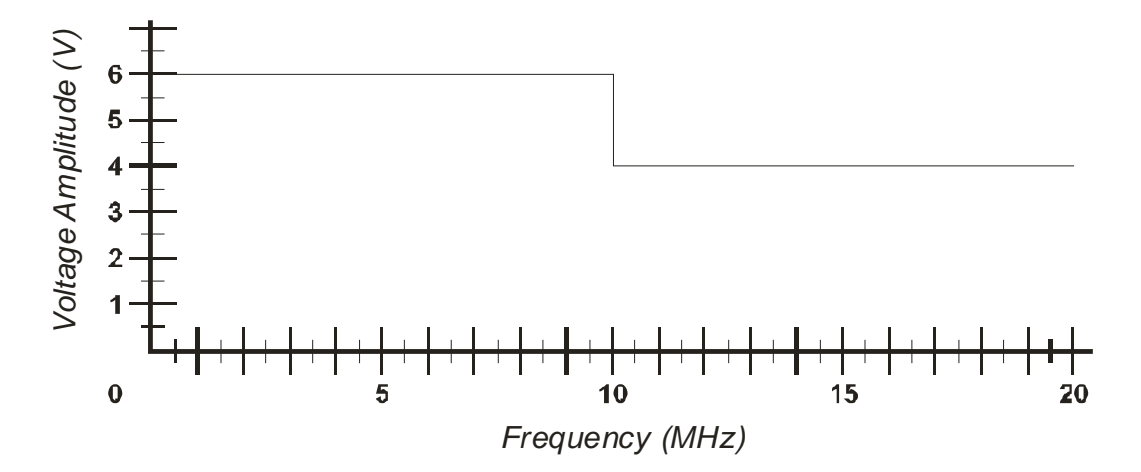

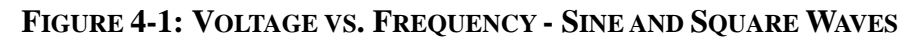

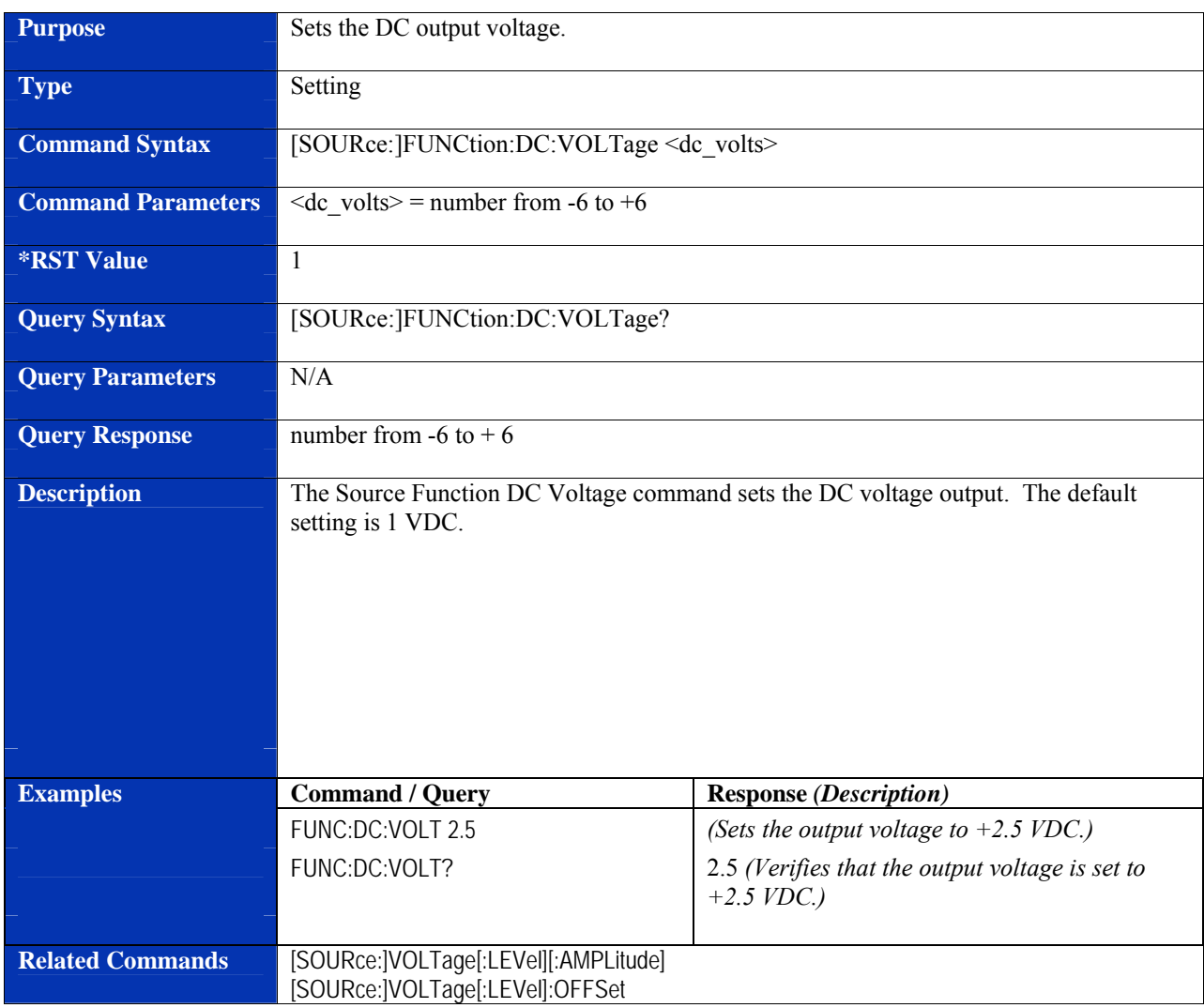

#### **[SOURce:]FUNCtion:DC:VOLTage**

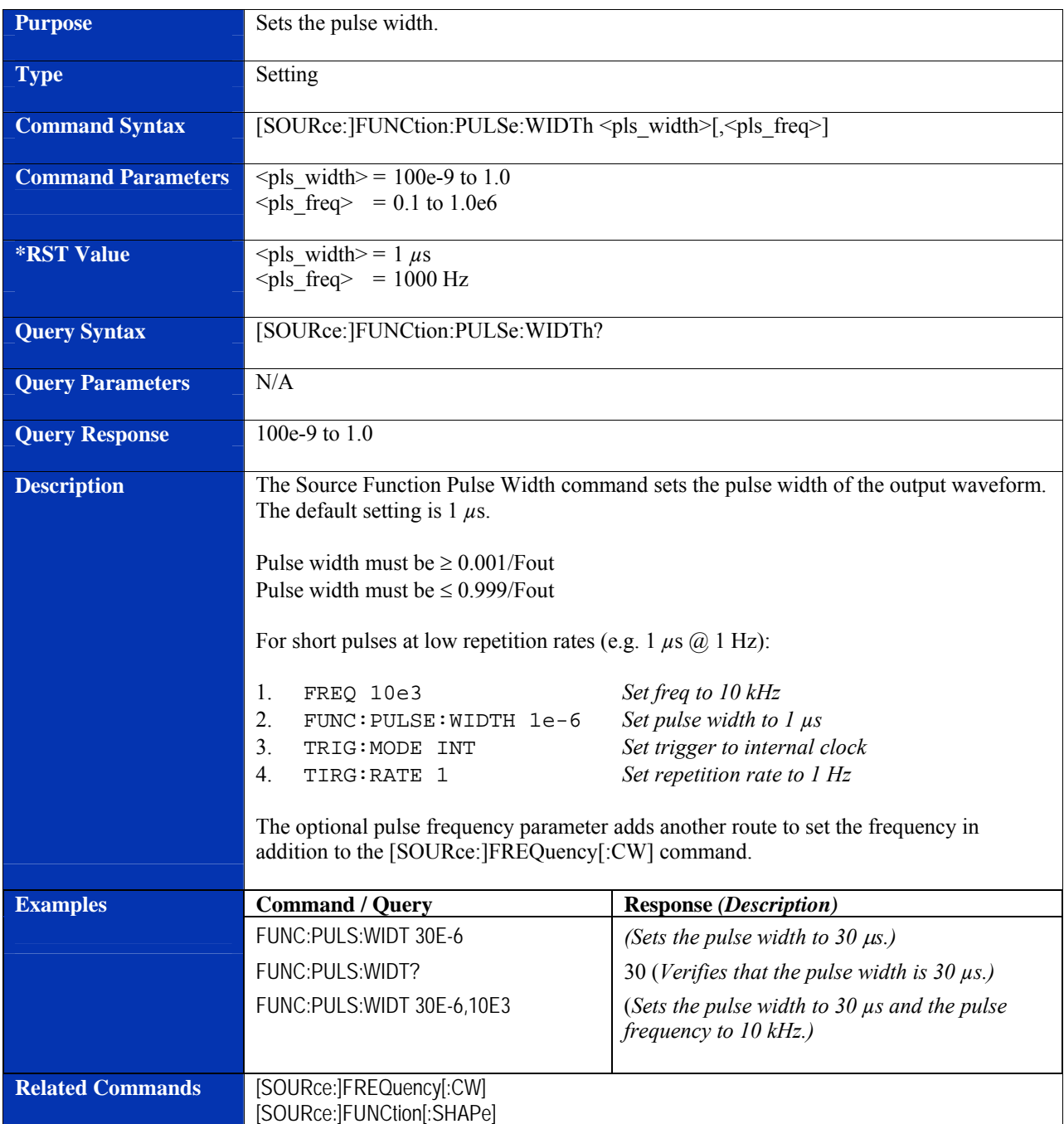

#### **[SOURce:]FUNCtion:PULSe:WIDTh**

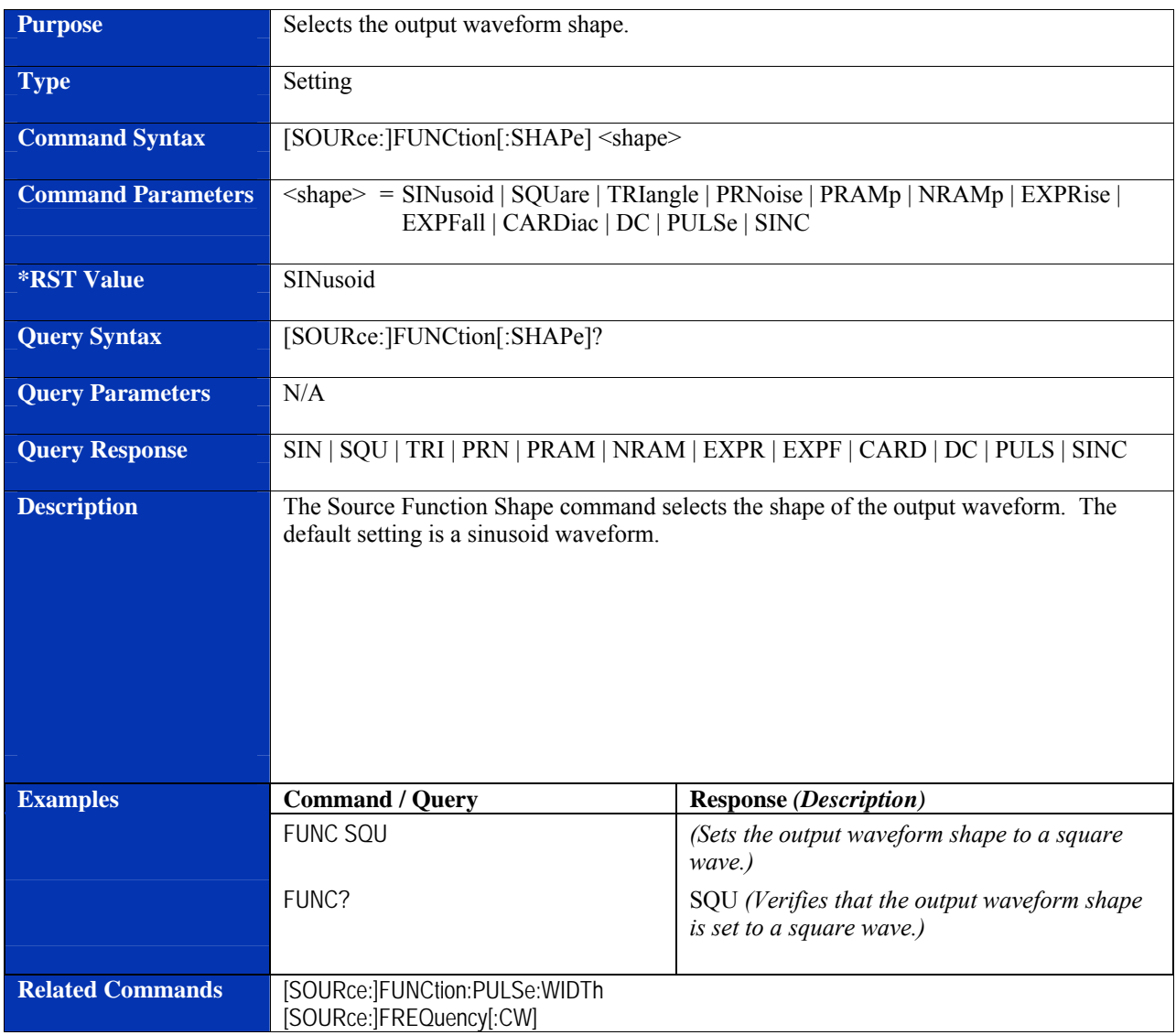

#### **[SOURce:]FUNCtion[:SHAPe]**

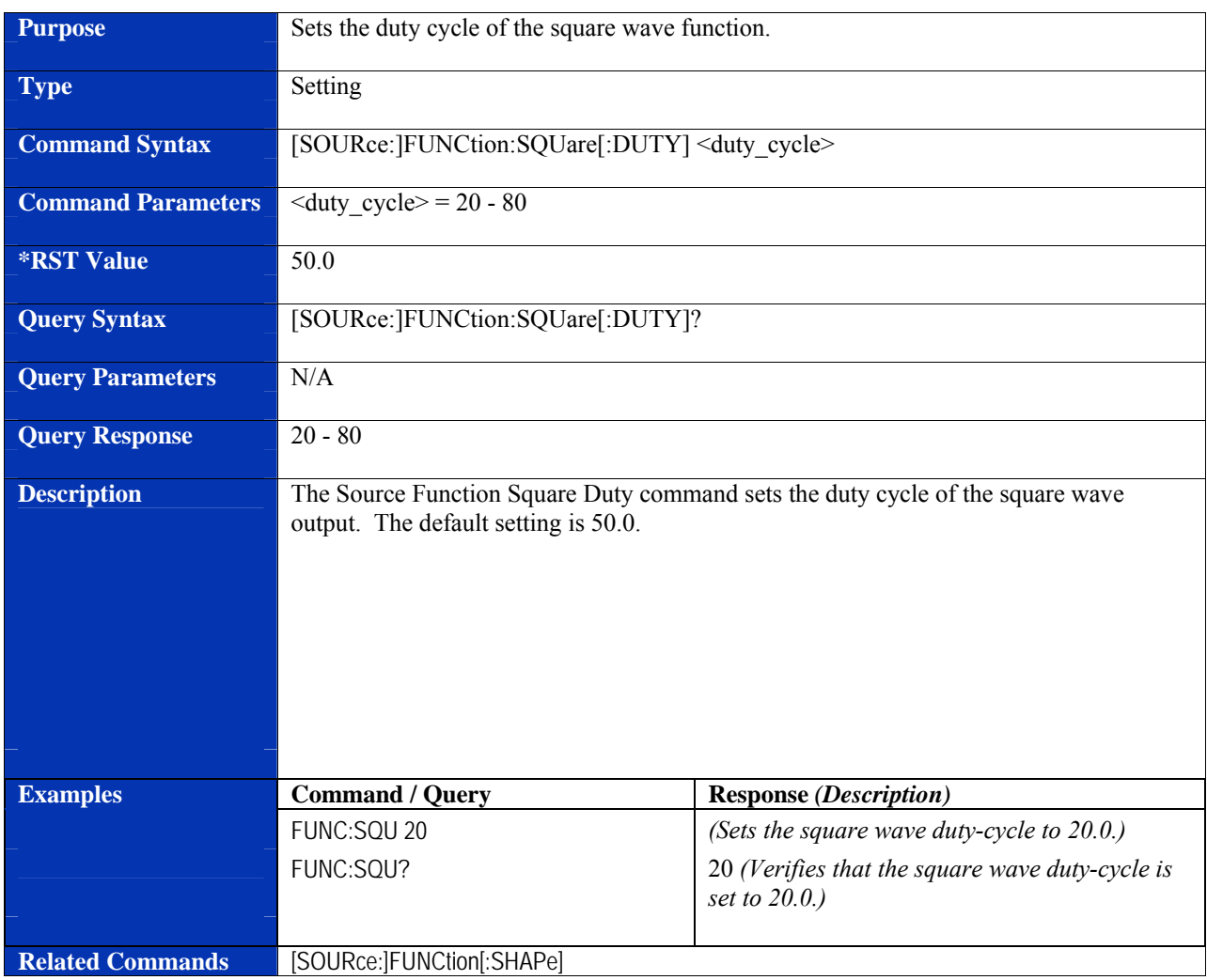

#### **[SOURce:]FUNCtion:SQUare[:DUTY]**
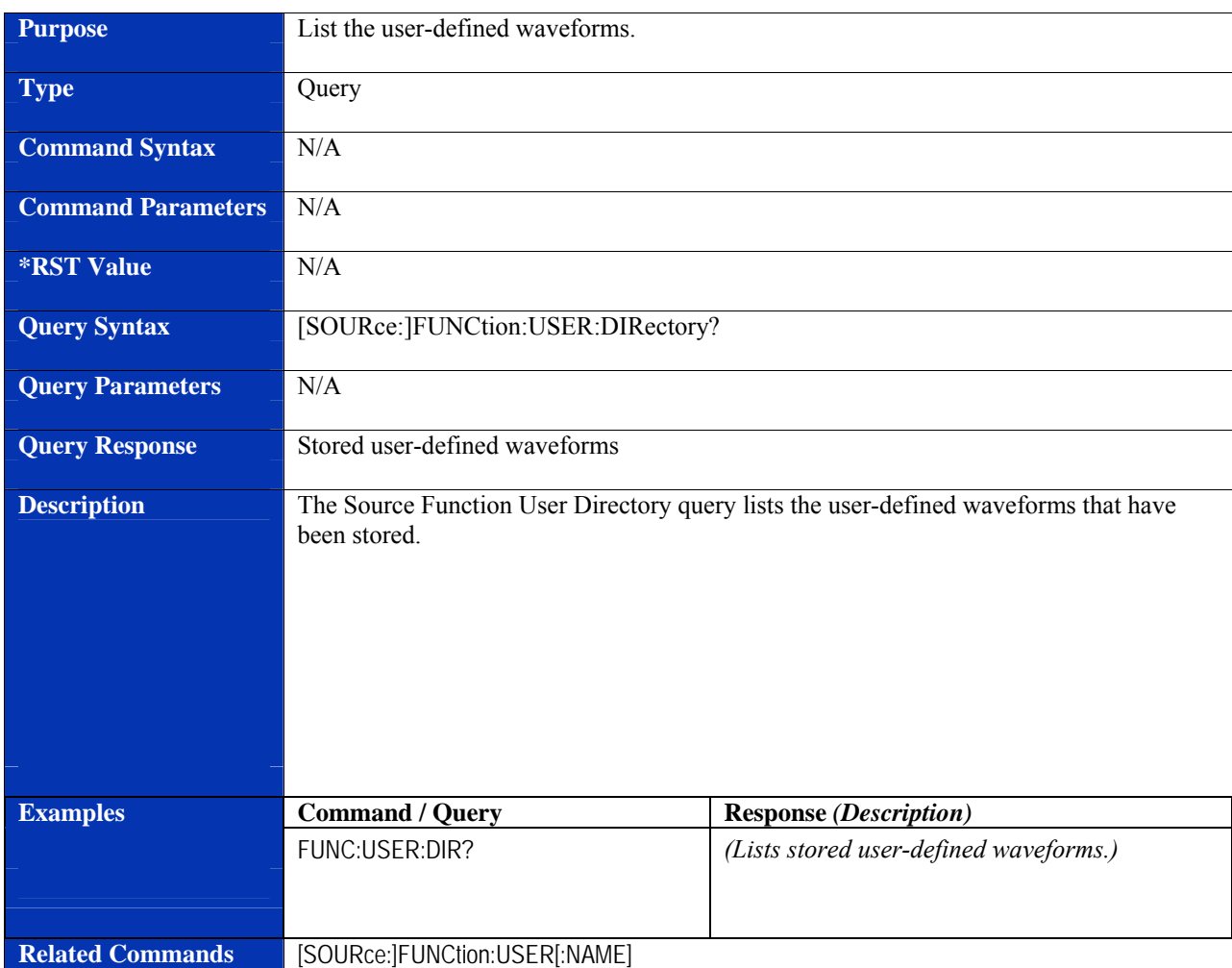

# **[SOURce:]FUNCtion:USER:DIRectory?**

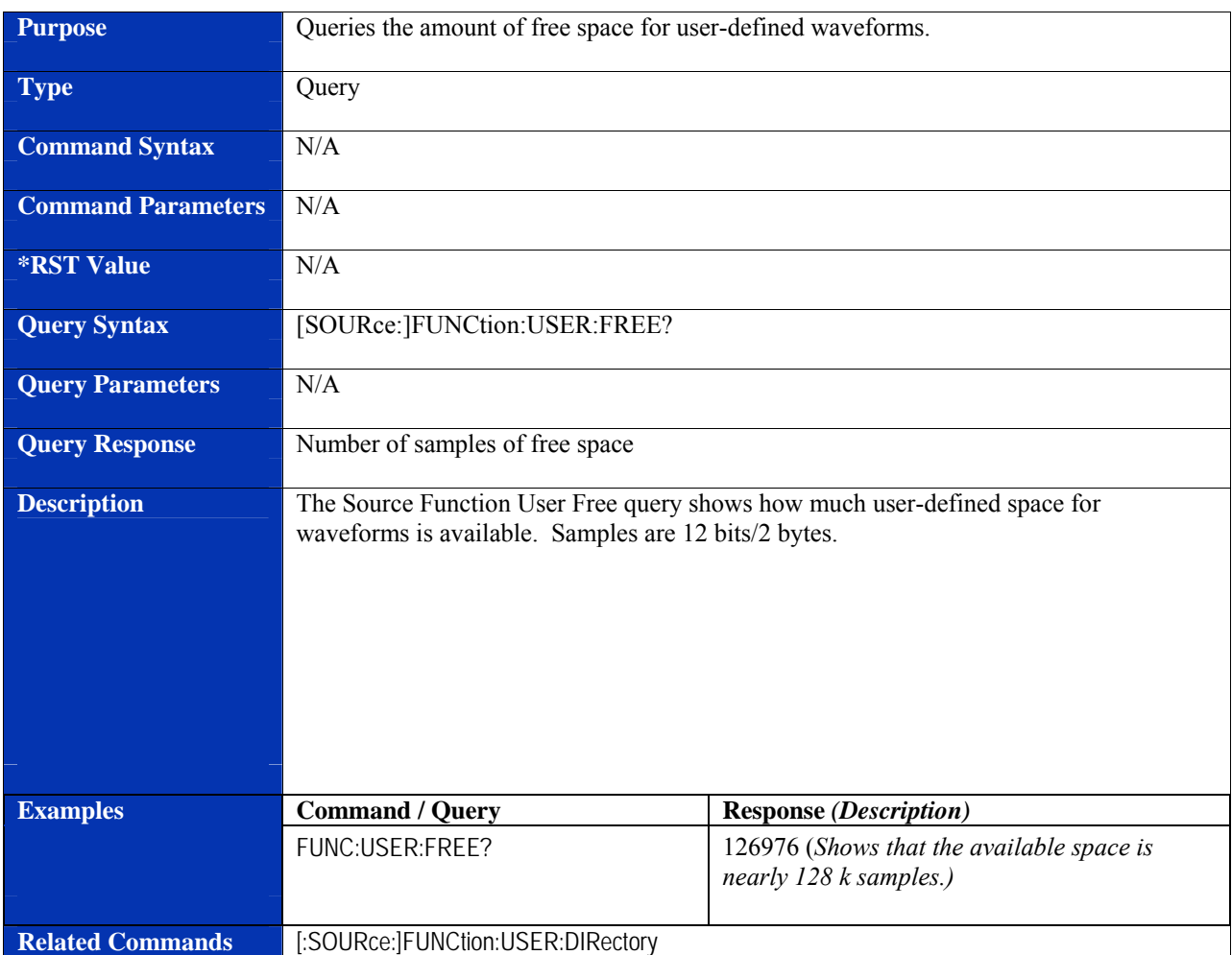

# **[SOURce:]FUNCtion:USER:FREE?**

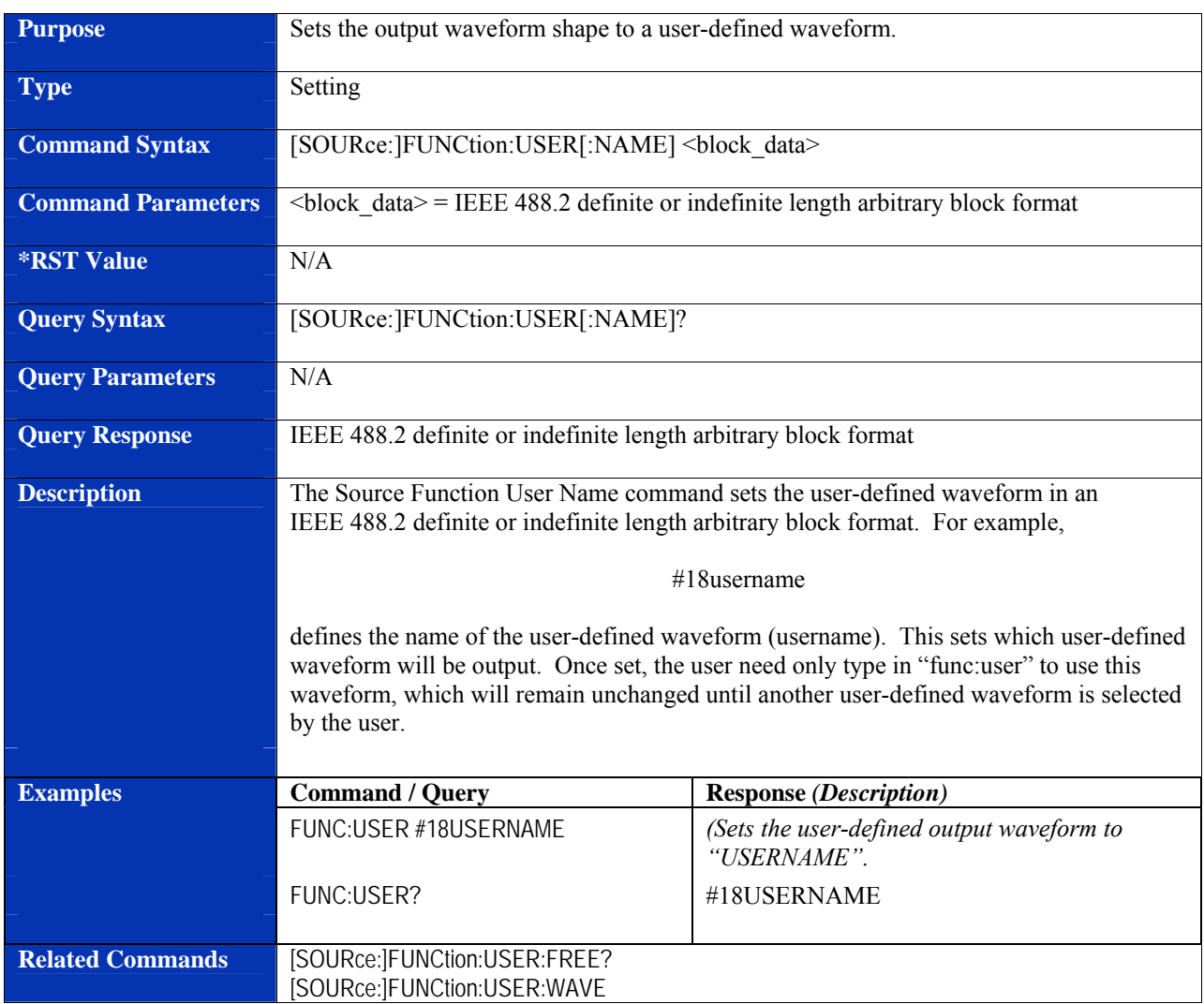

# **[SOURce:]FUNCtion:USER[:NAME]**

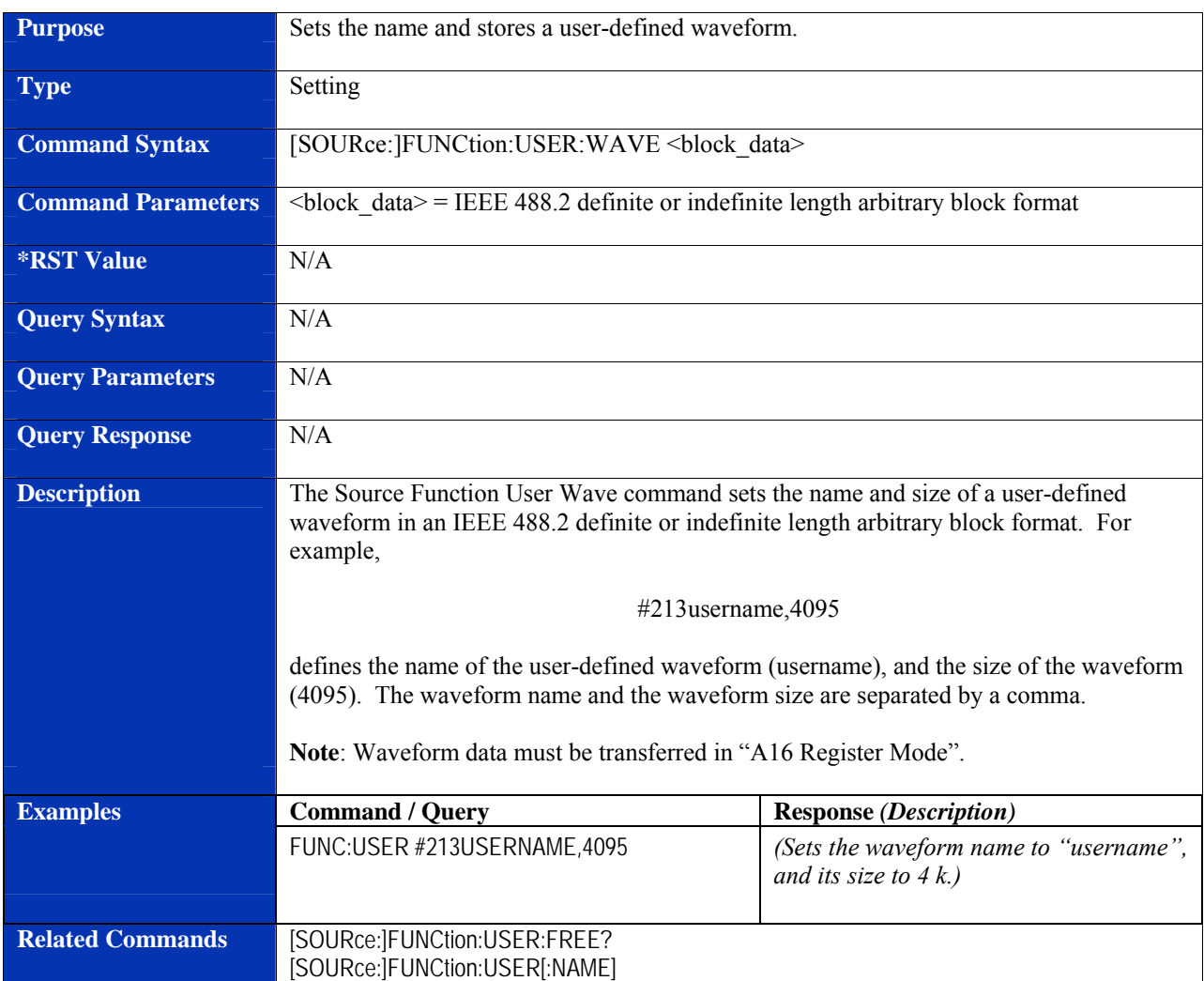

# **[SOURce:]FUNCtion:USER:WAVE**

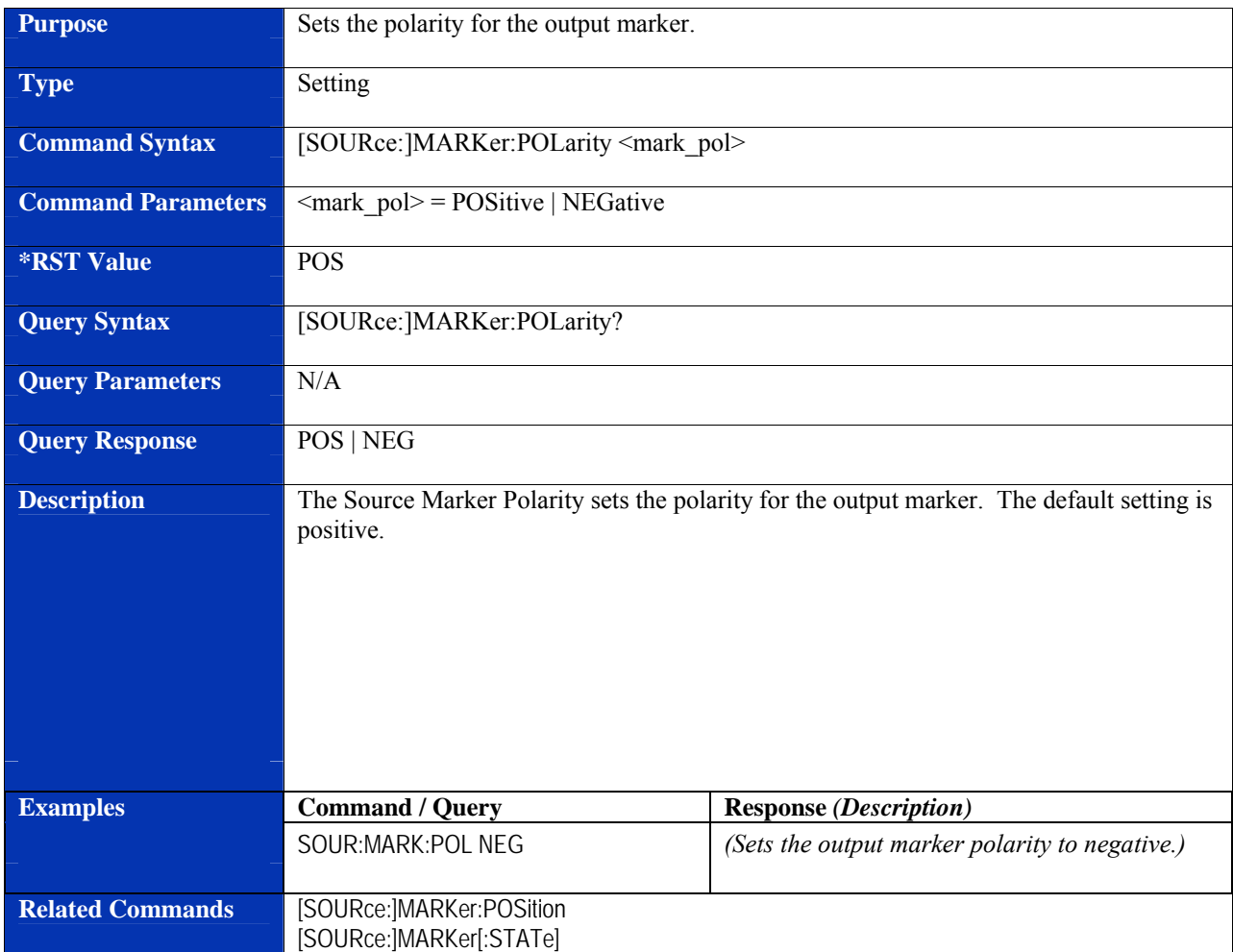

# **[SOURce:]MARKer:POLarity**

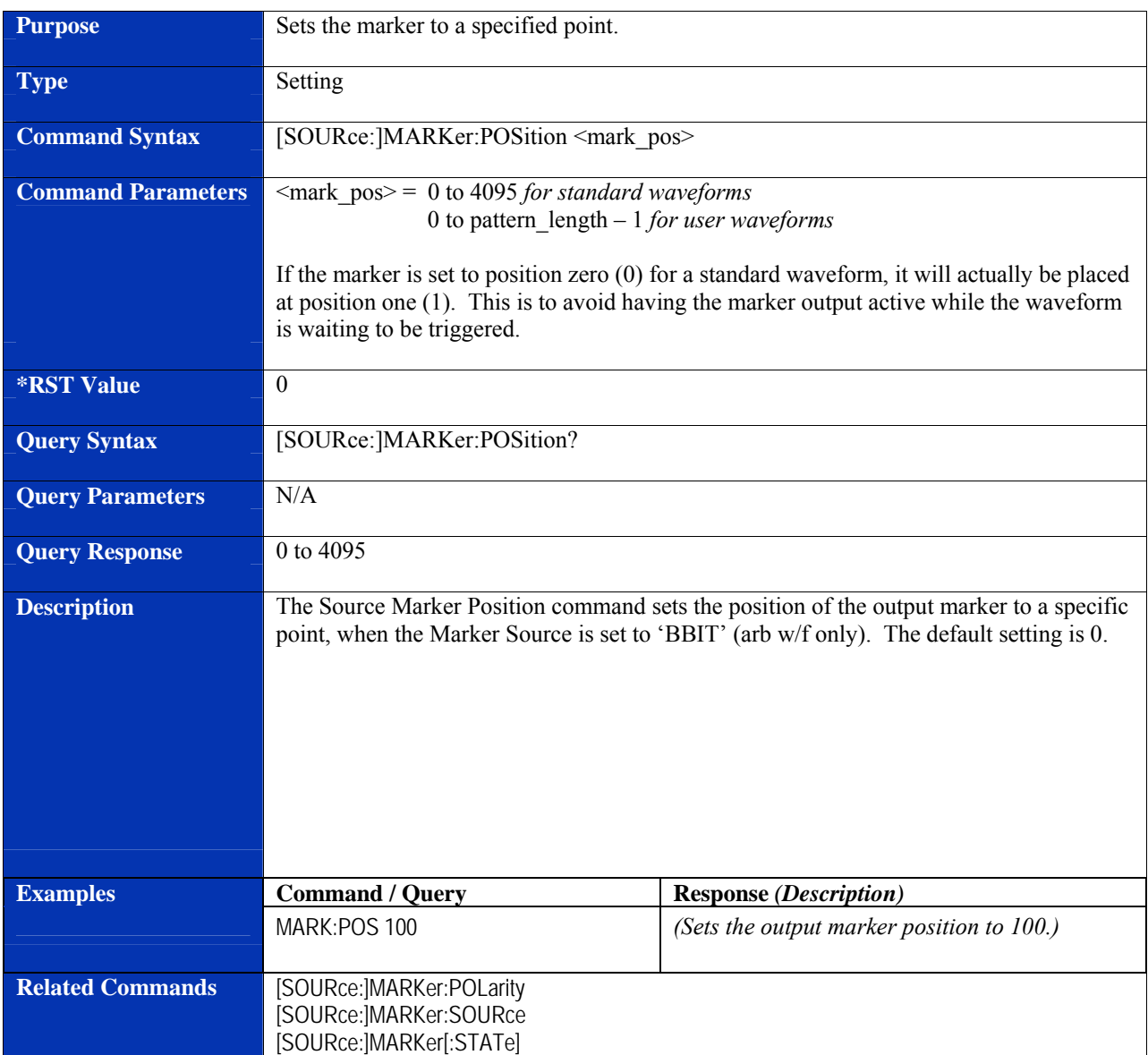

# **[SOURce:]MARKer:POSition**

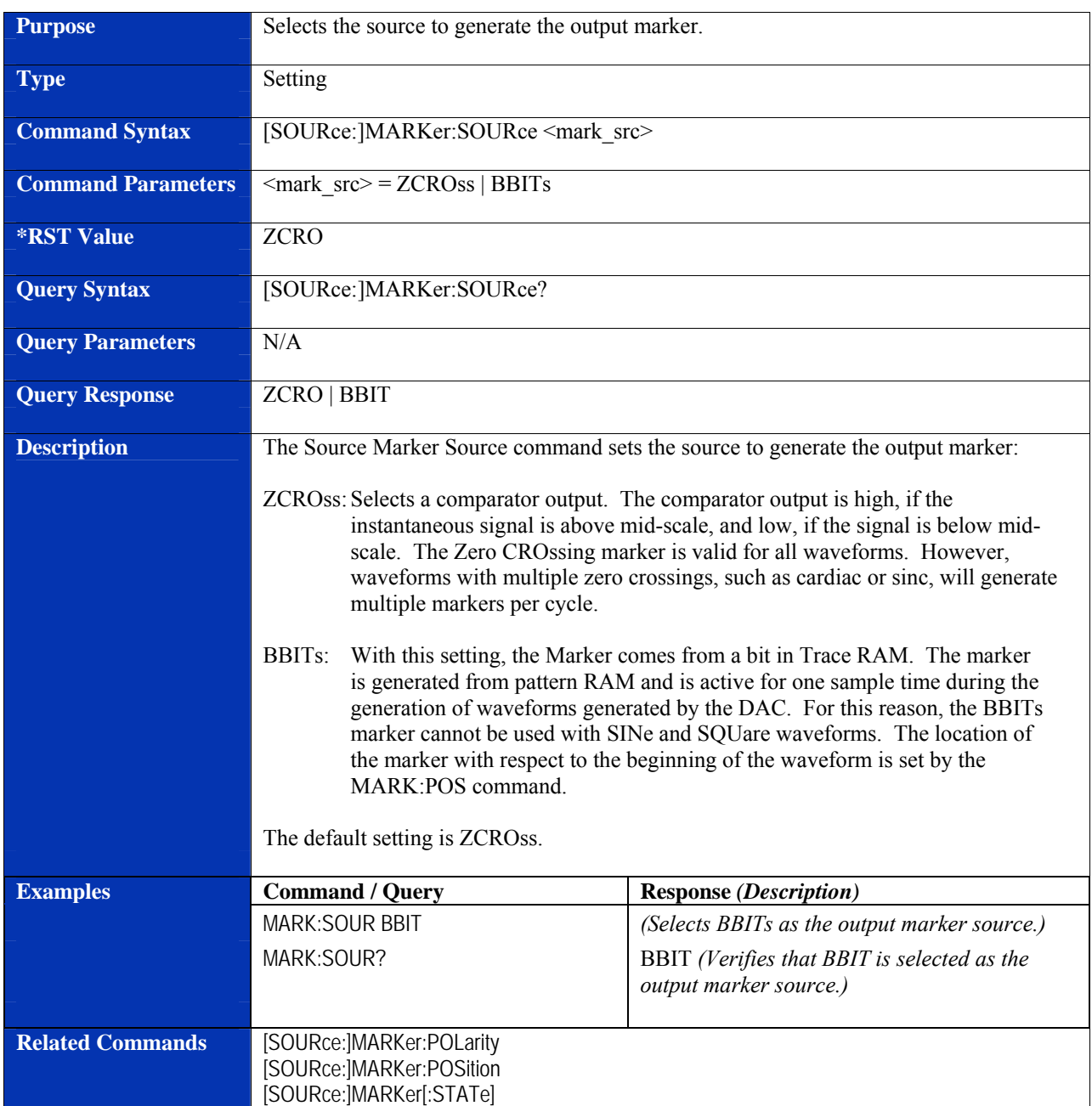

# **[SOURce:]MARKer:SOURce**

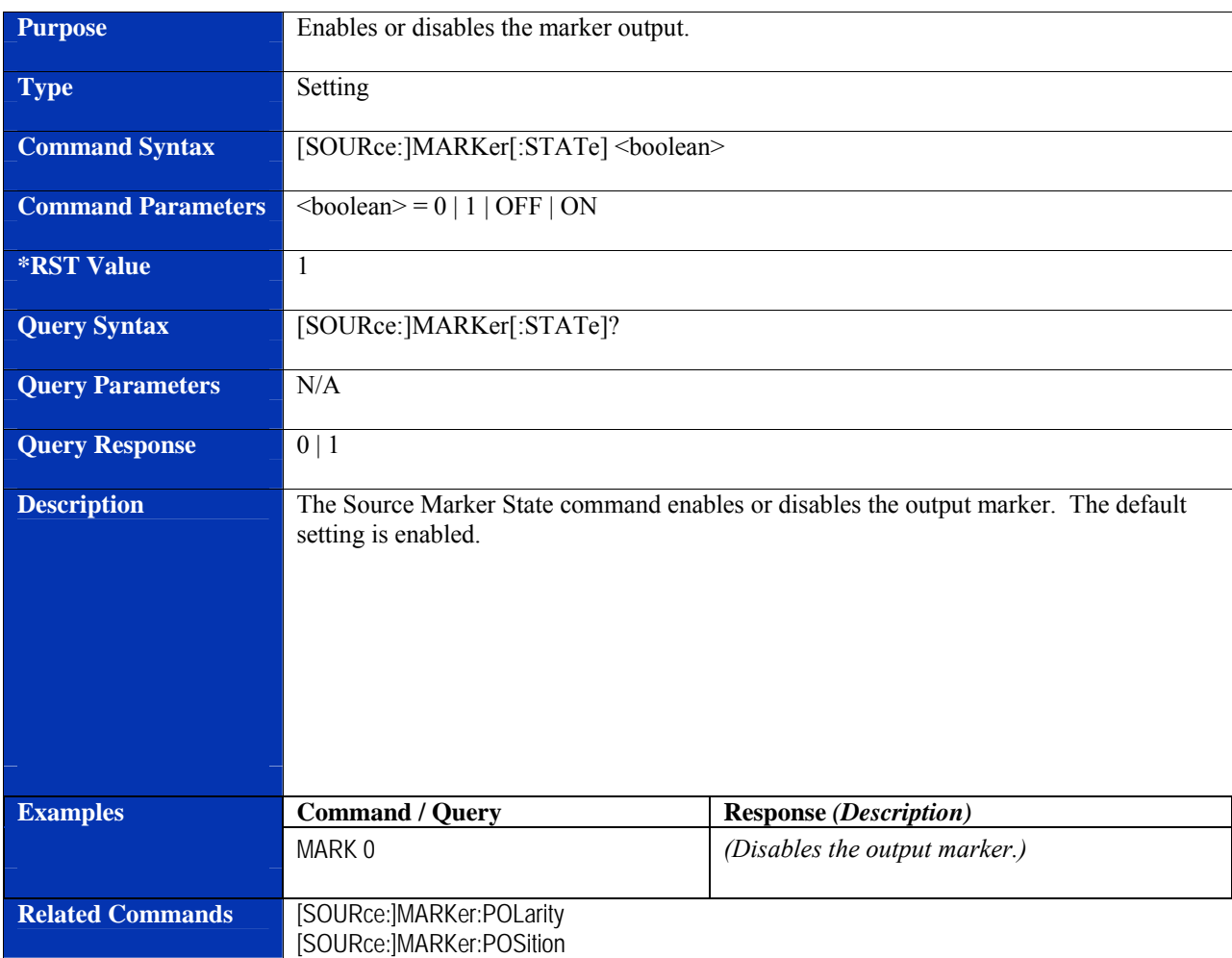

# **[SOURce:]MARKer[:STATe]**

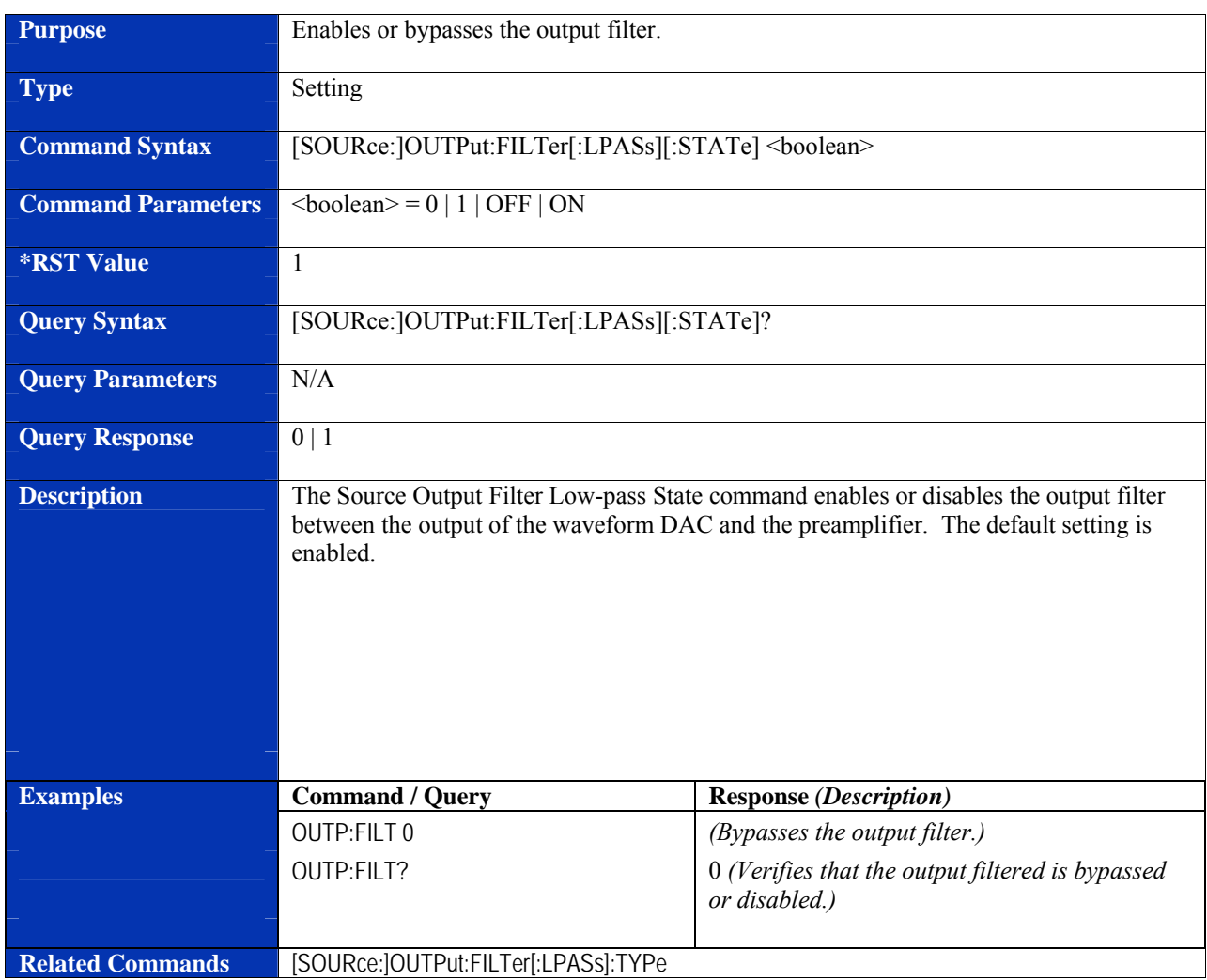

# **[SOURce:]OUTPut:FILTer[:LPASs][:STATe]**

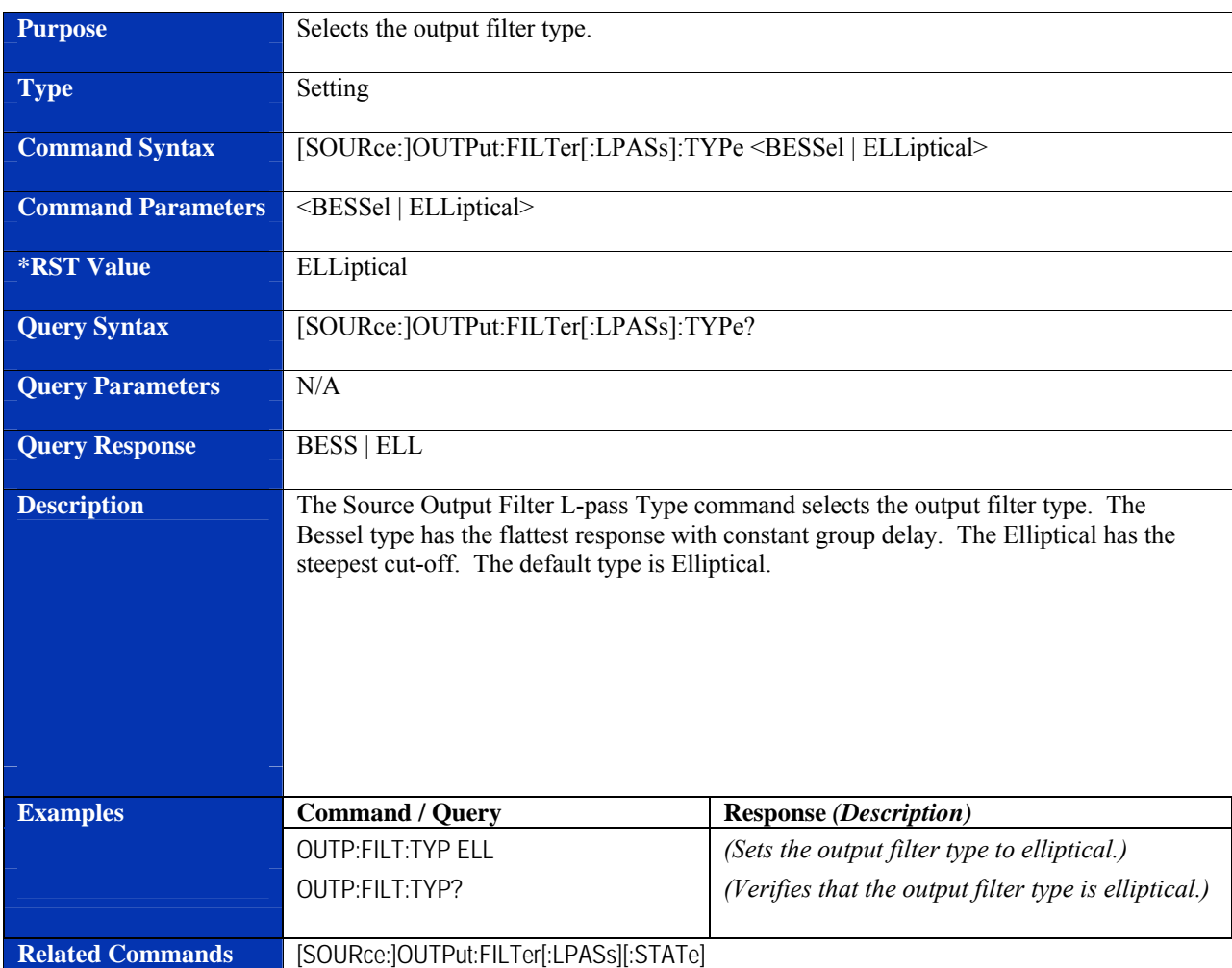

# **[SOURce:]OUTPut:FILTer[:LPASs]:TYPe**

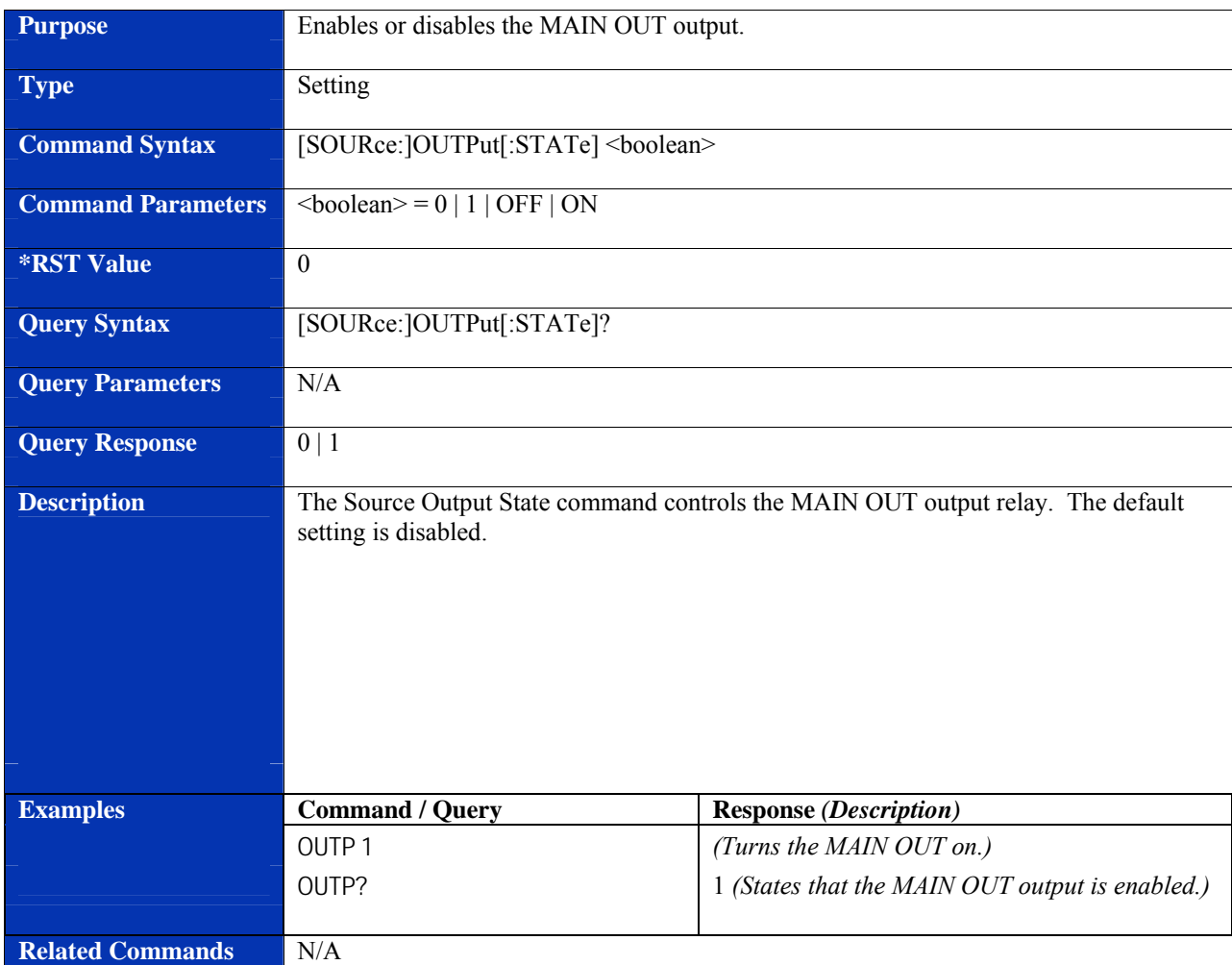

# **[SOURce:]OUTPut[:STATe]**

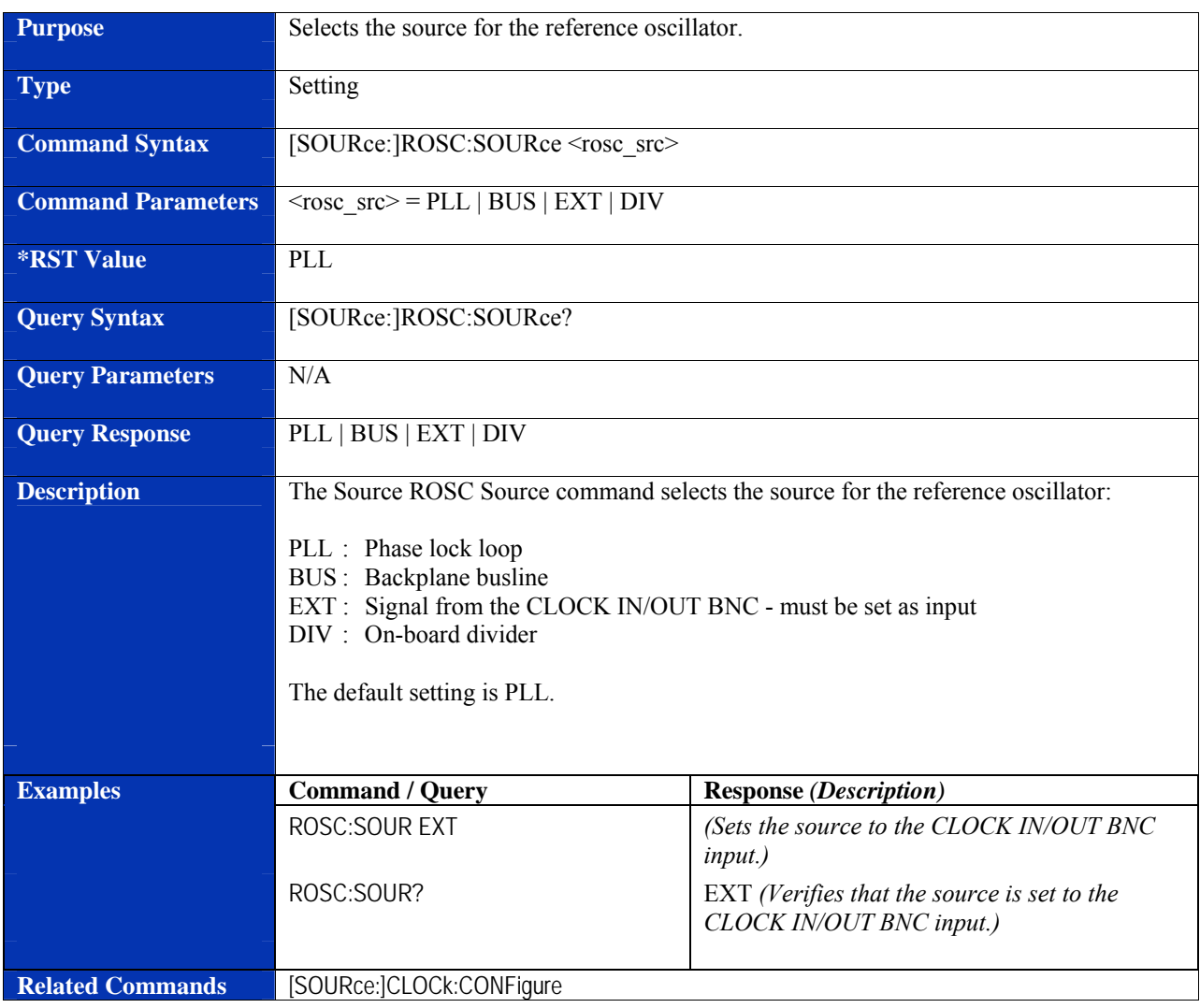

# **[SOURce:]ROSC:SOURce**

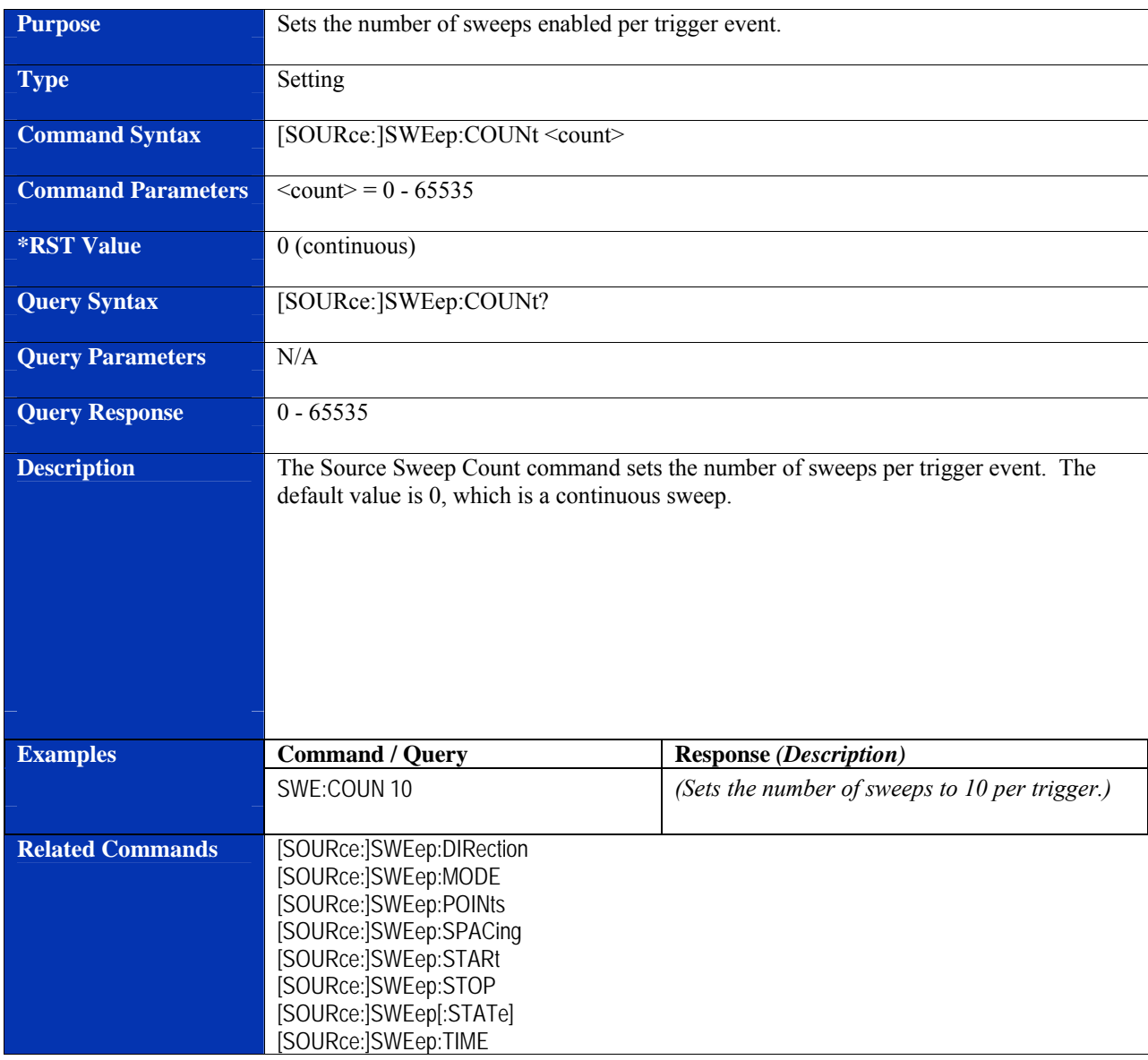

# **[SOURce:]SWEep:COUNt**

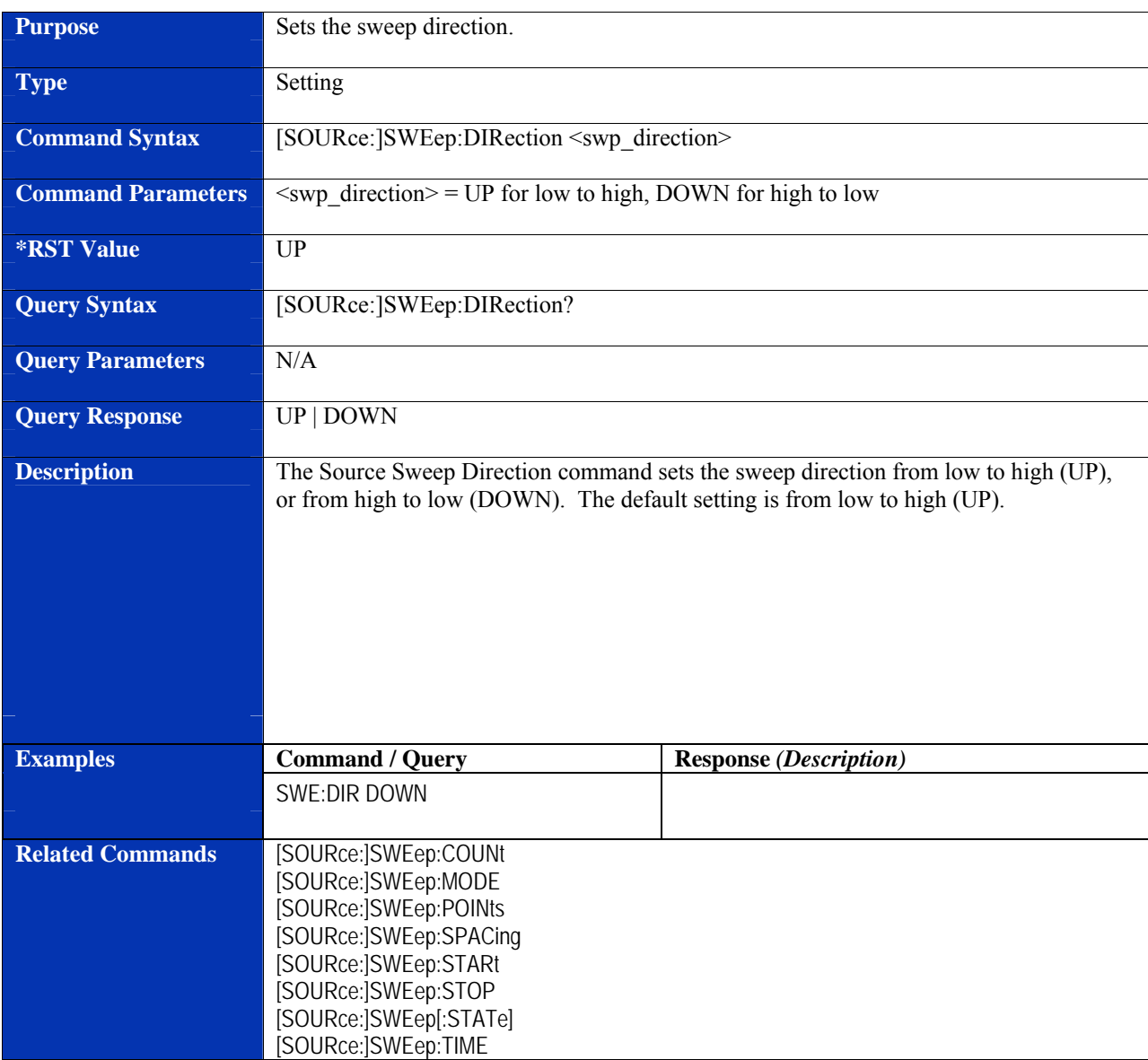

# **[SOURce:]SWEep:DIRection**

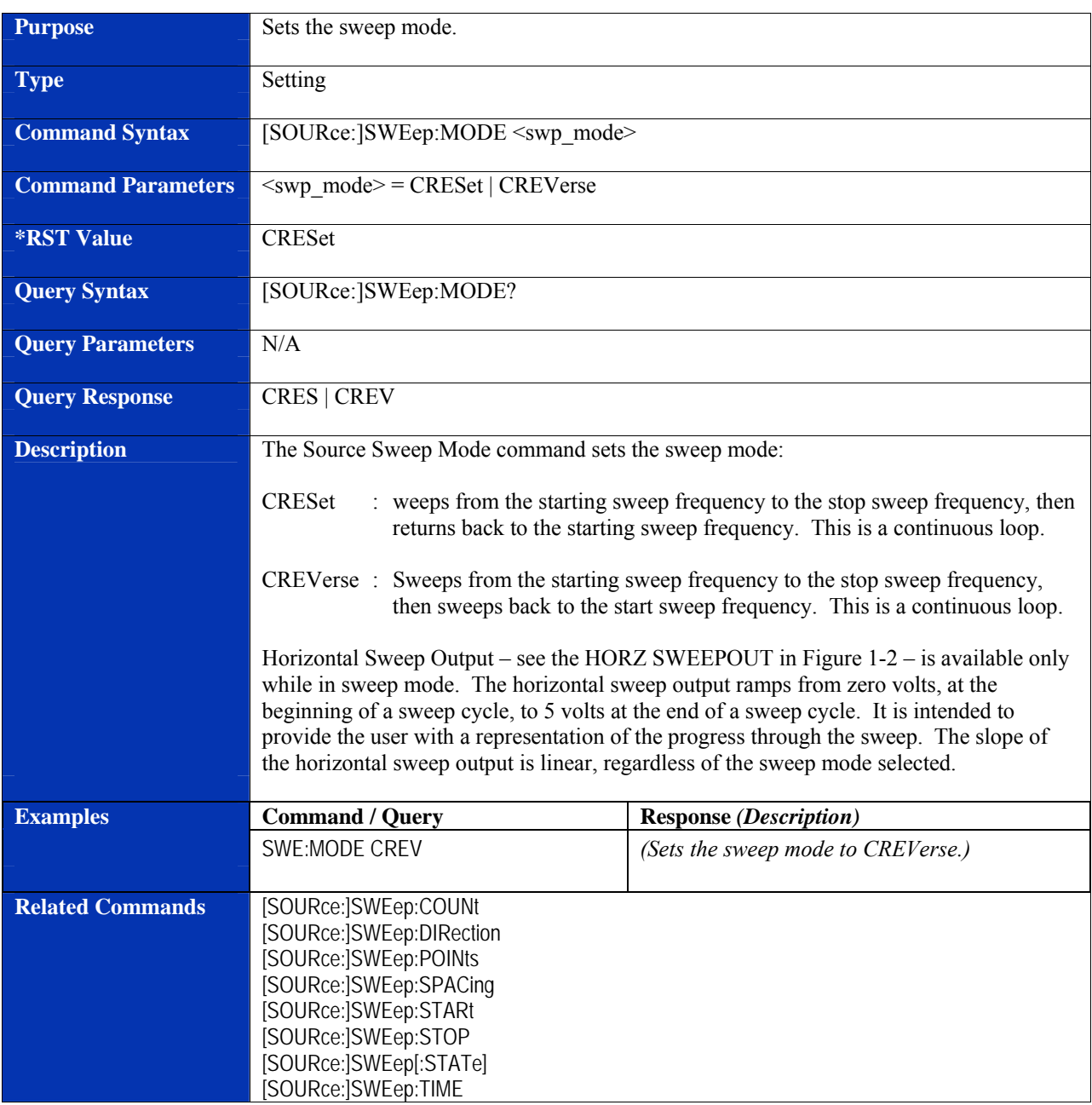

# **[SOURce:]SWEep:MODE**

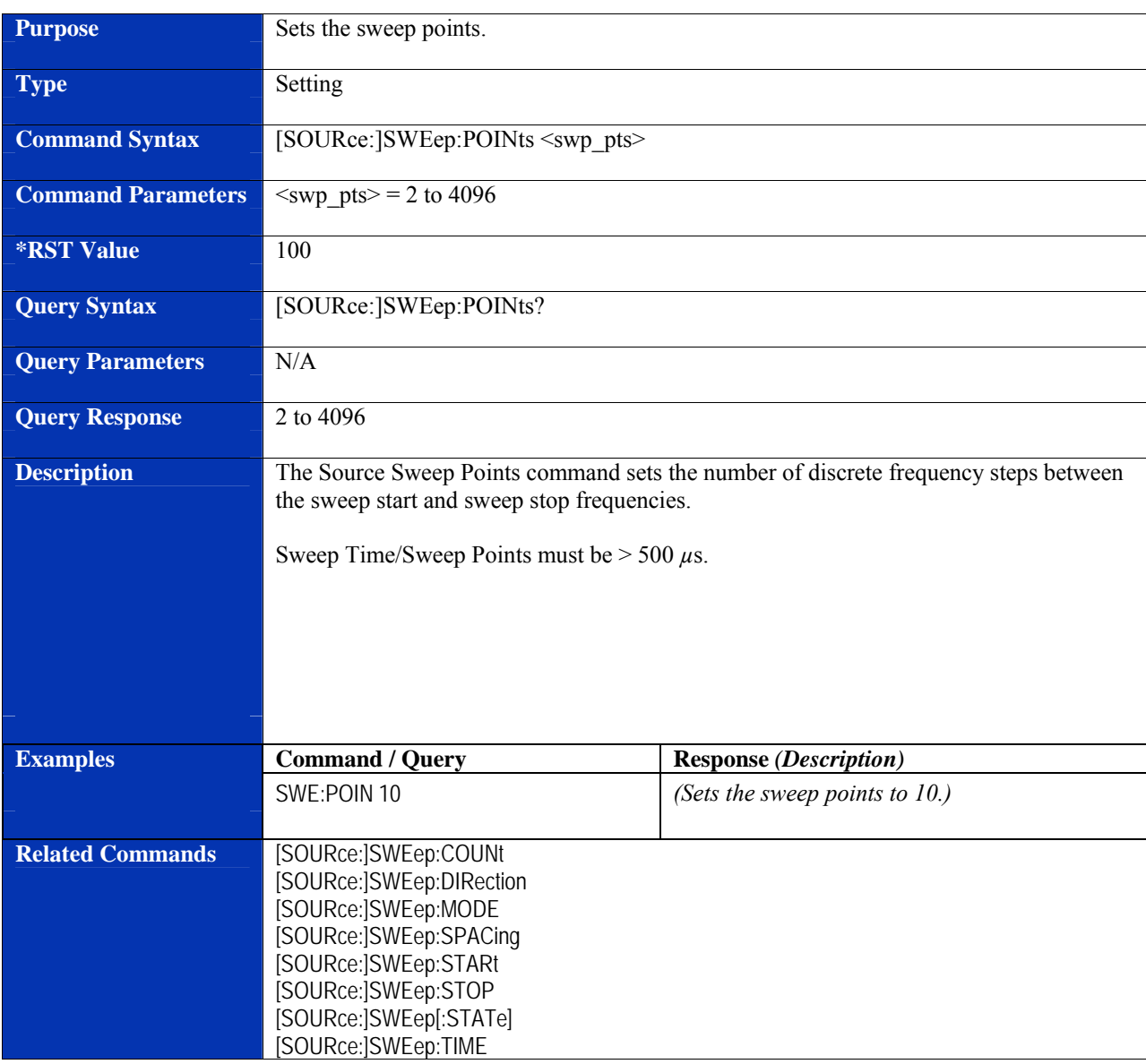

# **[SOURce:]SWEep:POINts**

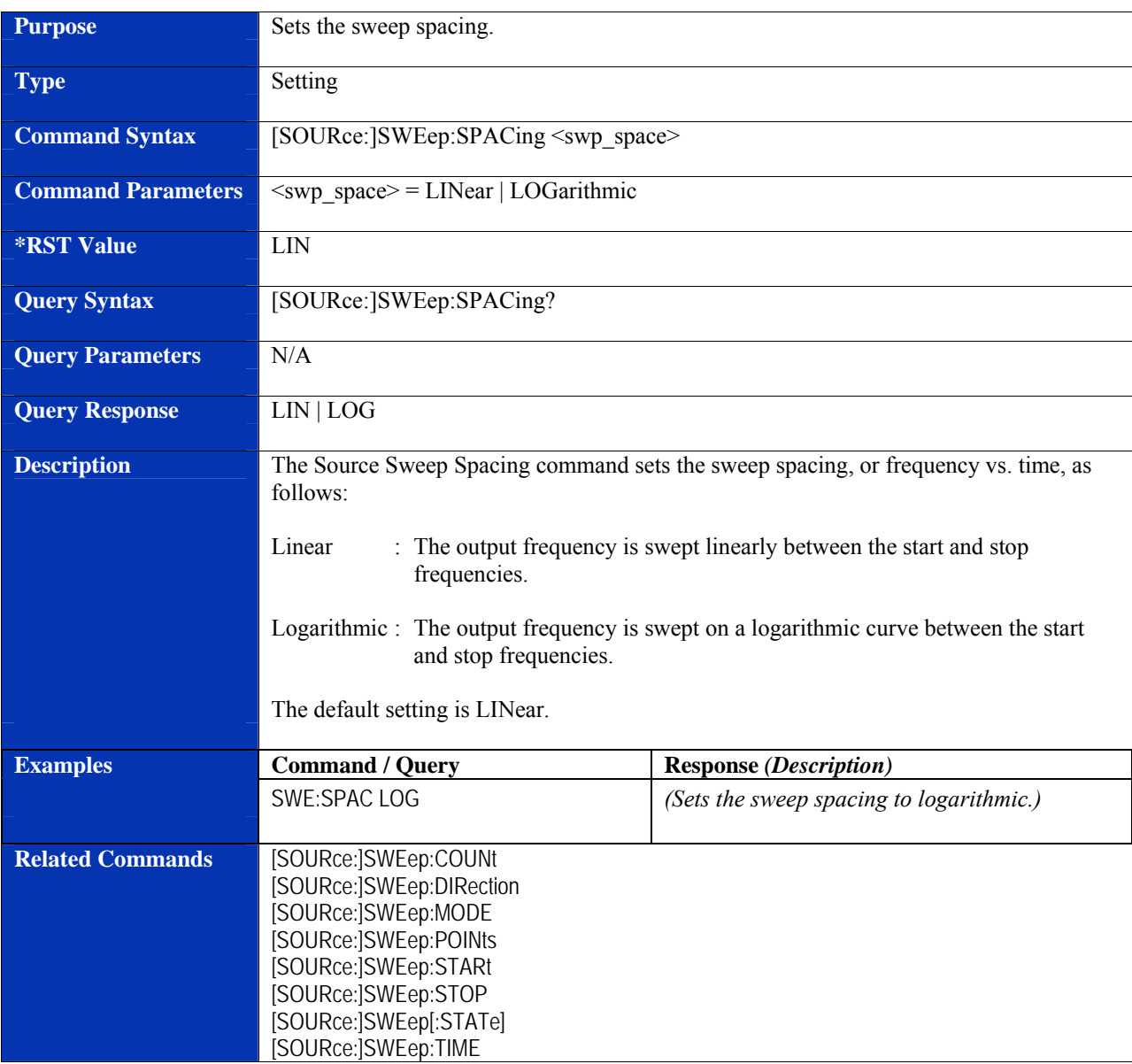

# **[SOURce:]SWEep:SPACing**

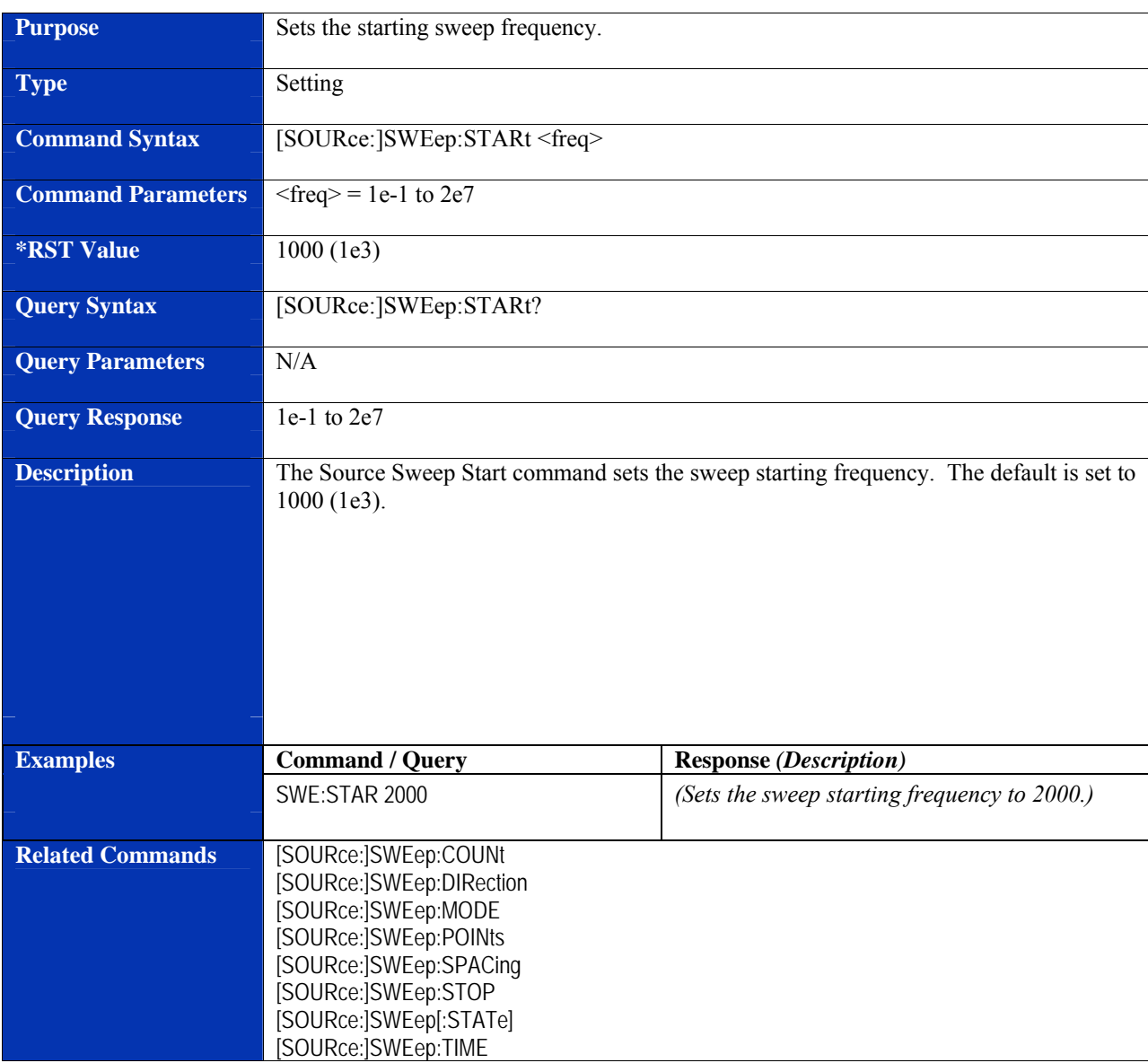

# **[SOURce:]SWEep:STARt**

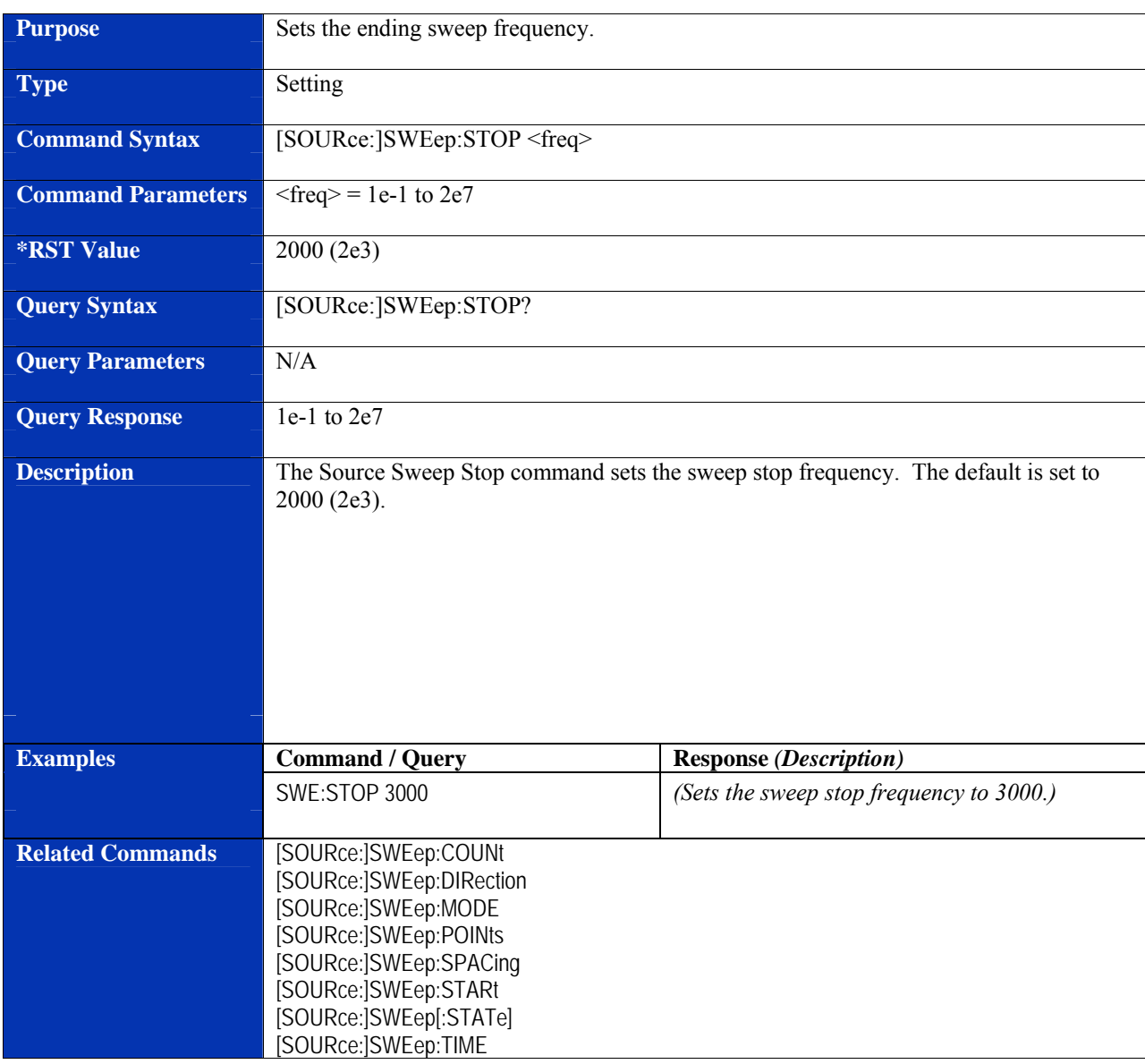

# **[SOURce:]SWEep:STOP**

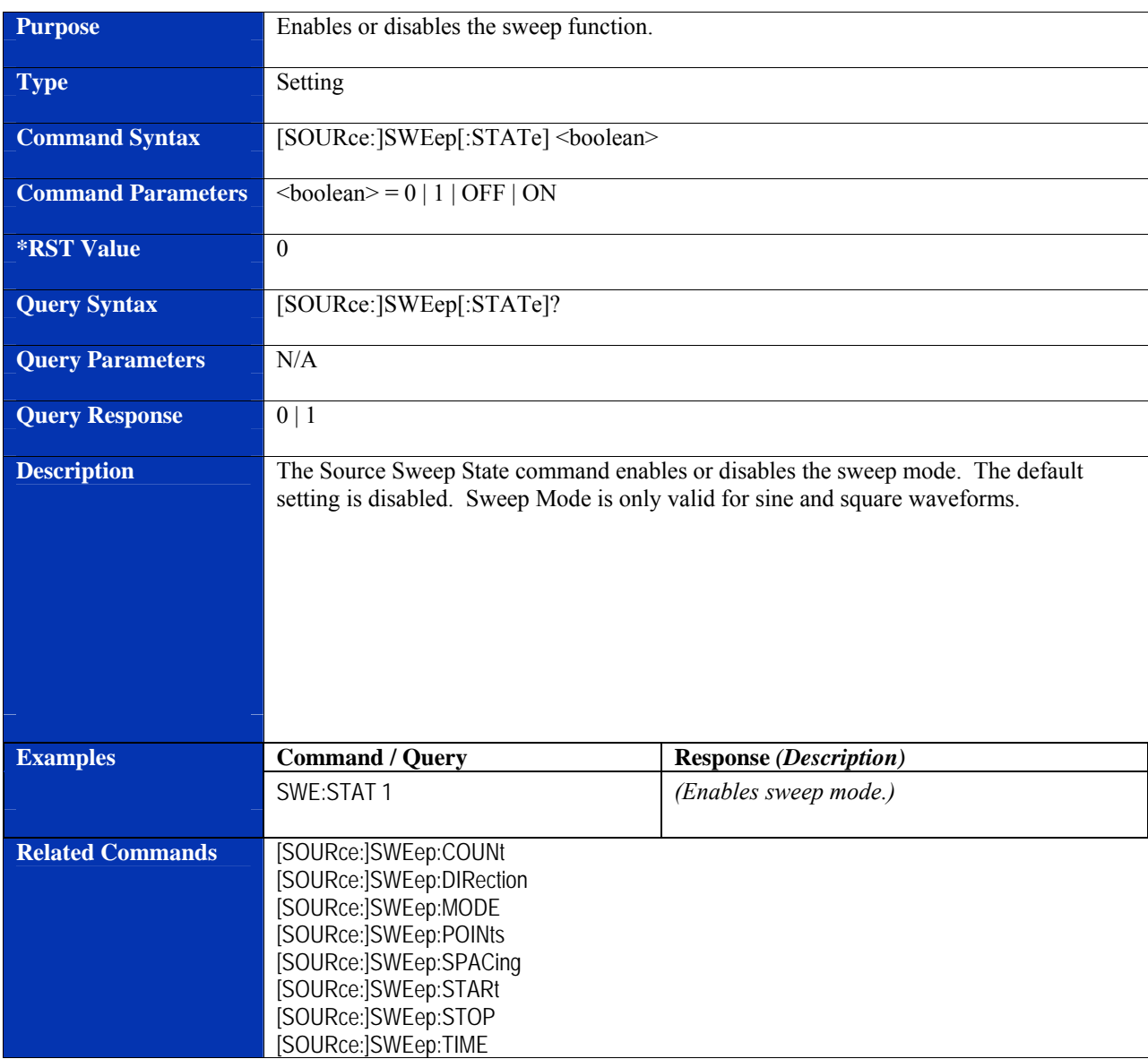

# **[SOURce:]SWEep[:STATe]**

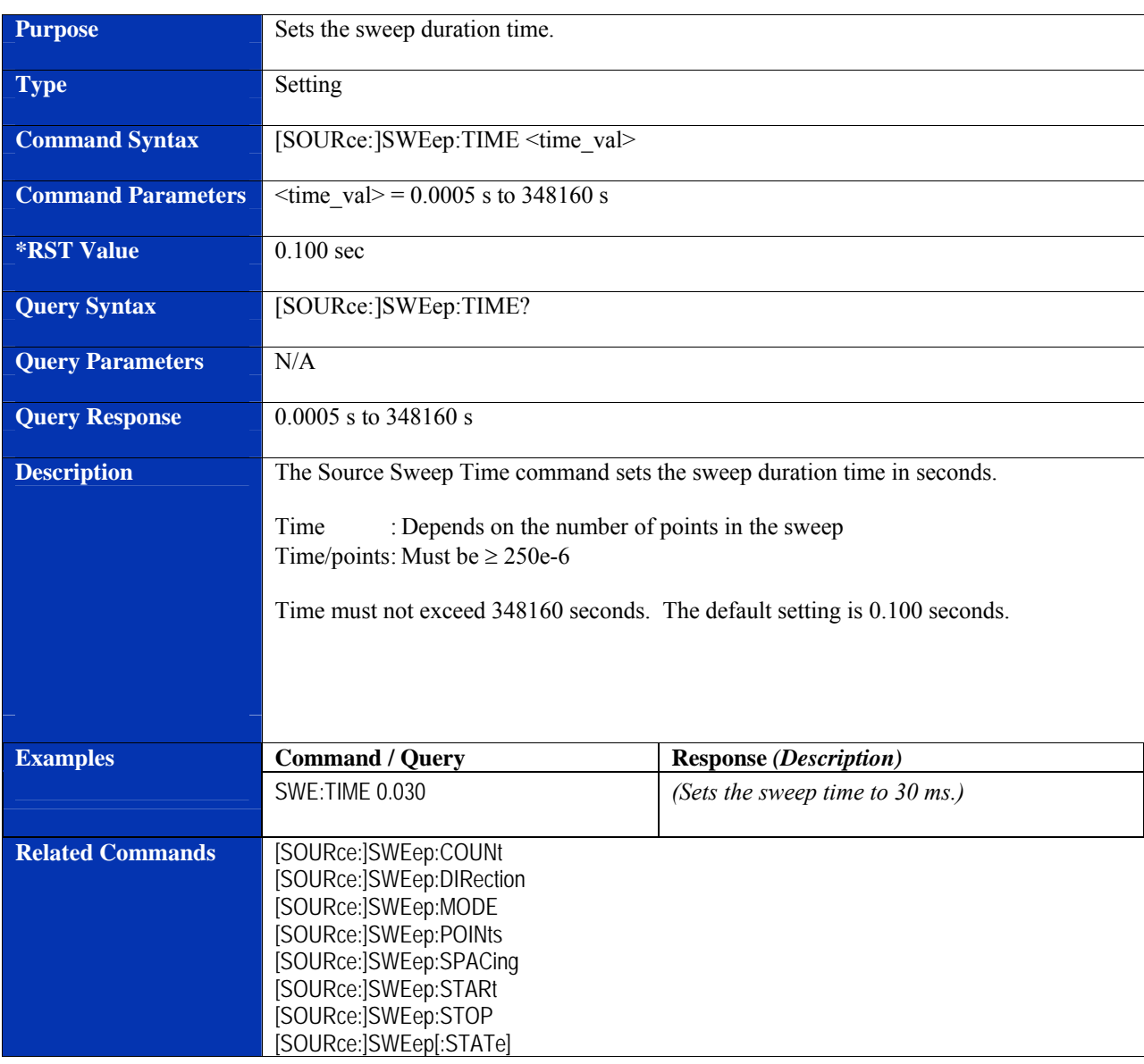

# **[SOURce:]SWEep:TIME**

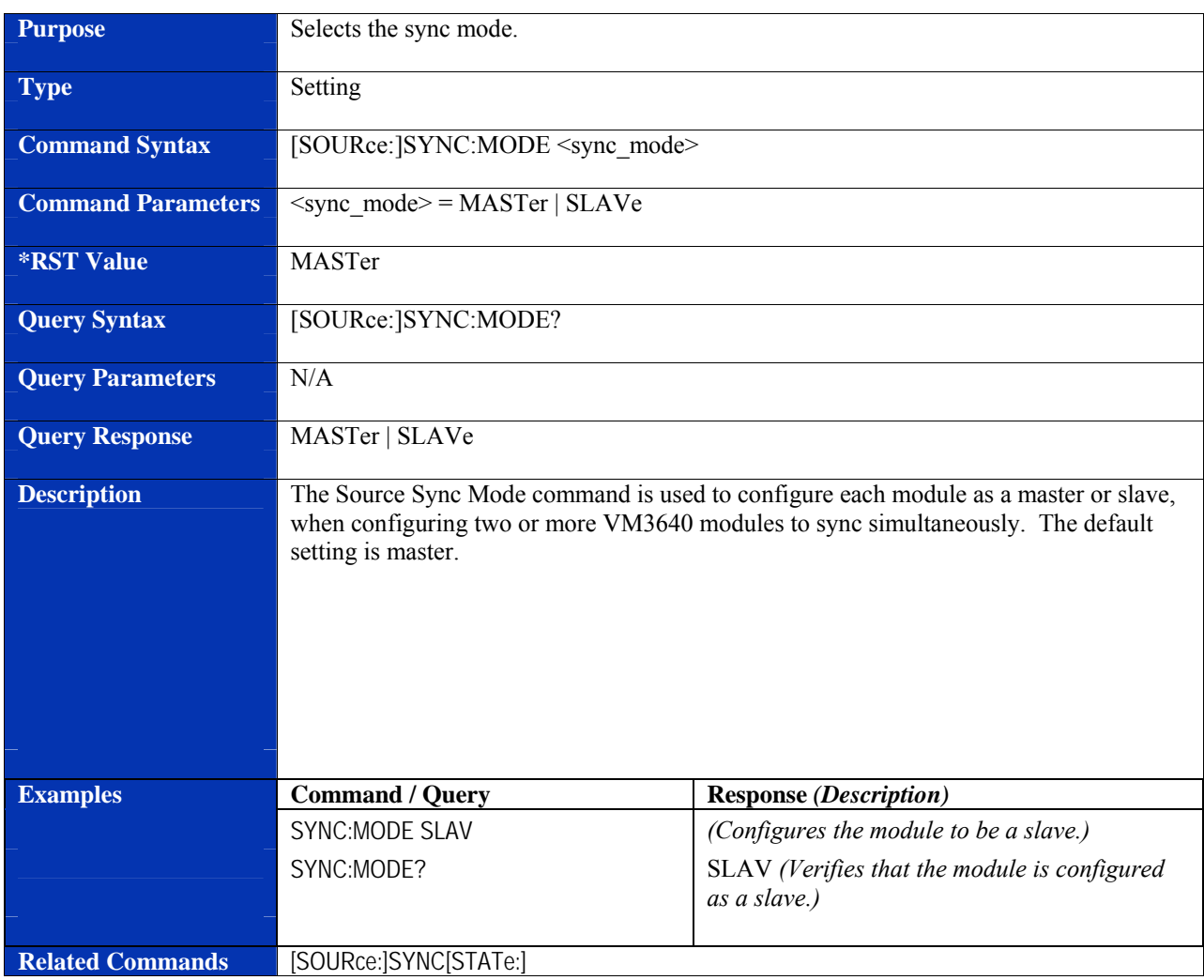

# **[SOURce:]SYNC:MODE**

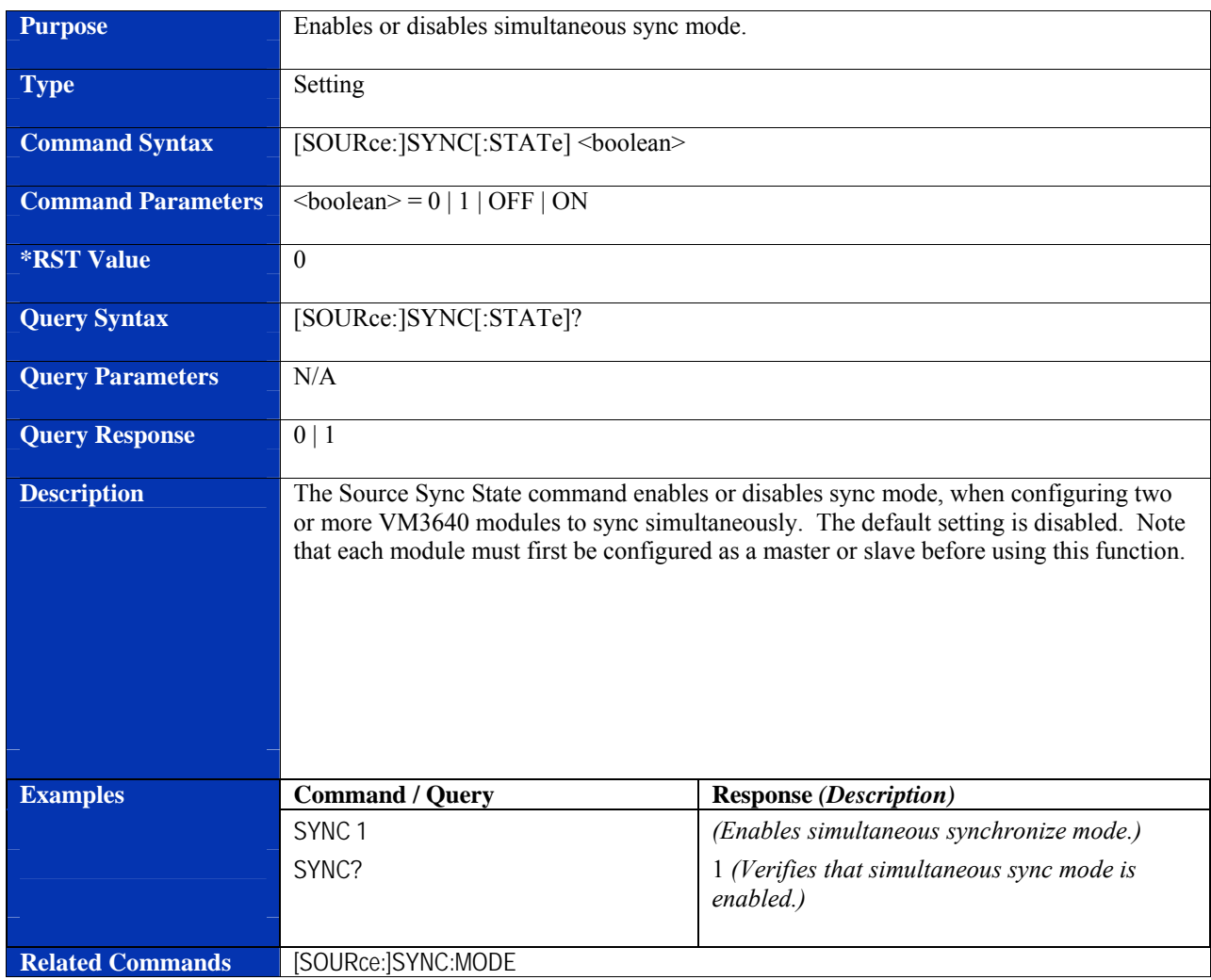

# **[SOURce:]SYNC[:STATe]**

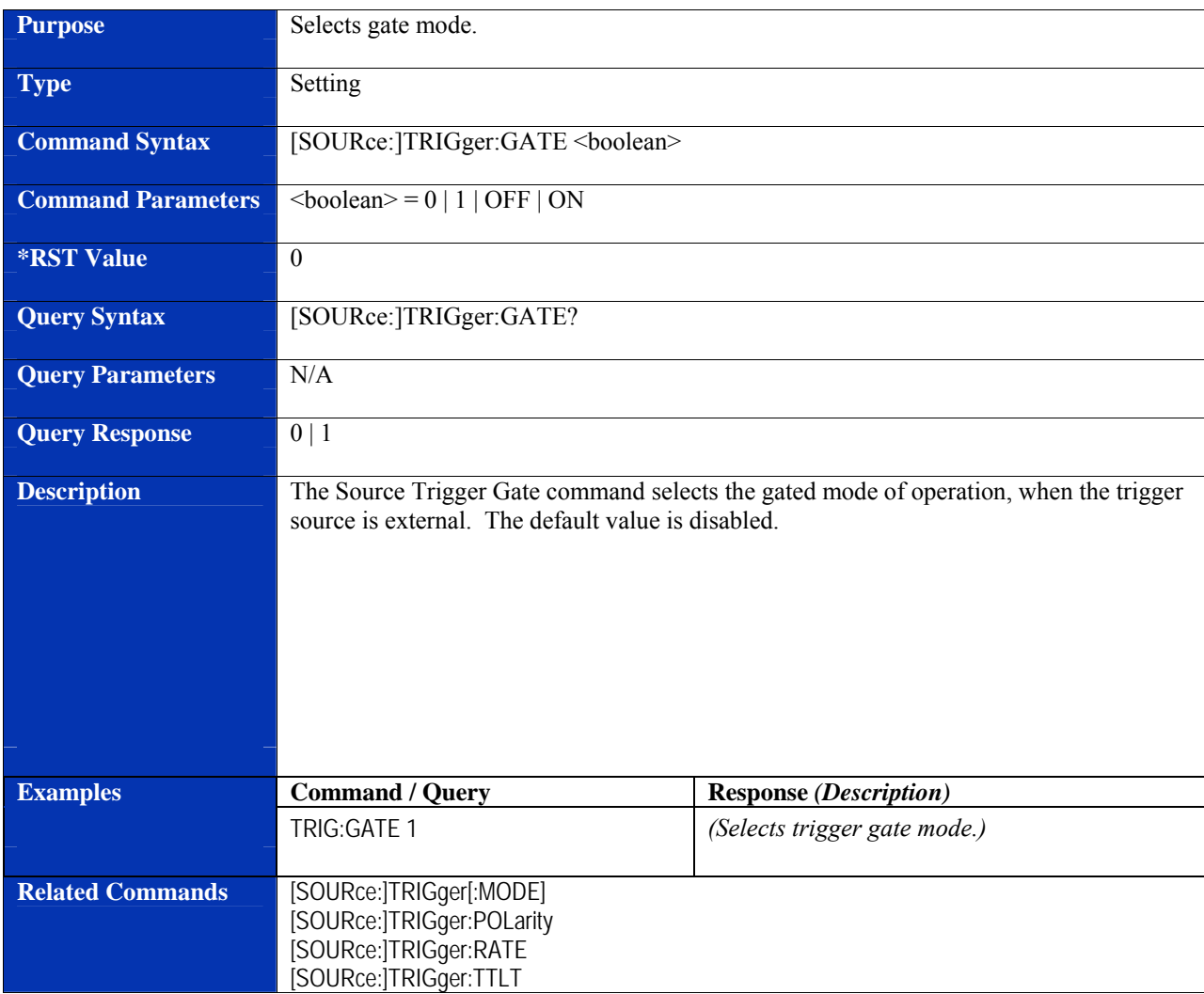

# **[SOURce:]TRIGger:GATE**

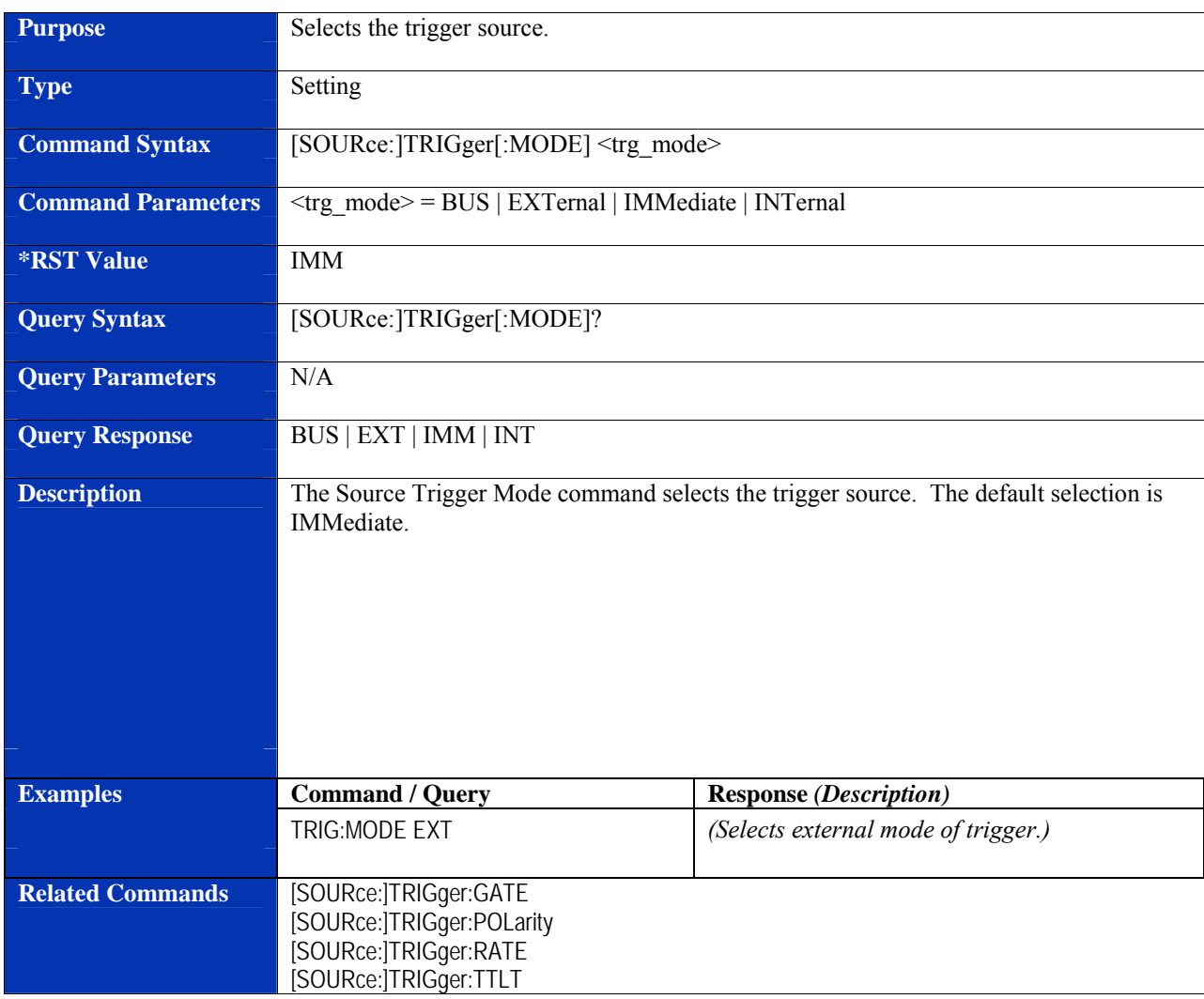

# **[SOURce:]TRIGger[:MODE]**

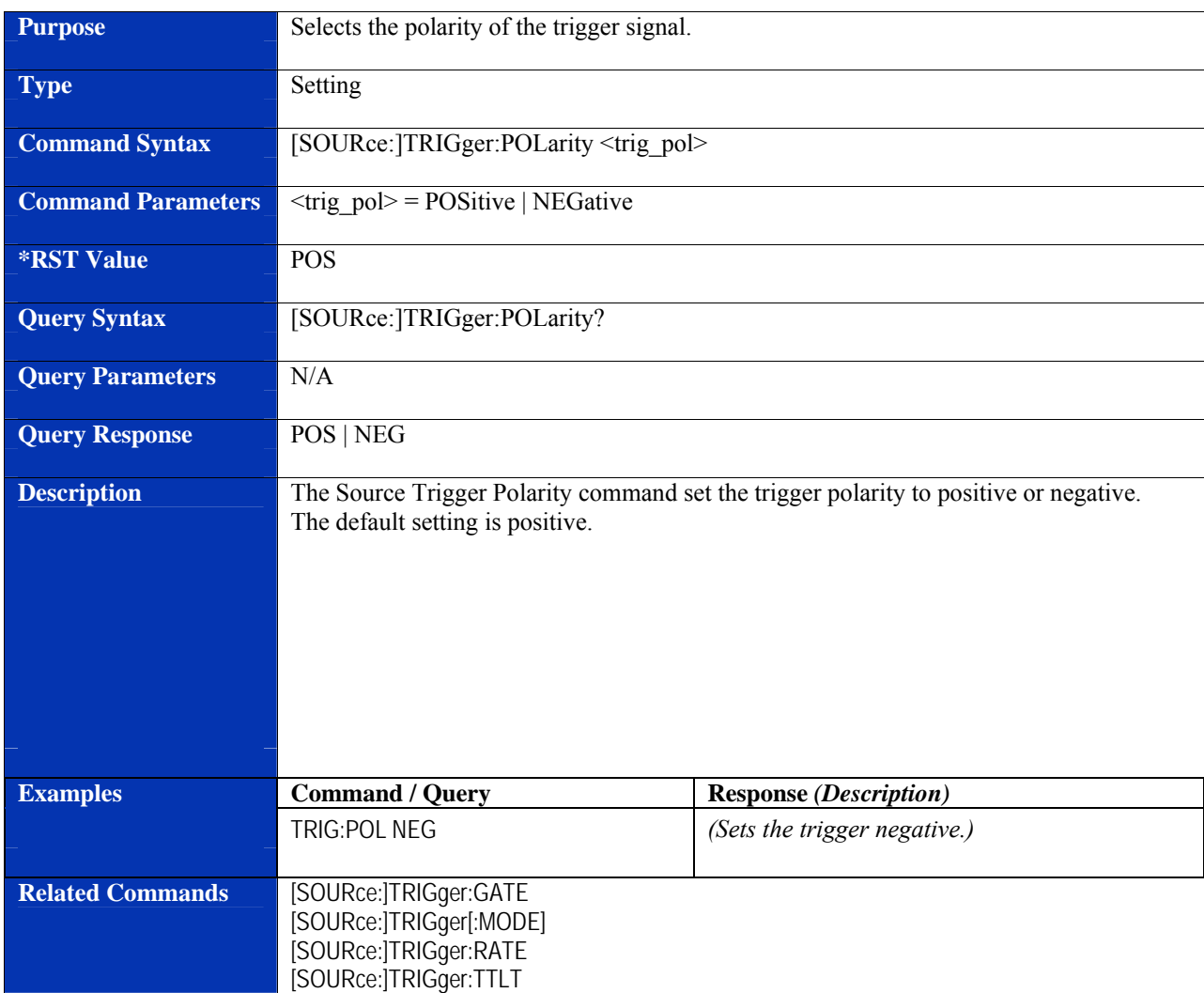

# **[SOURce:]TRIGger:POLarity**

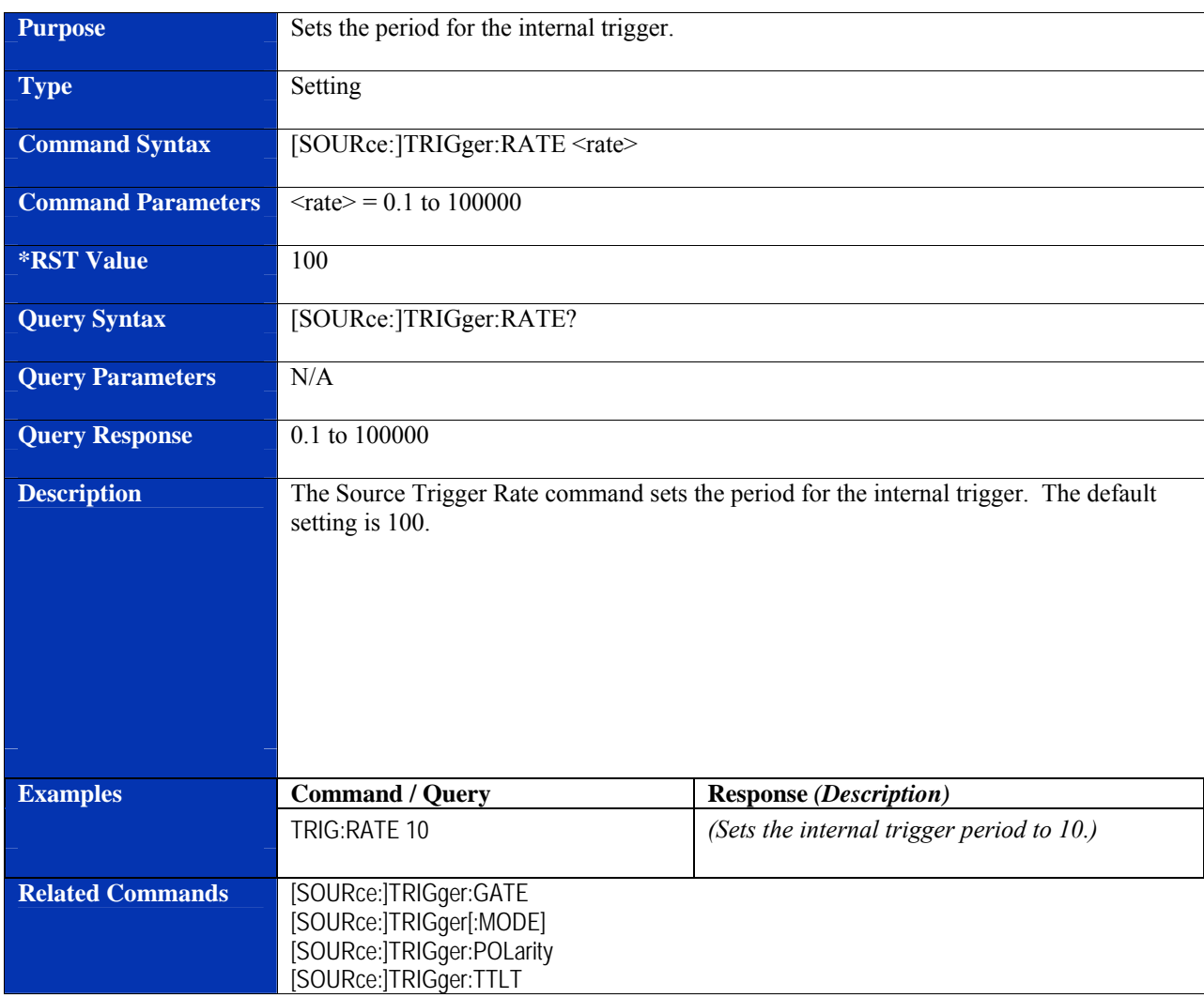

# **[SOURce:]TRIGger:RATE**

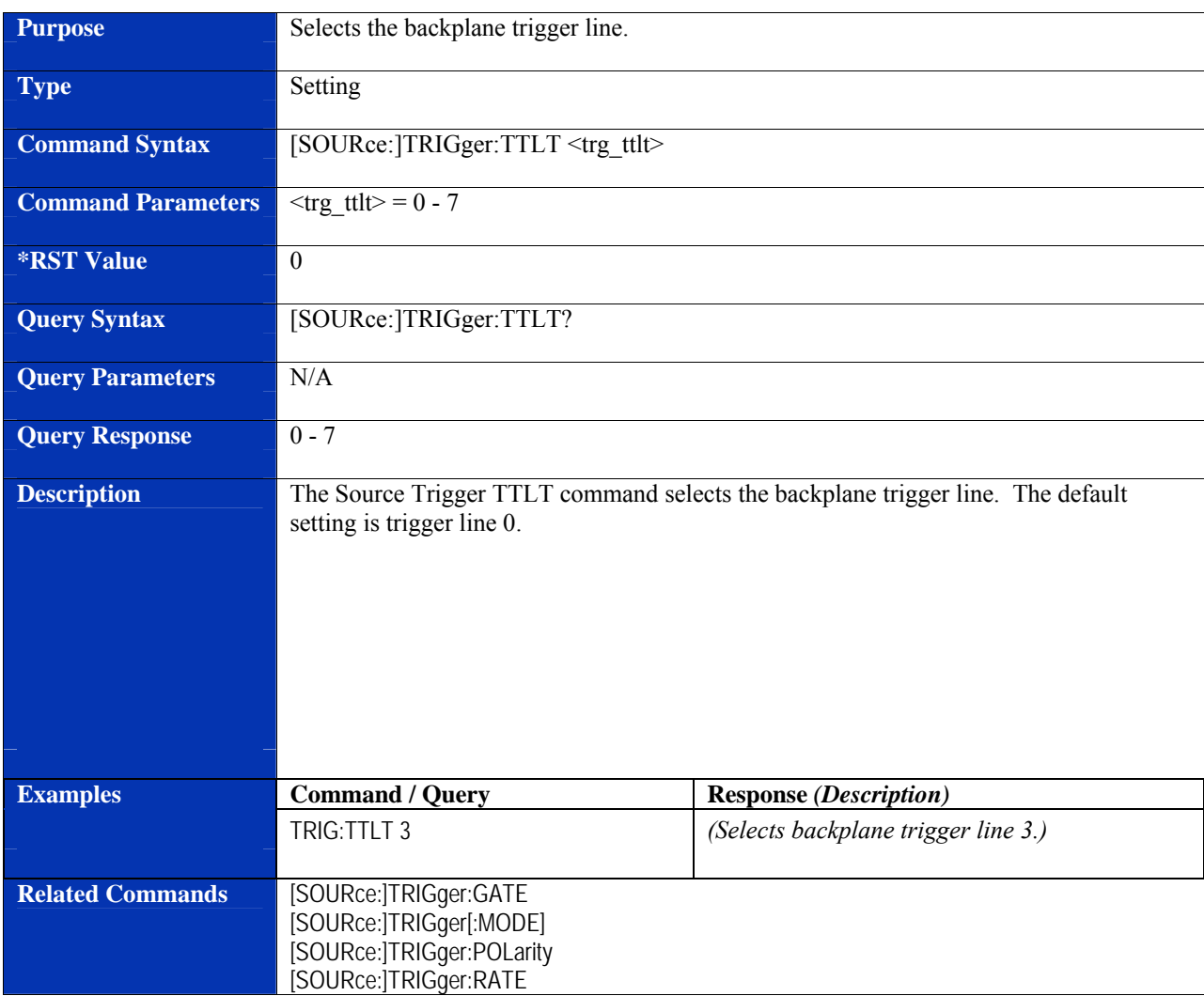

# **[SOURce:]TRIGger:TTLT**

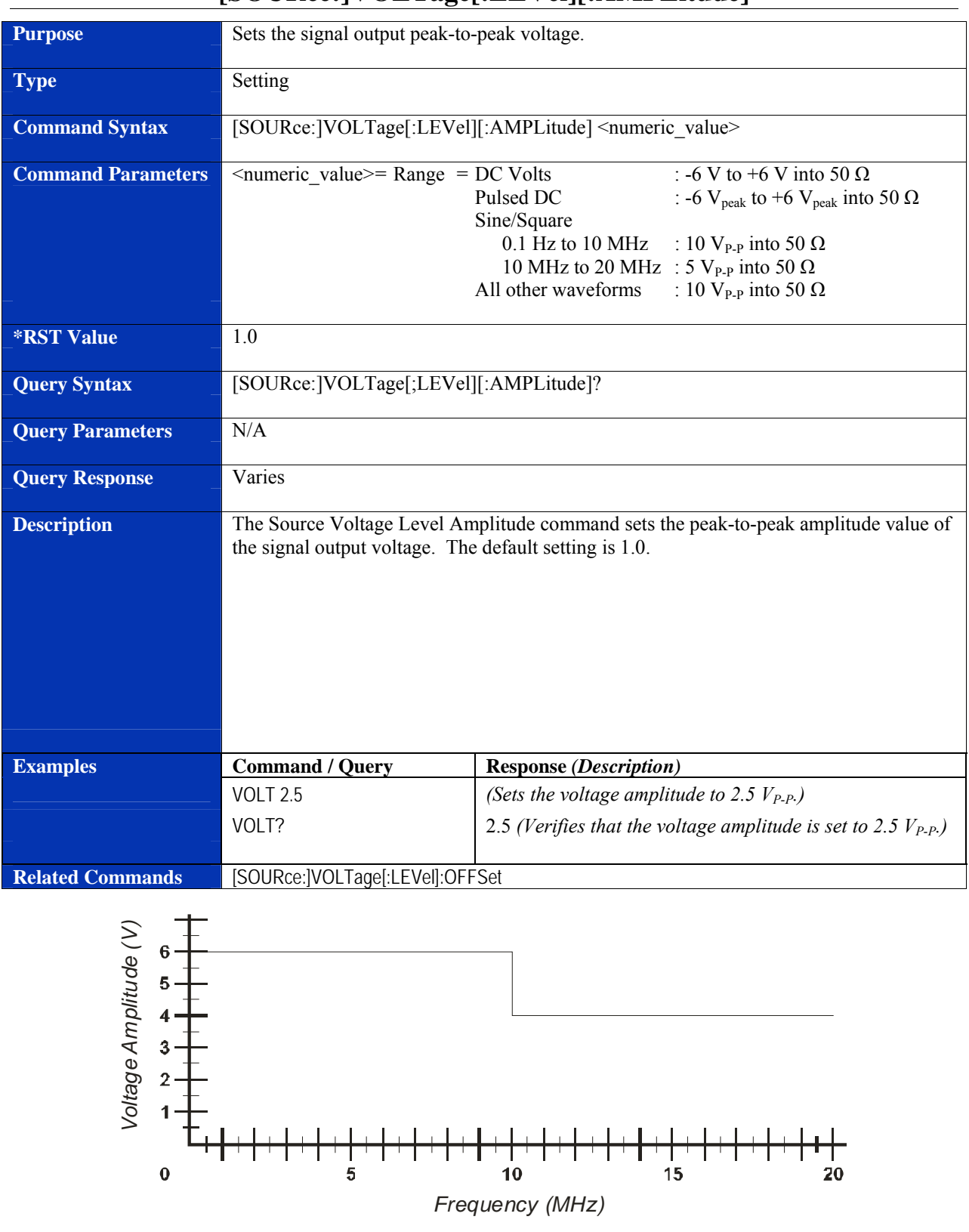

#### **[SOURce:]VOLTage[:LEVel][:AMPLitude]**

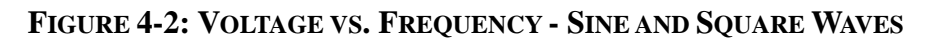

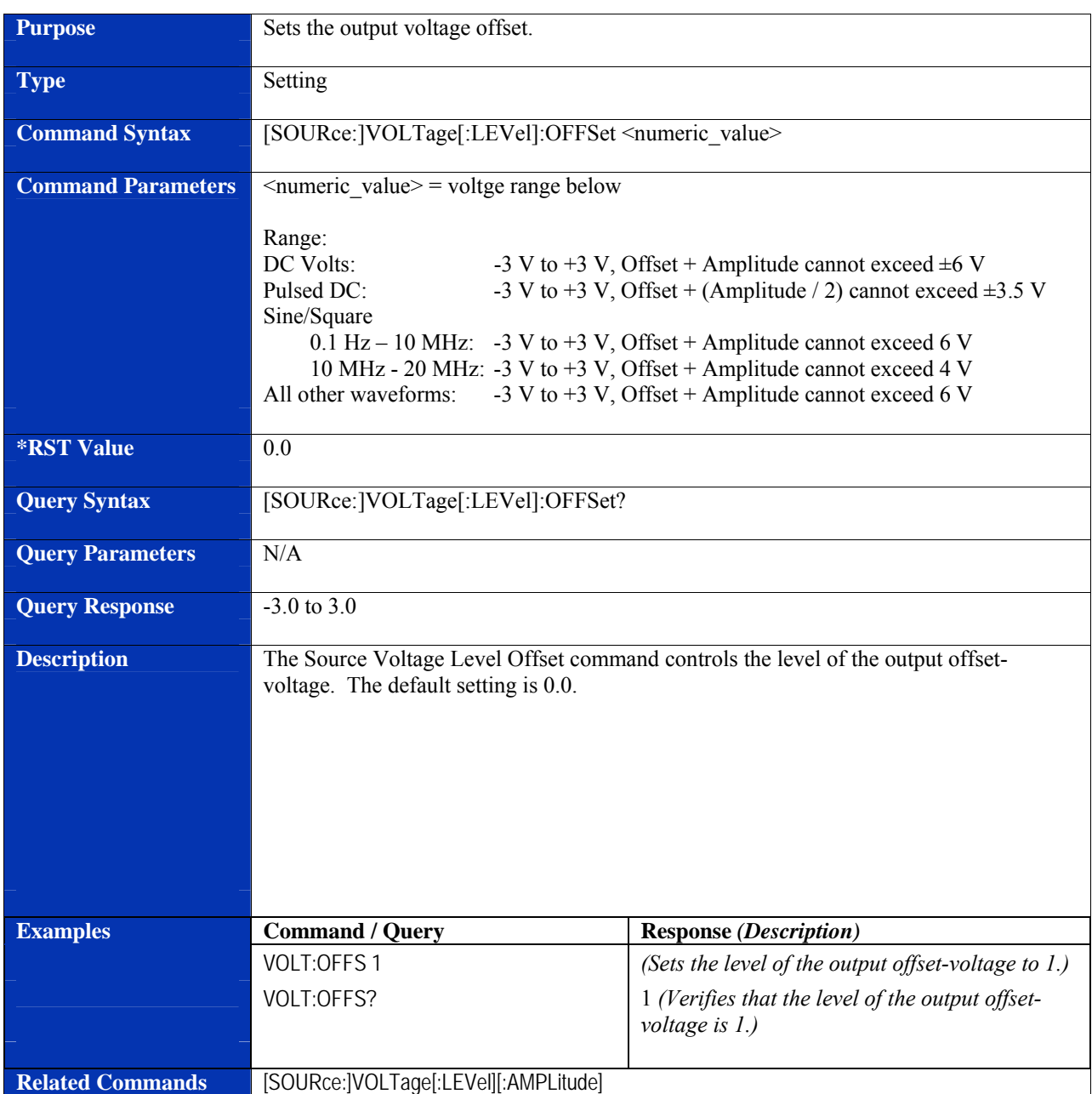

# **[SOURce:]VOLTage[:LEVel]:OFFSet**

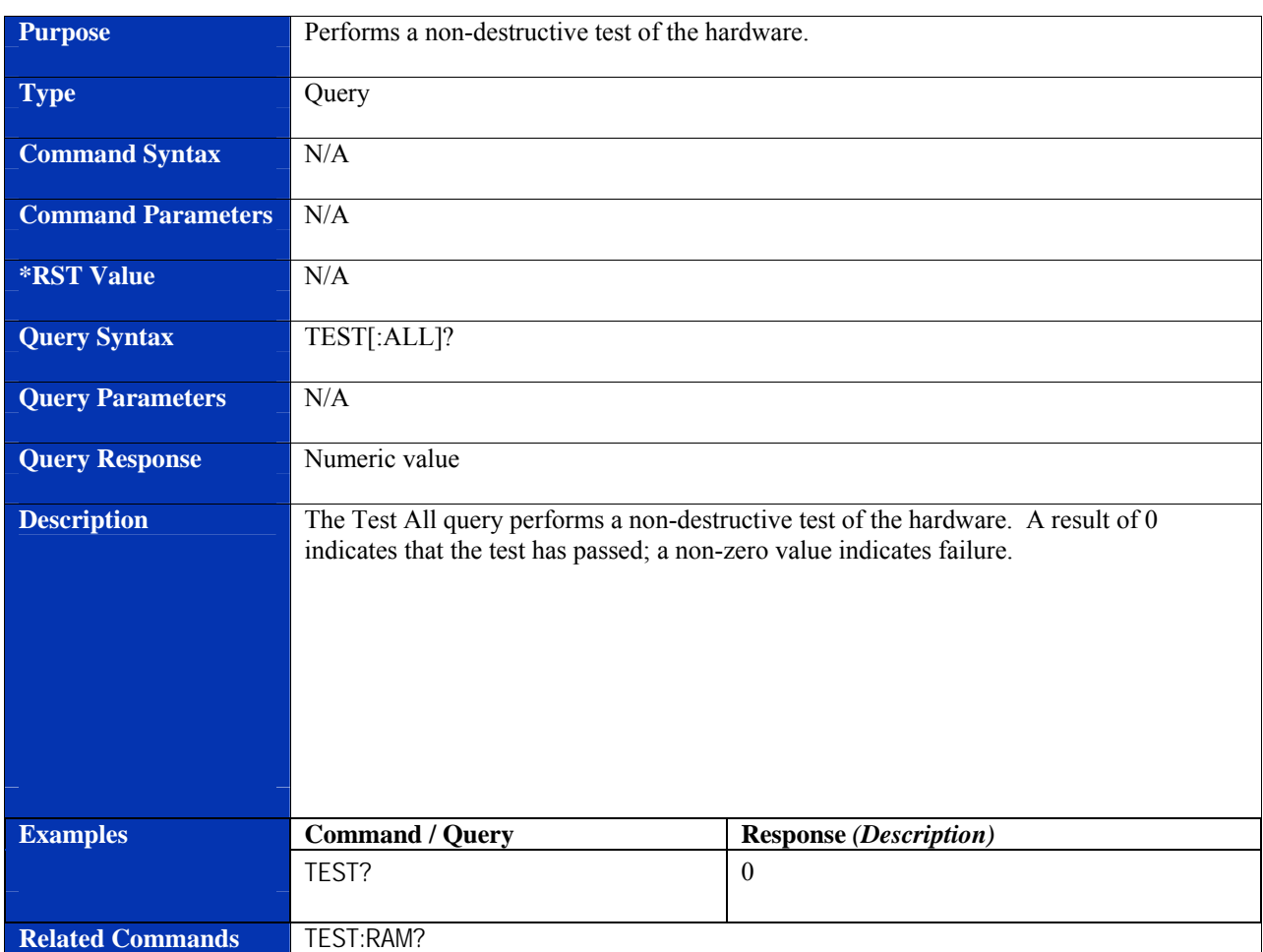

# **TEST[:ALL]?**

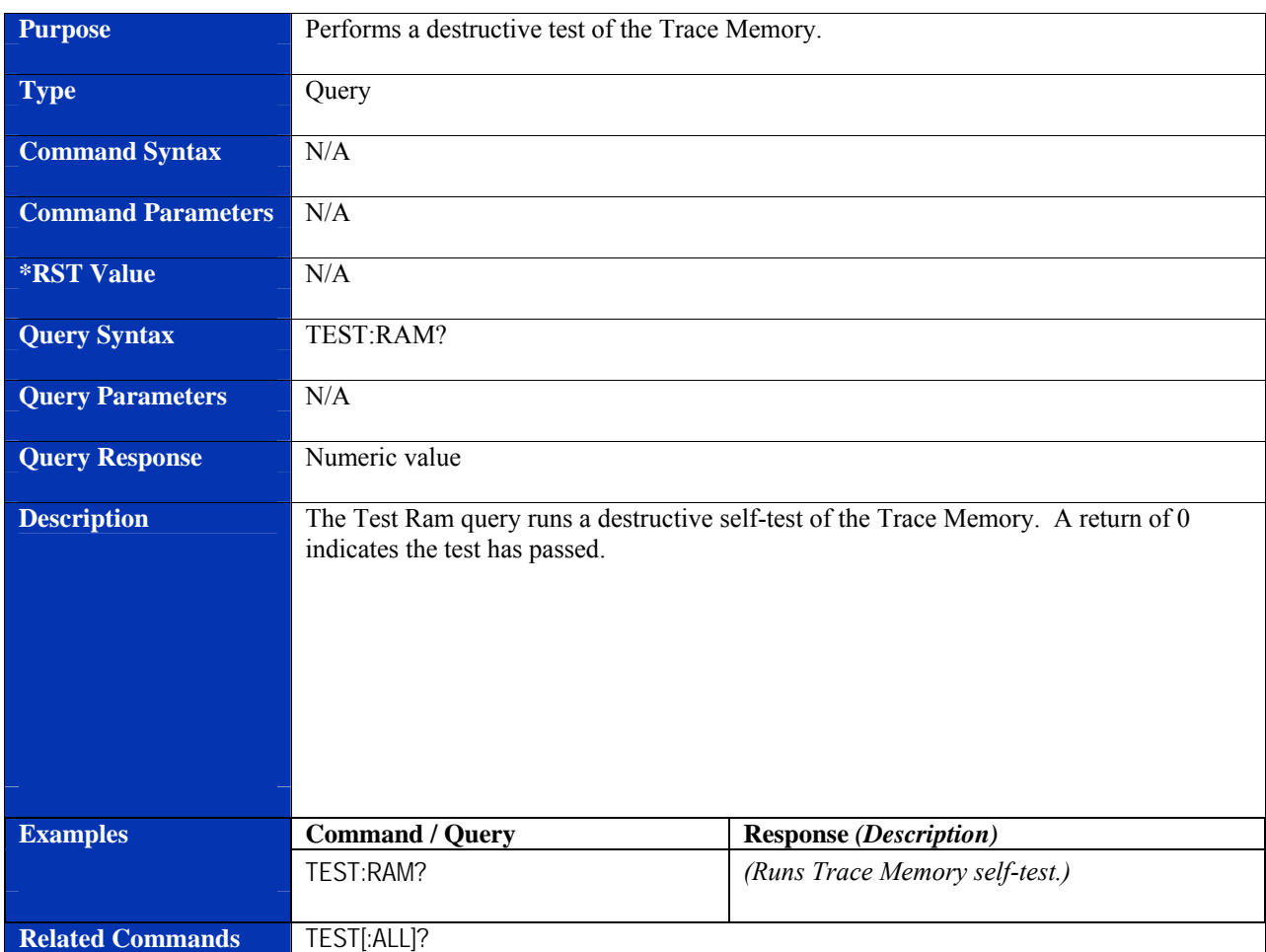

#### **TEST:RAM?**

# **REQUIRED SCPI COMMANDS**

#### **STATus:OPERation:CONDition?**

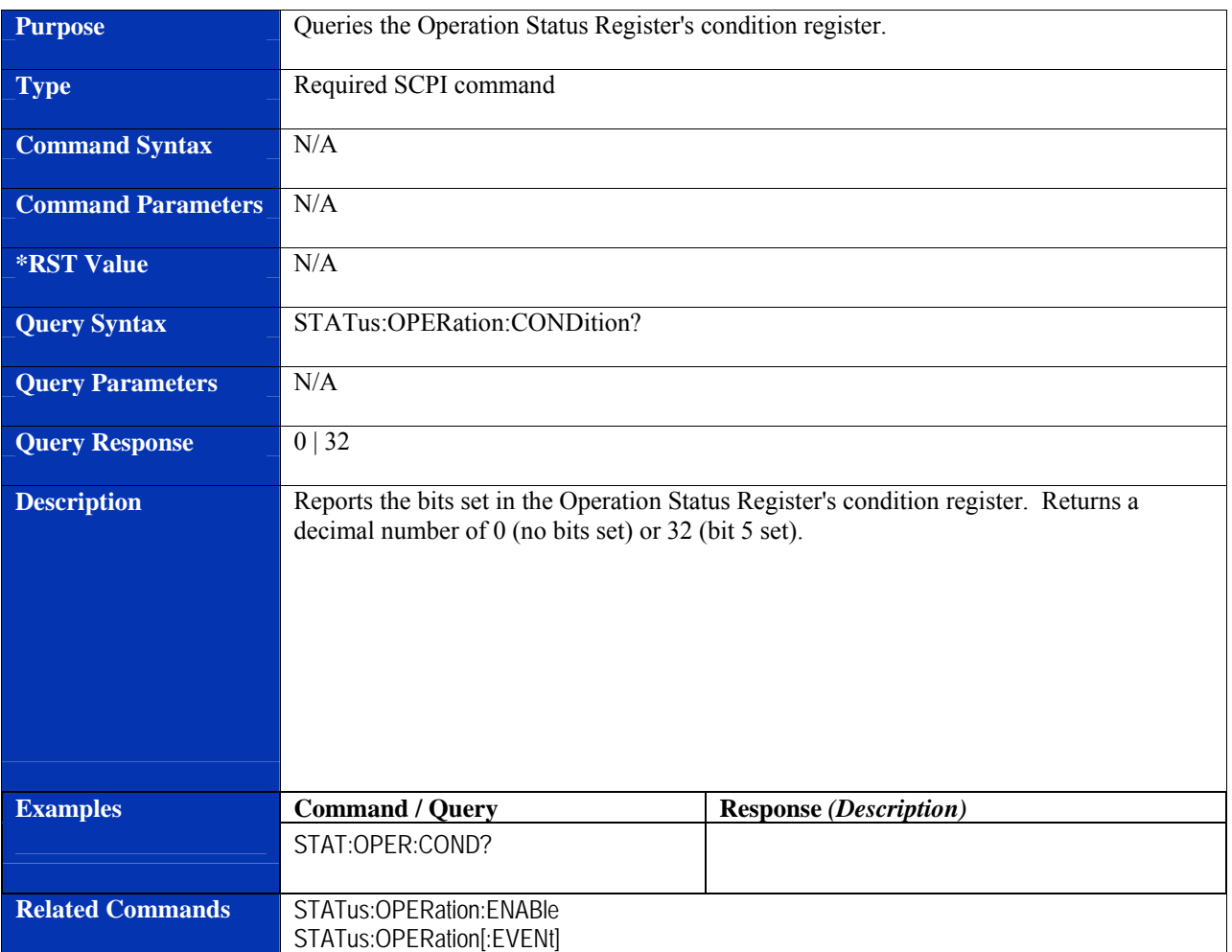

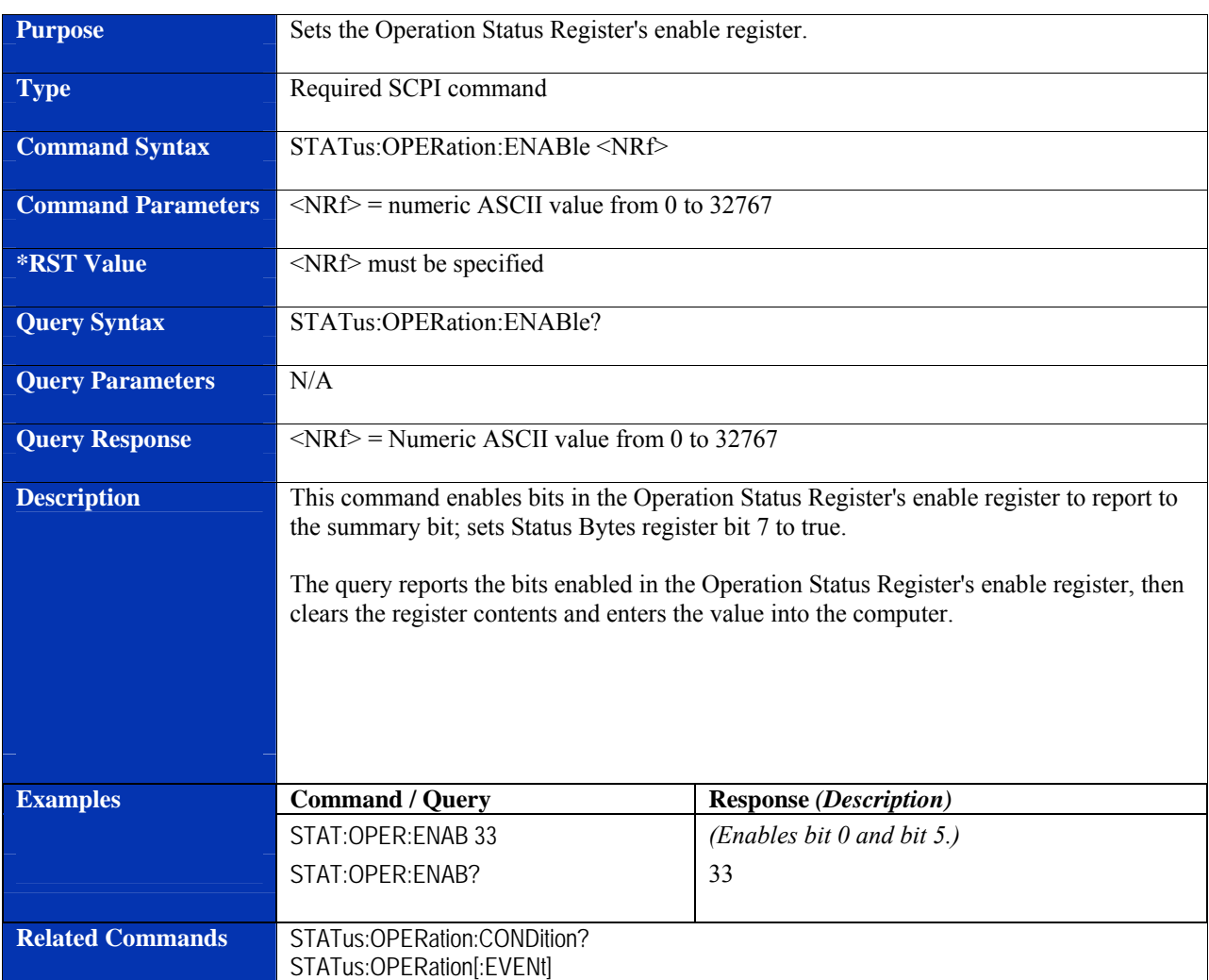

# **STATus:OPERation:ENABle**

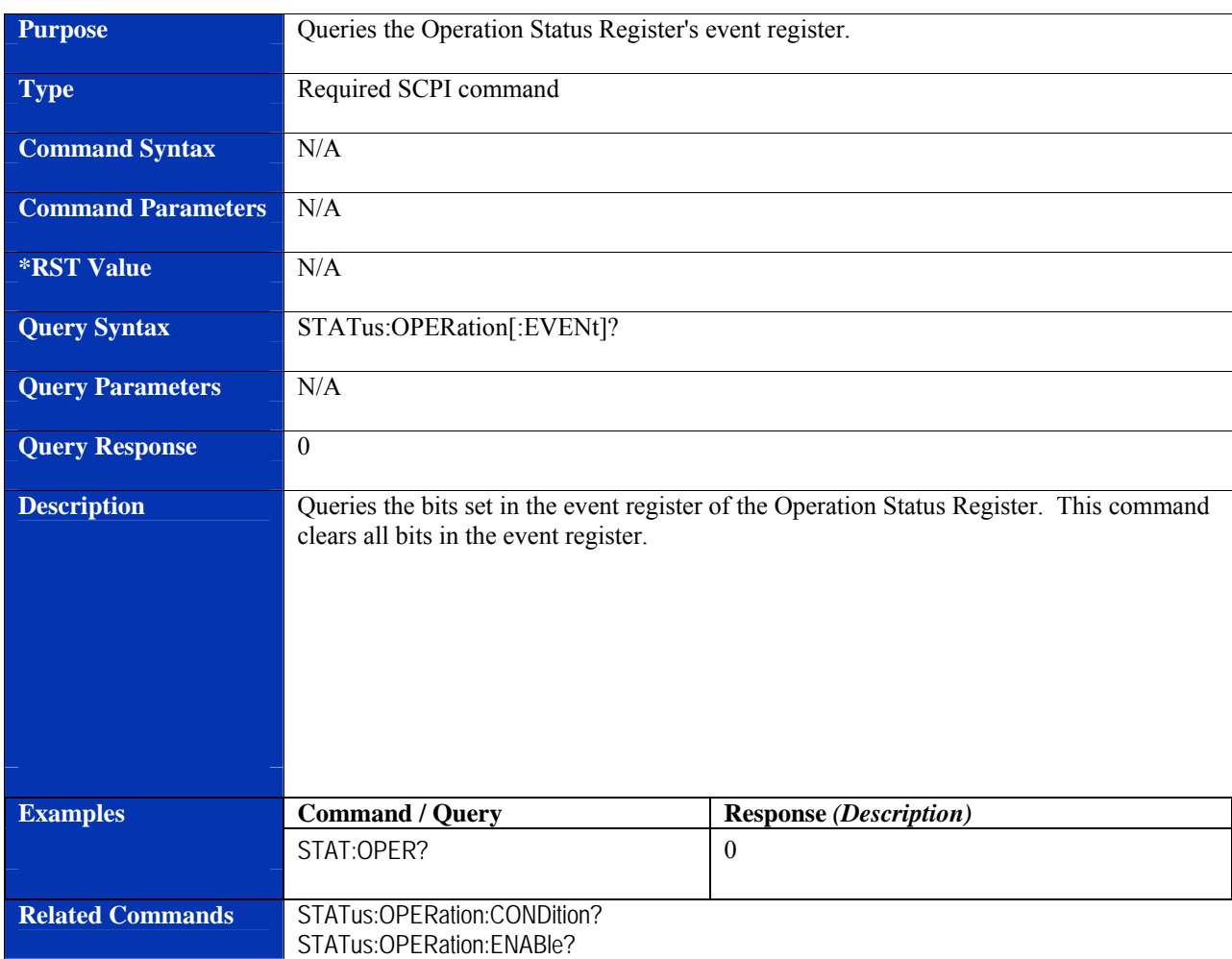

# **STATus:OPERation[:EVENt]?**

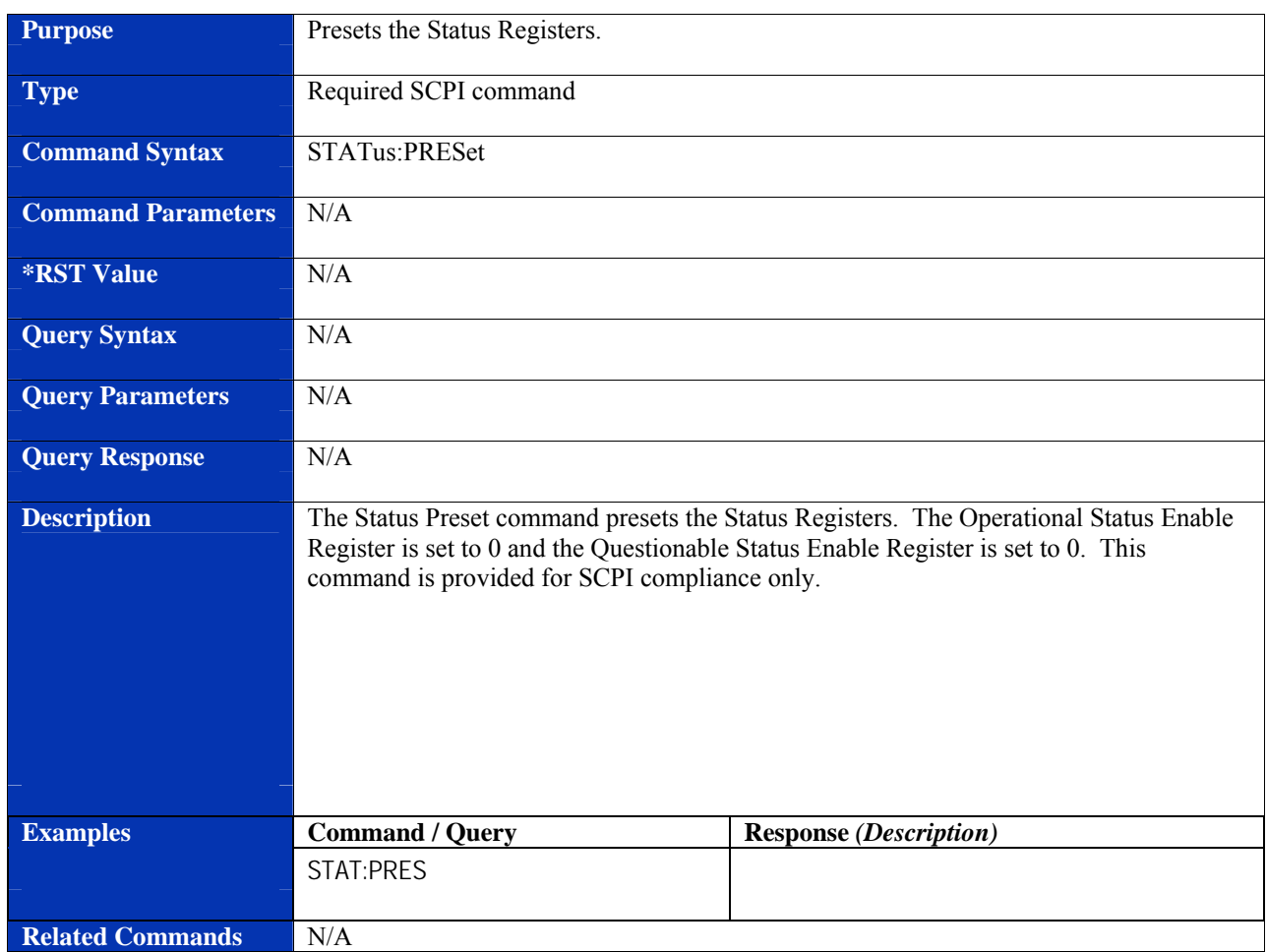

#### **STATus:PRESet**
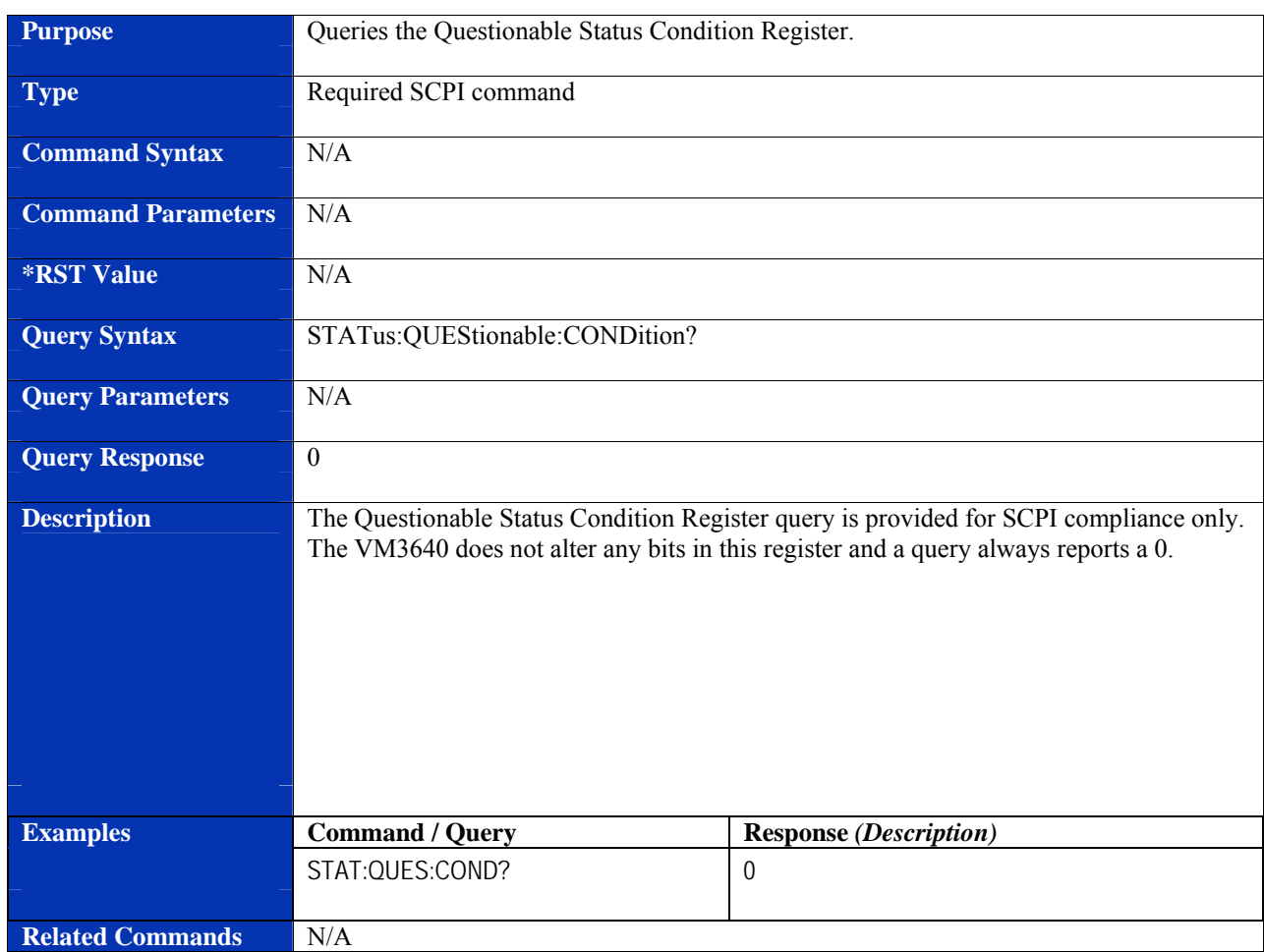

# **STATus:QUEStionable:CONDition?**

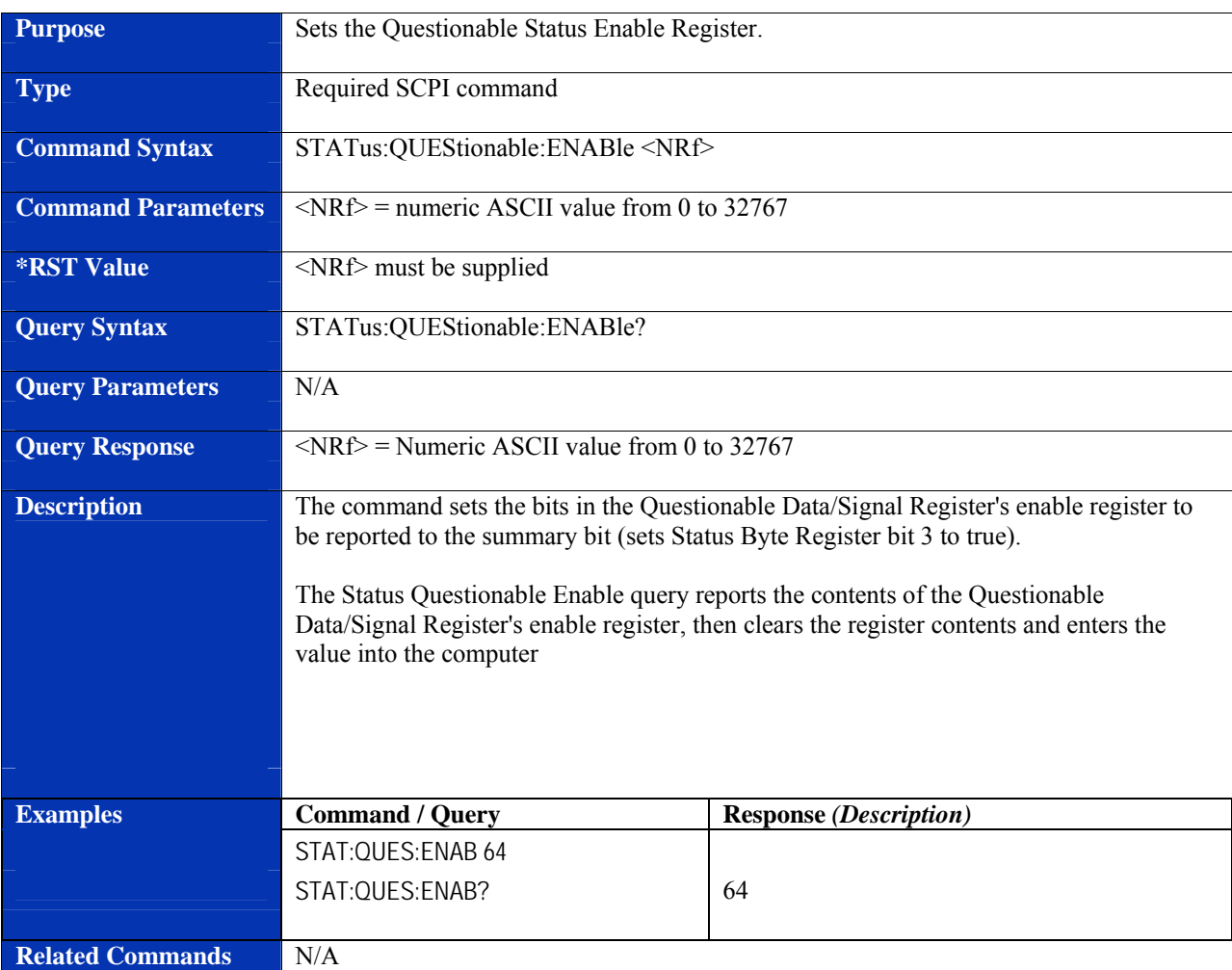

# **STATus:QUEStionable:ENABle**

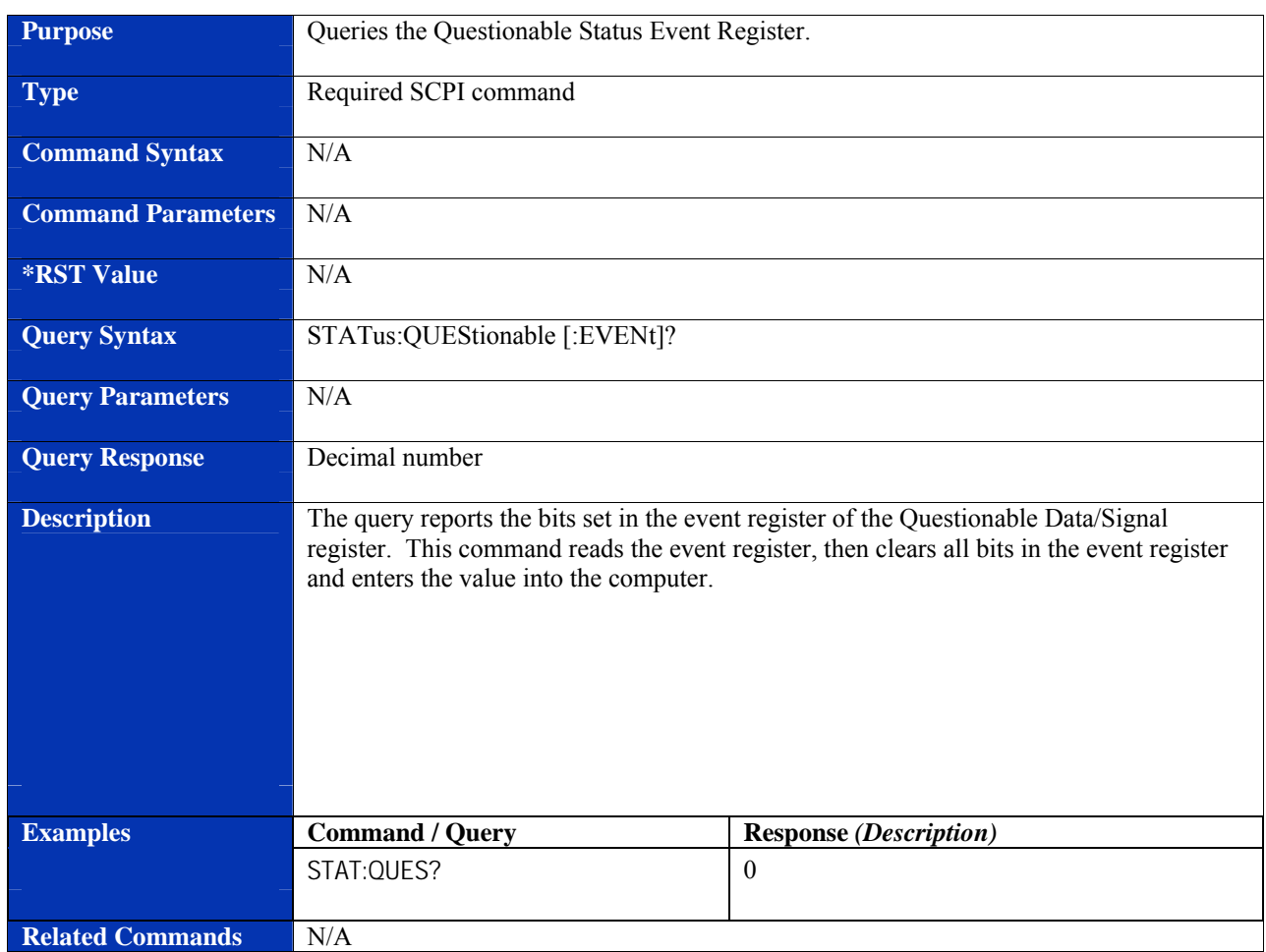

# **STATus:QUEStionable[:EVENt]?**

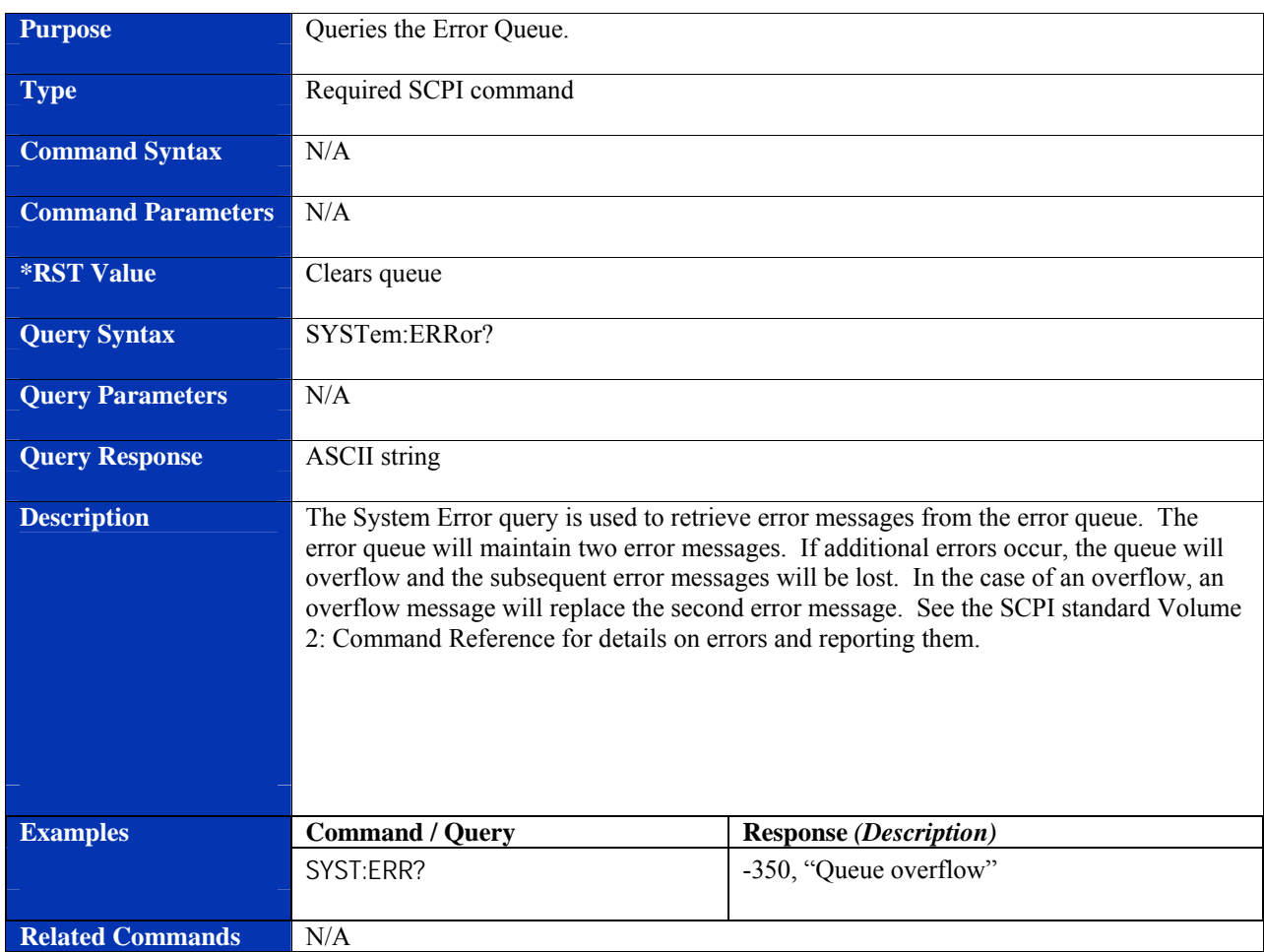

# **SYSTem:ERRor?**

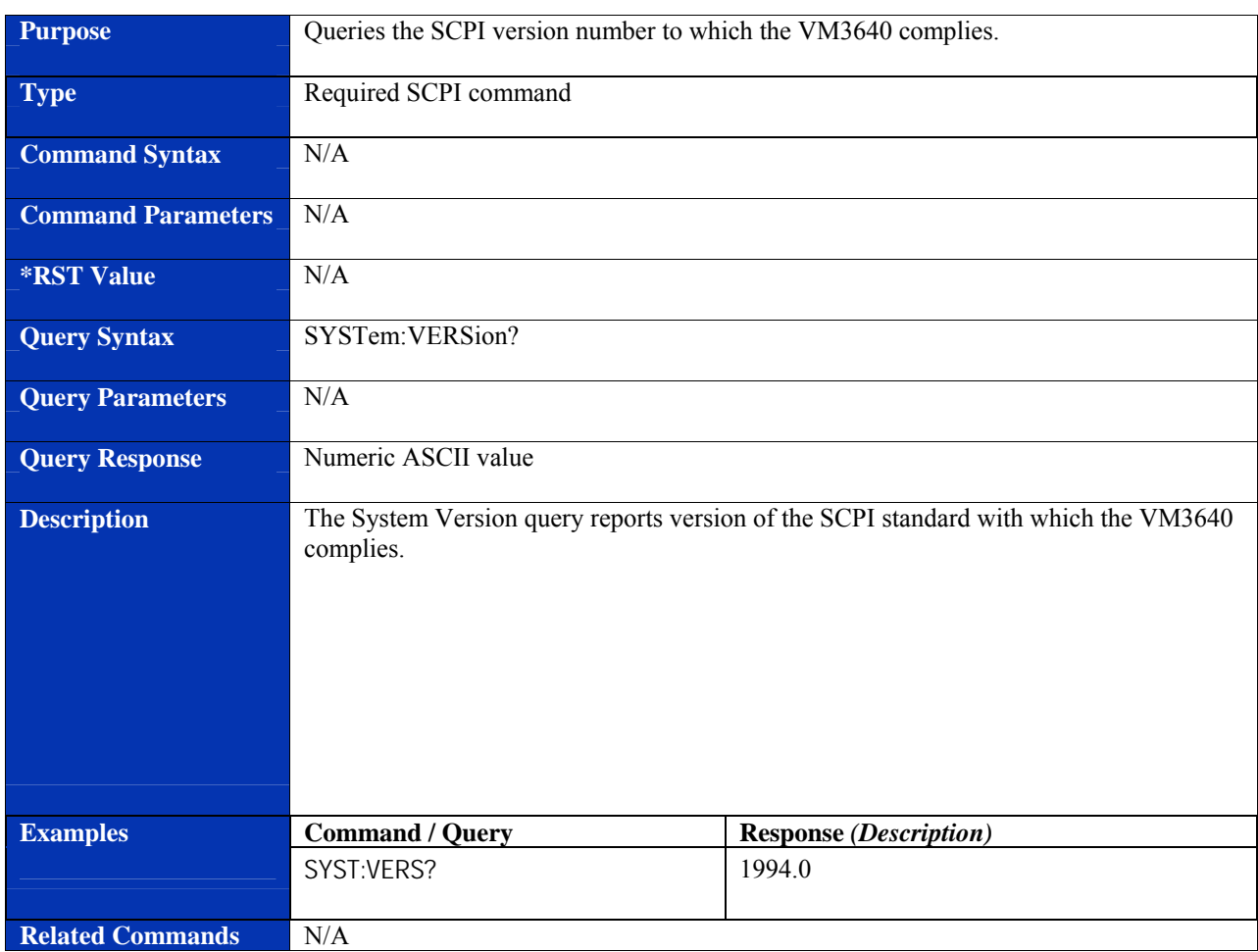

# **SYSTem:VERSion?**

# **INDEX**

#### $\ast$

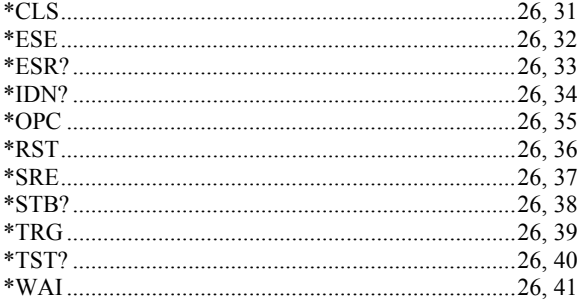

# $\boldsymbol{l}$

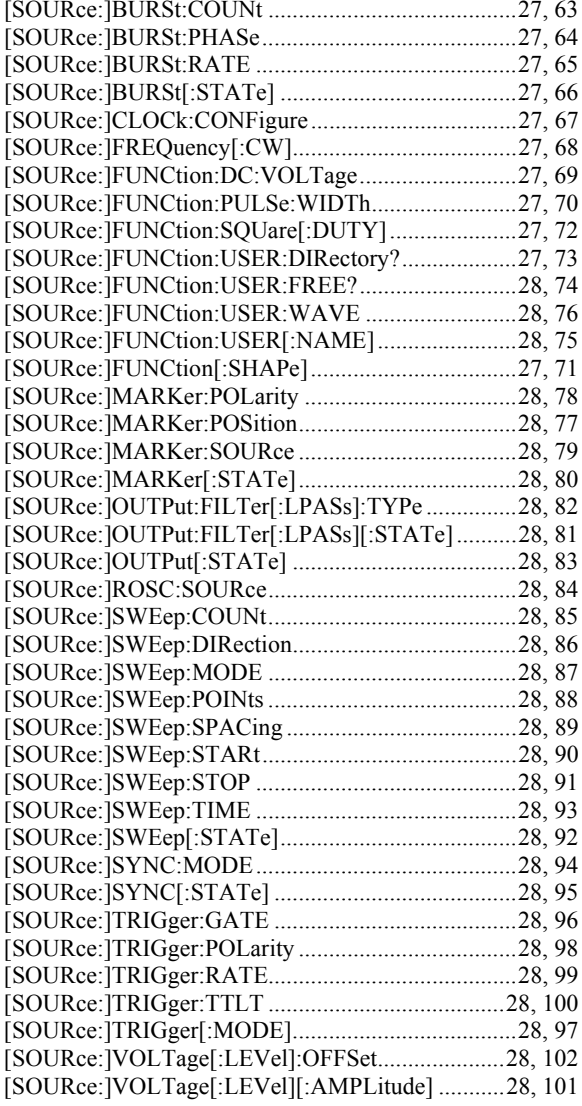

## $\boldsymbol{A}$

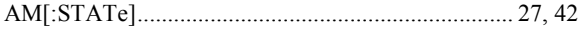

## $\boldsymbol{B}$

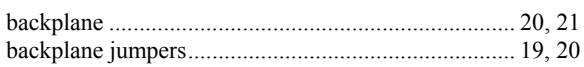

#### $\boldsymbol{C}$

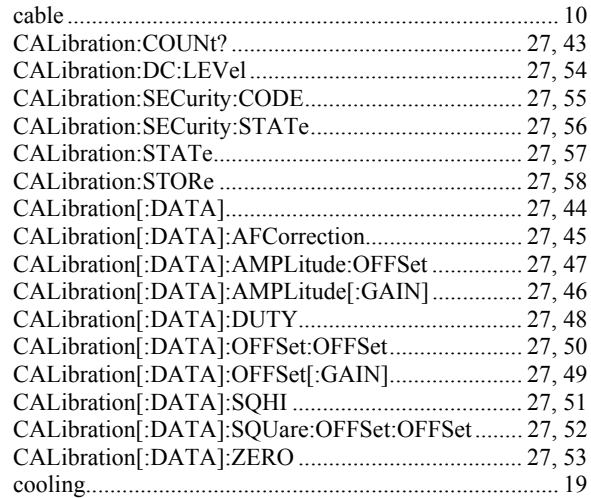

#### $\boldsymbol{D}$

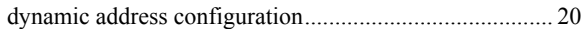

#### $\boldsymbol{E}$

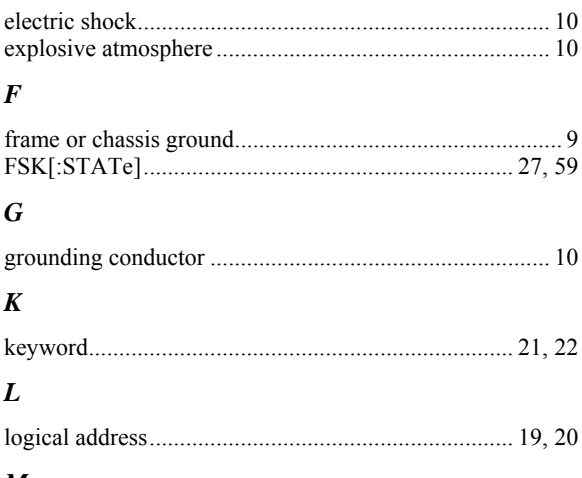

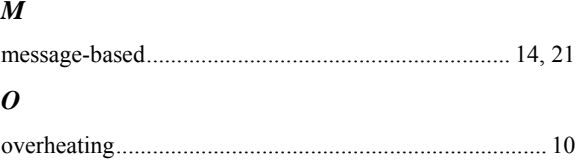

#### $\boldsymbol{P}$

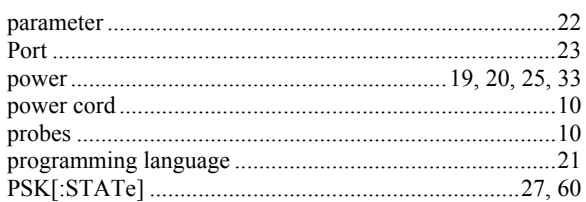

## $\boldsymbol{R}$

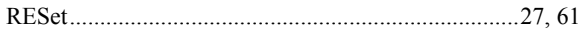

## $\boldsymbol{S}$

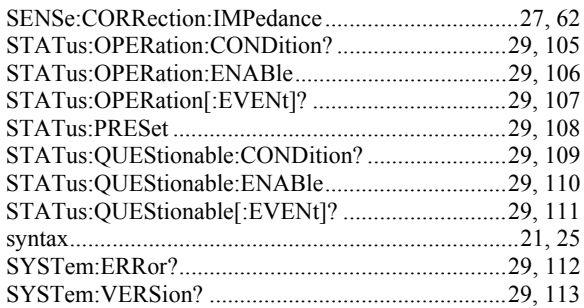

## $\boldsymbol{T}$

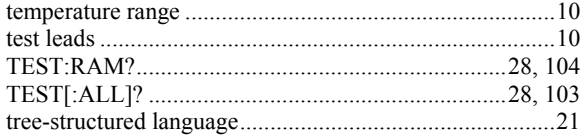

## $\boldsymbol{V}$

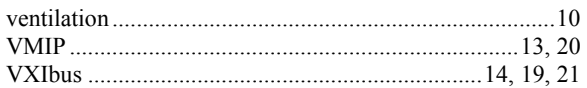

### $\pmb{W}$

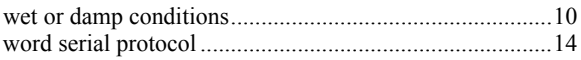